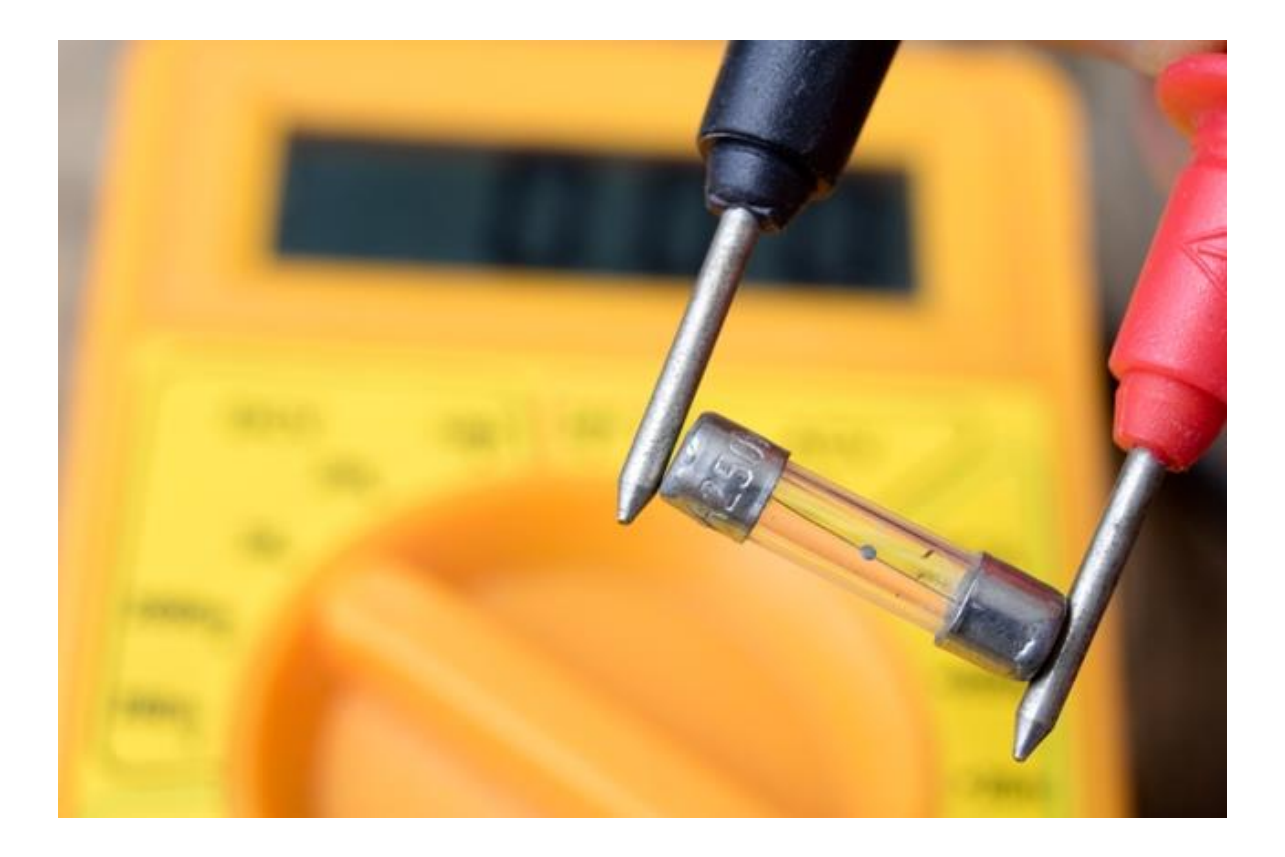

# **A SHGKTPHK 2.0**

# Электронный электротехнический журнал

**Электрик Инфо – [http://electrik.info](http://electrik.info/) Автор статей – Алексей Бартош**

**Редактор – Андрей Повный**

**Февраль, 2019**

### **СОДЕРЖАНИЕ:**

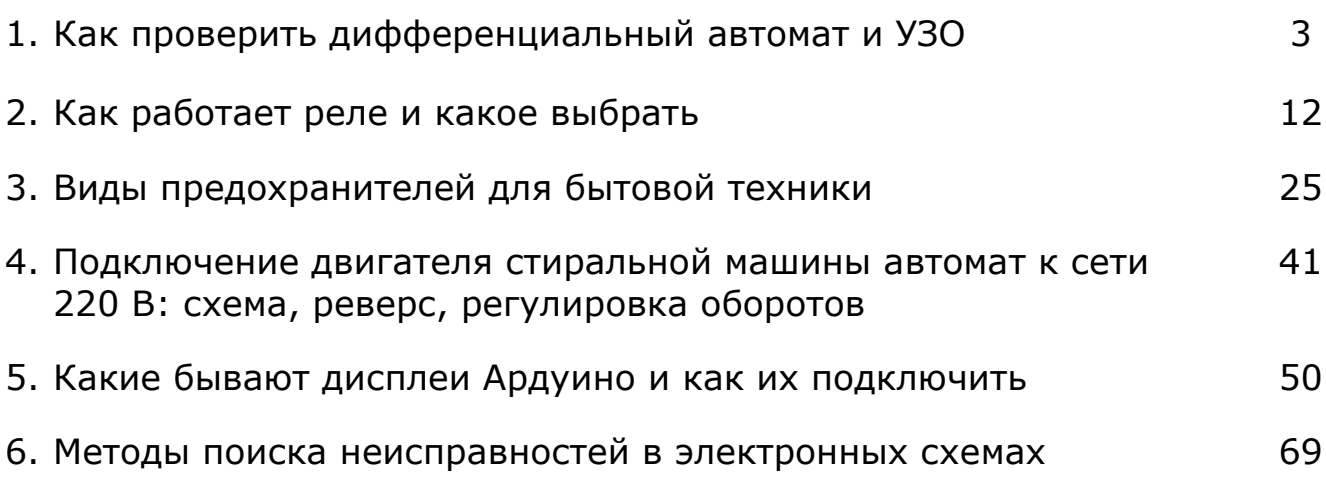

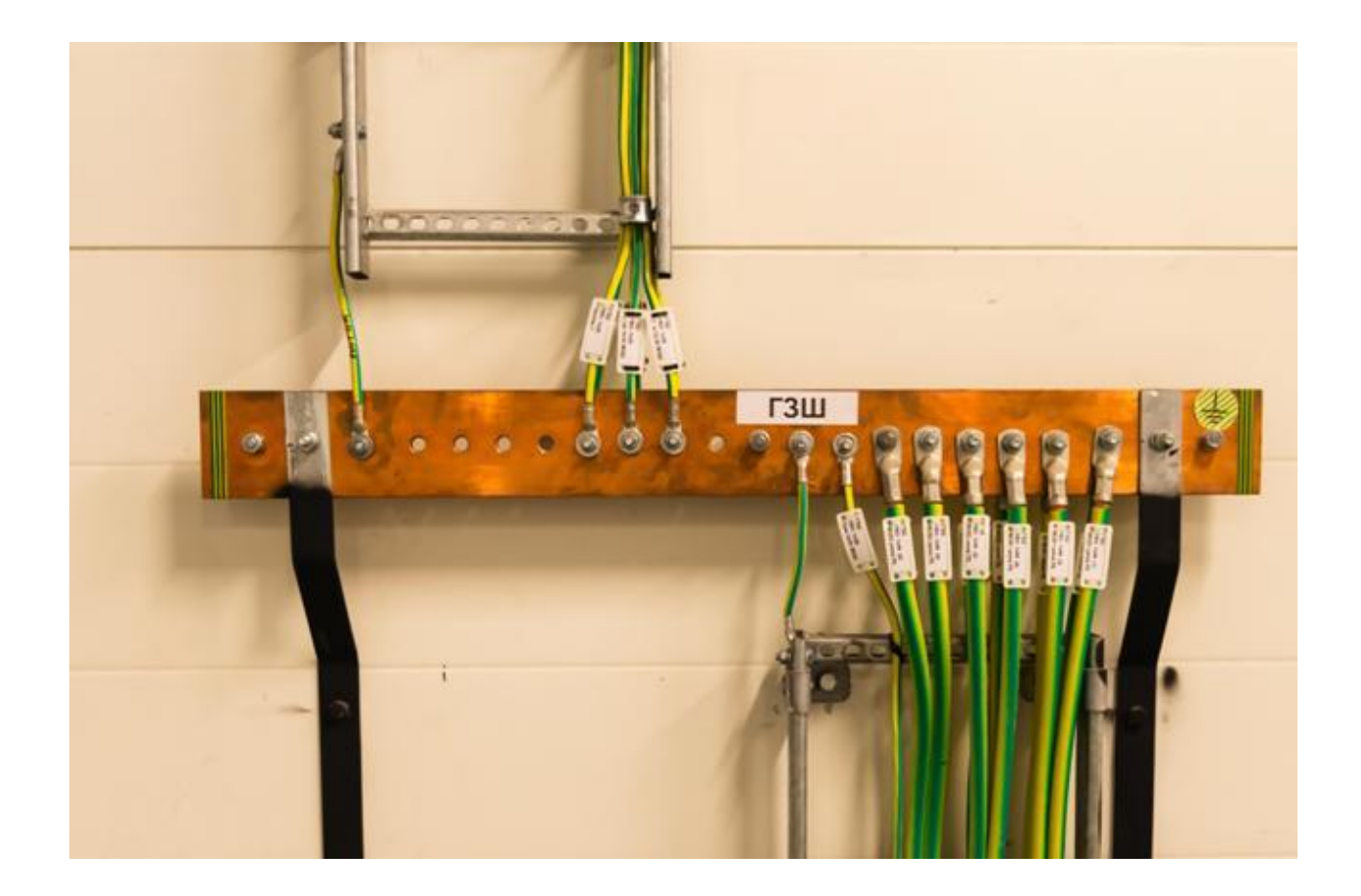

# **Как проверить дифференциальный автомат и УЗО**

Устройства защитного отключения выключатели дифференциального тока предназначены для отключения питания при возникновении тока утечки. Часто это называют дифференциальной защитой. Однако любой коммутационный аппарат необходимо проверять, как на срабатывание как таковое, так и на соответствие номинальным параметрам.

#### **Принцип действия УЗО и дифавтомата и их отличия**

Устройство защитного отключения ли как их называют "УЗО" срабатывают при разности токов между полюсами. Простым языком, принцип работы этих устройств заключается в сравнении тока через фазу и ноль.

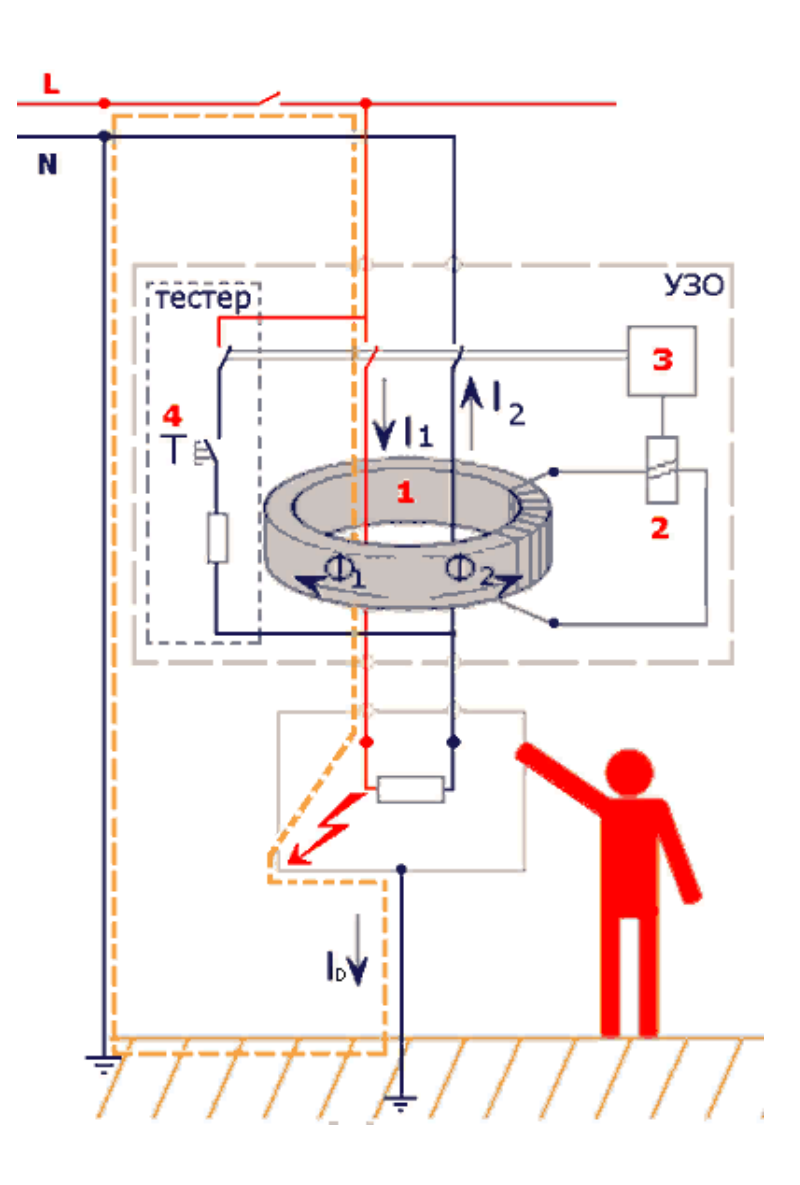

Если ток через фазу больше чем через ноль, значит его часть потекла по другому пути, например, произошло повреждение изоляции проводников или ТЭН пробило и ток определенной величины "утекает" в землю.

Если корпус электроприбора заземлен - такая ситуация не слишком страшна и при хорошем заземлении даже не опасна, но если у вас в двух проводная электросеть без заземления - то на при попадании потенциала на корпус - он никуда с него не денется. В результате этого, ток потечет в землю через ваше тело, когда вы коснетесь корпуса оголенной частью тела.

В лучшем случае вы почувствуете пощипывания и одёрнете руку. В худшем случае величина тока через ваше тело может превысить допустимую и это приведет к смерти.

УЗО бывают электромеханические и электронные, в сущности принцип работы у них одинаков, различается лишь система отработки отключения. В простейшем виде электромеханическое УЗО содержит трансформатор, с его помощью и сравнивается величина тока через один и другой полюс.

Чтобы отличить электронное УЗО от электромеханического, посмотрите на схему на его лицевой панели.

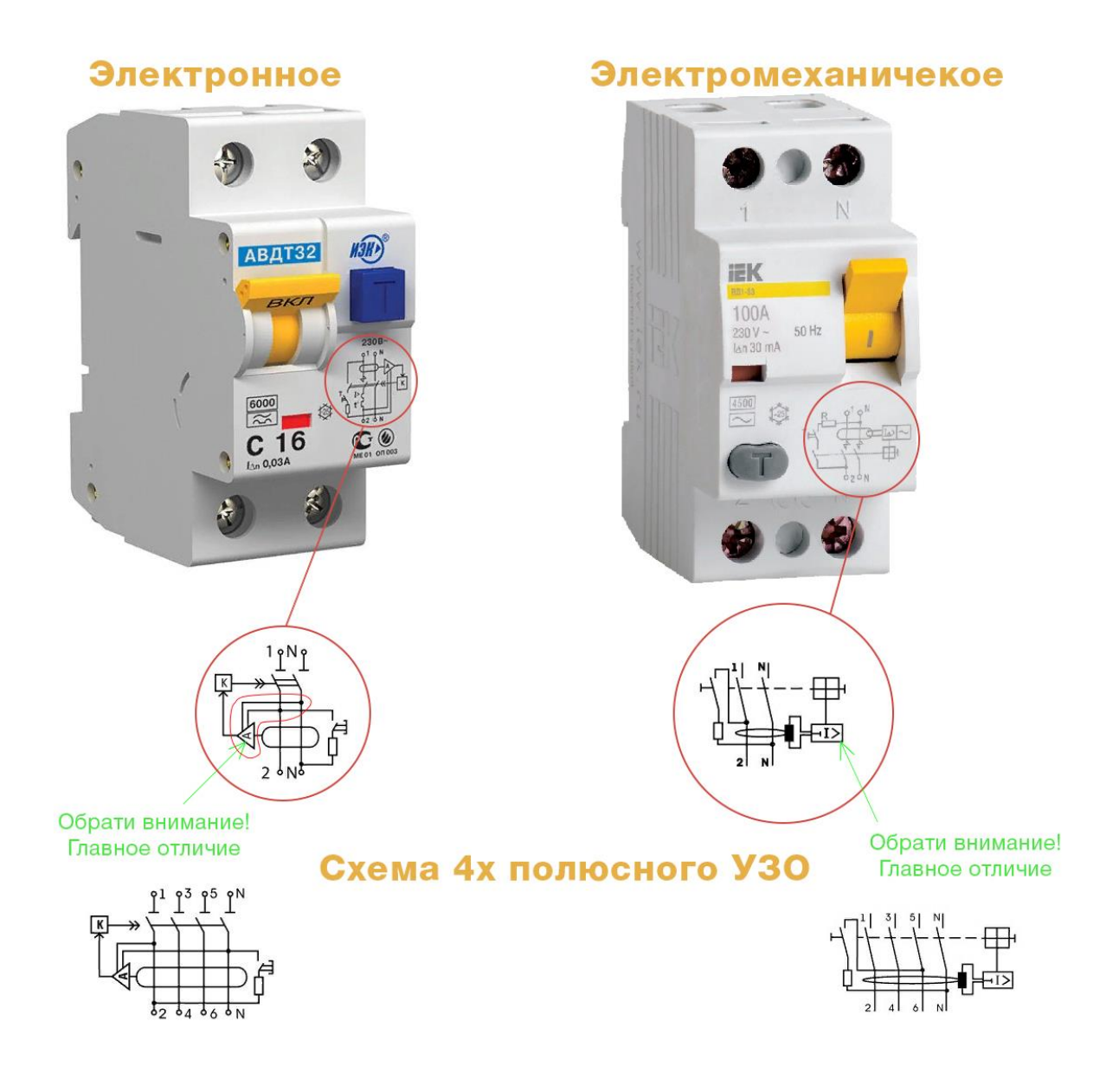

#### Важно:

*Устройство защитного отключения реагирует только на дифференциальный ток. Это значит, что УЗО не защищает электропроводку от токов короткого замыкания. От КЗ защищают автоматические выключатели.*

Дифавтомат - это комбинированное устройство, оно срабатывает и на повышенные токи, как автоматический выключатель, и на дифференциальный ток подобно УЗО. То есть в одном корпусе совмещены два коммутационных защитных аппарата.

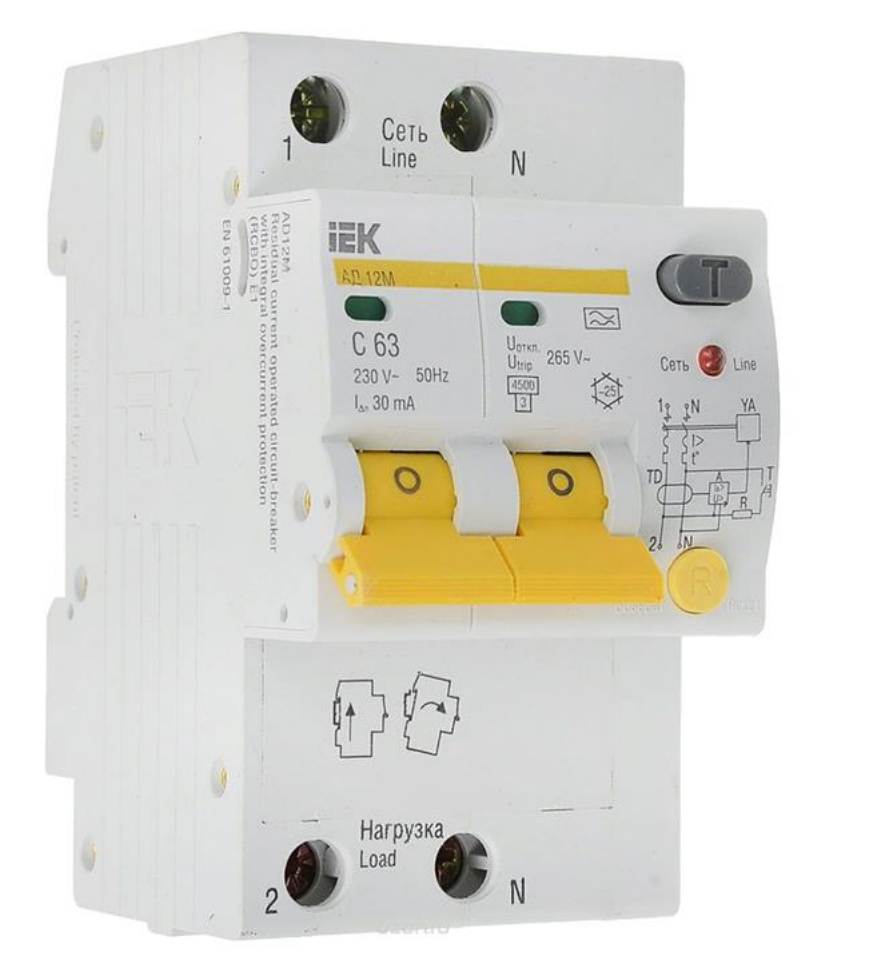

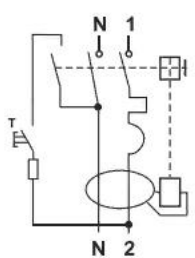

#### **Способы проверки**

Как вы уже догадались - методика проверки срабатывания УЗО и дифавтомата на утечку аналогична. На лицевой панели и одного и другого прибора есть флажок включения/выключения и кнопка "ТЕСТ". Согласно ПТЭЭП прил. 3, табл. 28, п.28.7 нужно проверять срабатывание с помощью этой **кнопки не реже чем раз в квартал (3 месяца).** 

#### **Важно**

*Кнопка "ТЕСТ" проверяет только срабатывание прибора по дифференциальному току или току утечки, но не проверяет срабатывание по превышению номинального тока у дифавтомата.*

Есть 5 основных способов проверки:

- с помощью кнопки "ТЕСТ";
- с помощью батарейки;
- с помощью магнита;
- резистором

• специализированным прибором.

#### **Проверка с помощью кнопки "ТЕСТ"**

При нажатии на кнопку проверки срабатывания УЗО или дифавтомата внутри прибора подключается резистор между выходящим фазным контактом и приходящим нулевым. Таким образом ток через фазный провод становится больше чем ток через нулевой провод. Если прибор исправен - он отключится. Следовательно, такая проверка возможна только если прибор подключен к электросети и на него подано питание.

Схема проверки УЗО или дифавтомата с помощью этой кнопки изображена на лицевой панели устройства.

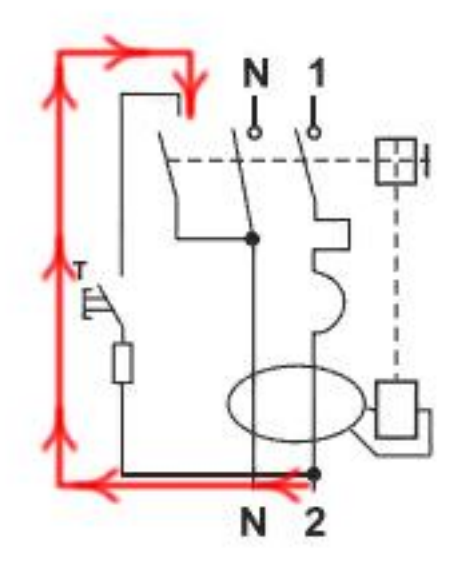

Однако специалисты отзываются негативно о такой проверки, ссылаясь на то что рынок насыщен подделками и иногда встречаются такие экземпляры защитных приборов, в которых при нажатии на "ТЕСТ" прибор срабатывает даже если он не подключен к сети. Происходить этого недолжно.

#### **Проверка с помощью батарейки и магнита**

Рассмотрим, как проверить УЗО или дифавтомат в магазине не подключая прибор к электросети. Для этого нужна любая батарейка, подойдет и новая пальчиковая и два провода. Нужно подключить провода к батарейке, для этого можете воспользоваться элементарно изолентой, а вторые их концы соединить с клеммами одного из полюсов проверяемого прибора. **При этом он должен быть взведен, то есть переведите флажок в положение "ВКЛ".**

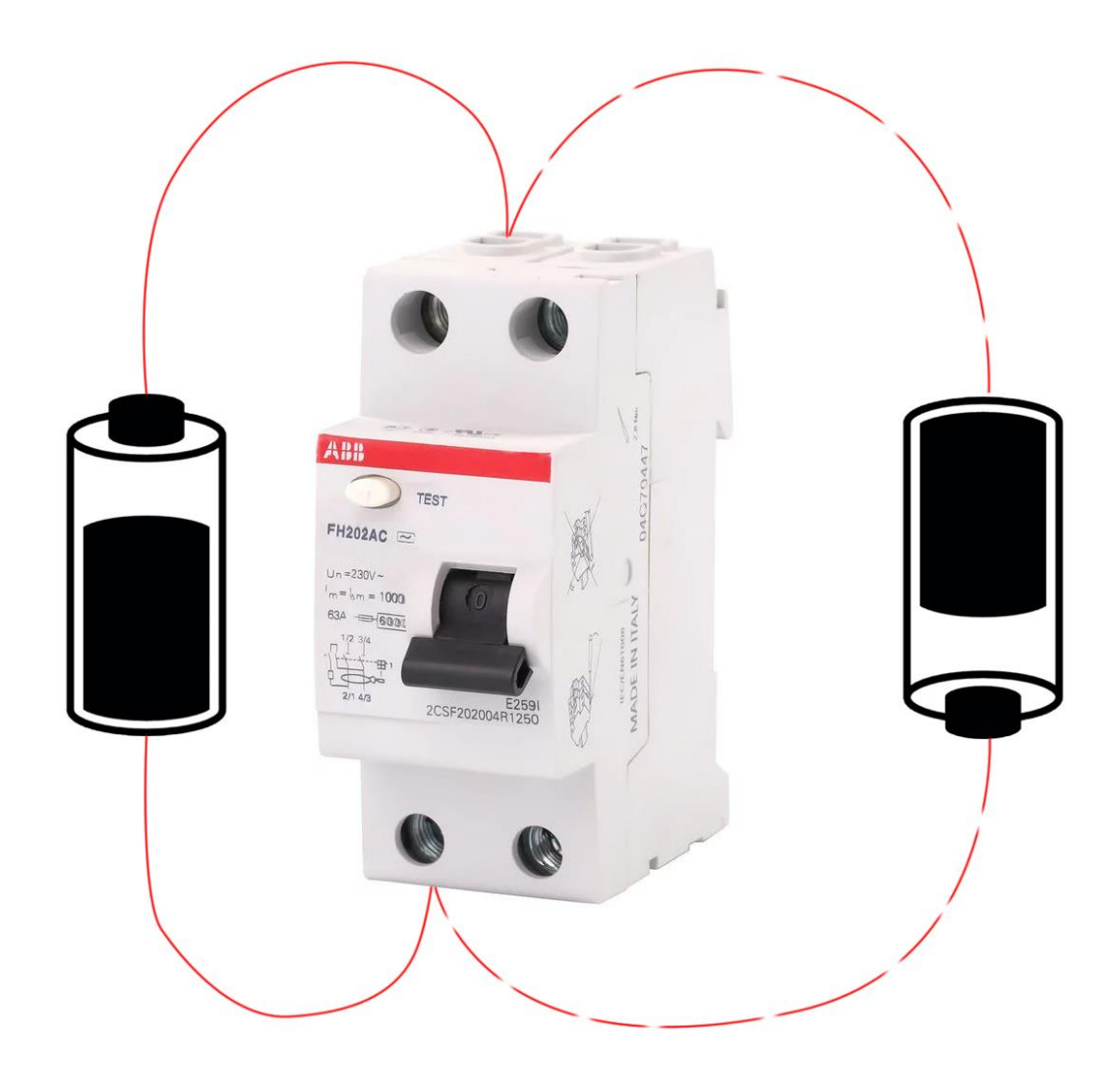

При этом нужно учесть тот факт, что УЗО или дифавтоматы устроены так, что срабатывают на одну из полуволн. Т.е. важна полярность при тестировании. Это значит, что, если при таком способе проверки прибор не защита не сработала - поменяйте полярность, для этого просто поменяйте провода местами. *Если устройство не срабатывает ни при какой полярности – значит оно электронное, а не электромеханическое!*

#### **Примечание:**

*УЗО типа «А» срабатывает при любой полярности, а типа «AC» - только при определенной полярности – переворачивайте батарейку!*

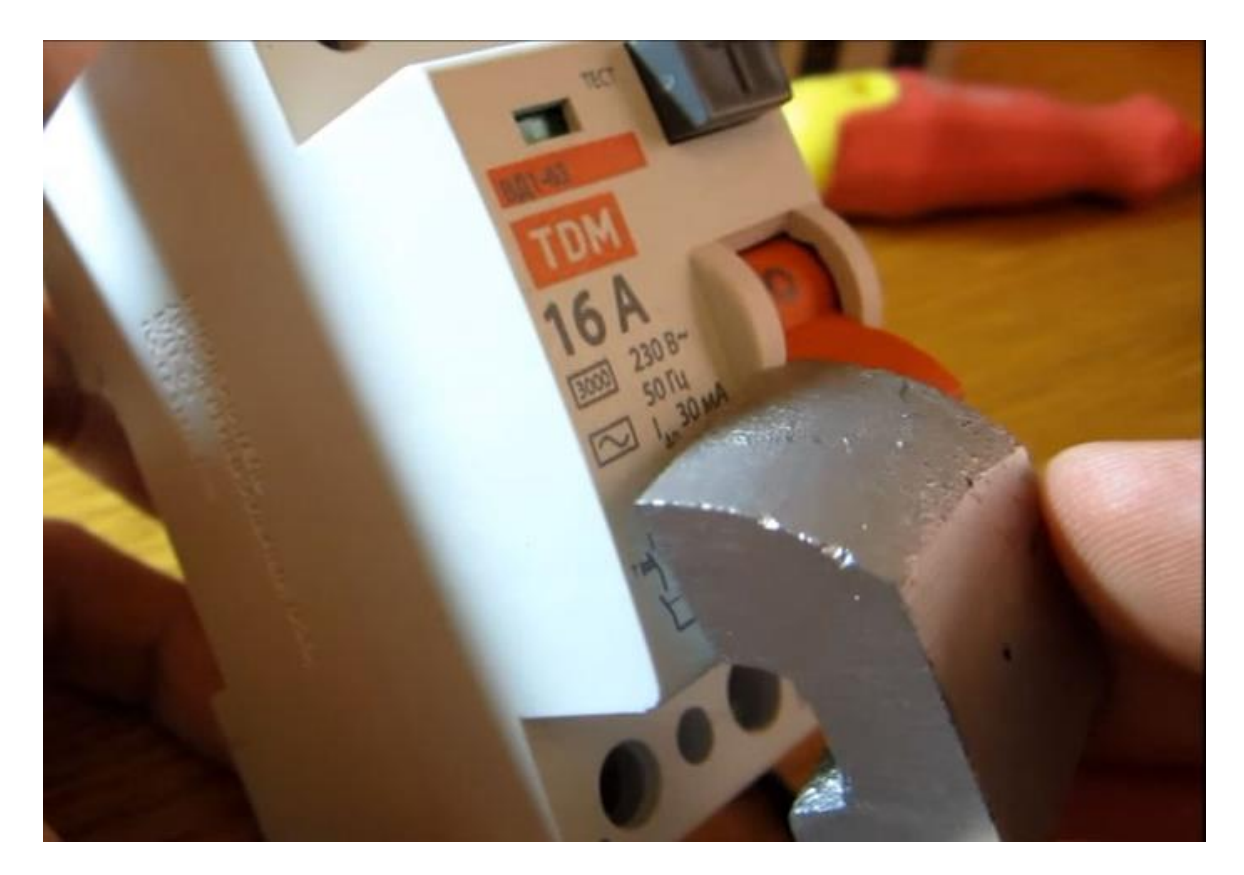

С помощью магнита также можно определить исправность УЗО или дифавтомата прямо в магазине. Но такой способ работает только для электромагнитных выключателей дифференциального тока, приборы с электронной начинкой срабатывать не будут.

Для этого нужно поднести магнит к одной из сторон проверяемого прибора. Флажок опять-таки должен быть во включенном состоянии (вверх). Магнитное поле магнита наведет ток в обмотке измерительного трансформатора, в результате чего защита сработает и устройство отключится.

#### ВАЖНО:

*Повторюсь, если УЗО электронное – такая проверка не сработает! Для работы электронных УЗО и дифавтоматов нужно чтобы было подключено питание (фаза и ноль)*

#### **Проверка с помощью резистора или лампочки**

Предыдущие варианты проверки отражали только работоспособность защиты и реакцию на разность тока как таковую. Вы не могли определить насколько корректно срабатывает прибор. В домашних условиях проверить ток срабатывания можно, хоть и не совсем точно.

Для начала рассчитайте номинал резистора под величину дифференциального тока срабатывания. Например, очень распространены УЗО с током срабатывания в 30 мА, значит условно представим, что в сети 220 вольт

(реальные значение измеряйте непосредственно на объекте где будет установлен прибор). Значит нужно взять резистор на:

220/0.030=7333.33 Ом

Мощность на резисторе выделится кратковременно (порядка 6 Ватт), но тем не менее будет лучше если вы выберете как можно более мощный резистор.

После этого подключаем резистор между фазой, выходящей и нулем, приходящим к прибору, как показано на рисунке ниже.

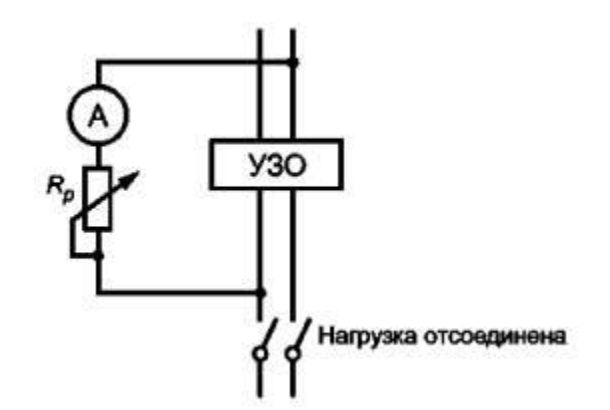

Таким же образом и работает кнопка "ТЕСТ".

ВАЖНО:

*При такой проверке УЗО должно быть подключено к сети.*

Если прибор не отреагировал на подключение рассчитанного резистора значит он бракованный. Также вы можете измерить ток с помощью мультиметра. Но так как его протекание будет кратковременным - вы можете не увидеть его величину. Для поверок можно собрать такой прибор, как на видео ниже, только его недостаток в том, что указывается расчетный ток.

<https://youtu.be/prhIb0-MHcc>

Можно конечно измерить реальный ток срабатывания УЗО с помощью амперметра, но такая для этого нужен мощный реостат. Плавно уменьшая сопротивление и измеряя ток, вы сможете определить при каком токе произошло отключение. При этом лучше использовать стрелочные приборы, так как большинство бюджетных цифровых медленно обновляют показания измеряемой величины.

#### **Заключение**

Для точной проверки УЗО и дифавтоматов используют специальные приборы, например,

• Sonel MRP-200.

- ПЗО-500;
- ПЗО-500 Про.

Кроме тока утечки с помощью подобных устройств можно проверить приборы при различном угле фазы и измерить скорость срабатывания при различных токах утечки.

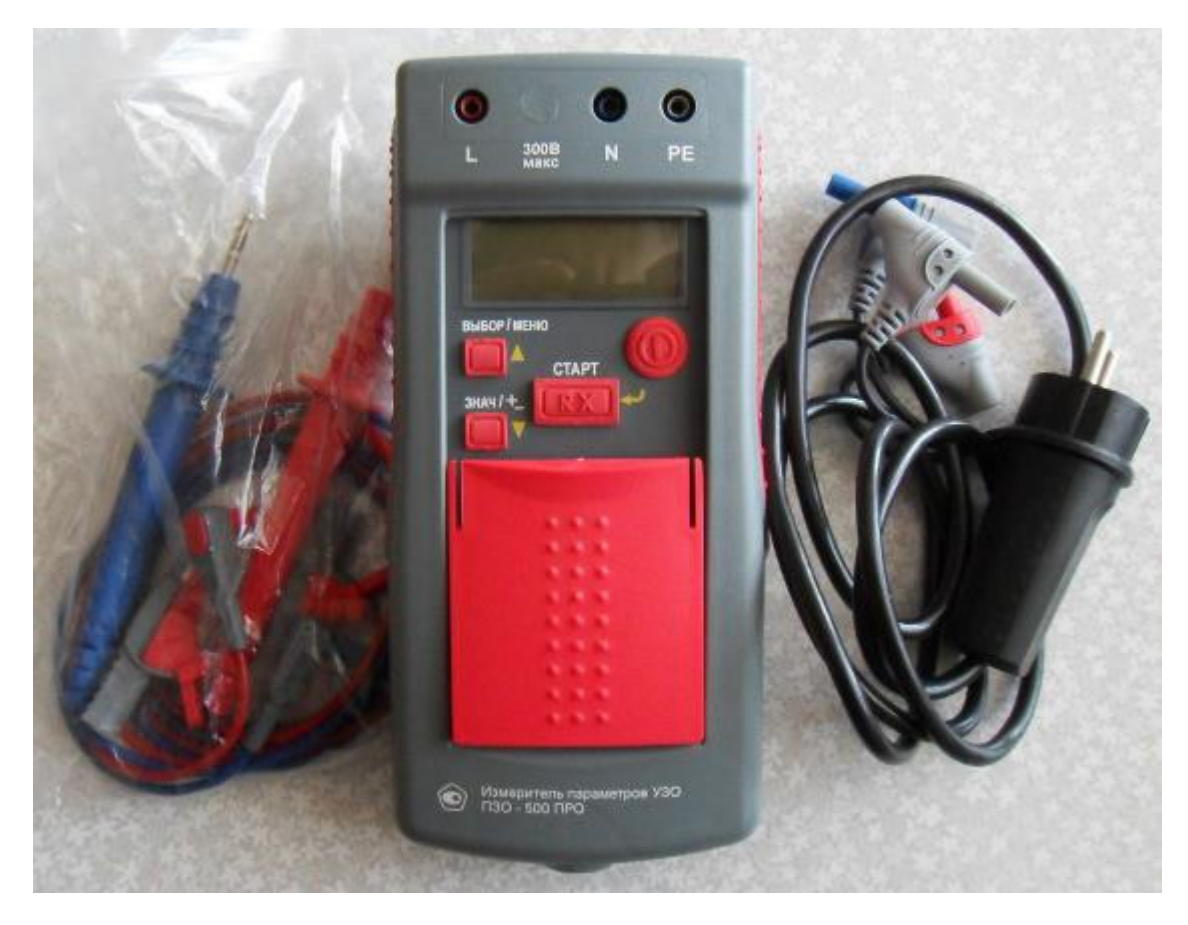

Покупать их для частного использования нецелесообразно, так как они дорогие. Монтируя электрощит на объекте, вы можете обратится для получения такой услуги в электролабораторию и отсеять бракованные приборы, если они есть.

#### Нормы:

*Согласно ПТЭЭП проверка выключателей дифференциального тока должна осуществляться в соответствии с рекомендациями завода изготовителя. В среднем они включают в себя проверку перемещения флажка "ВКЛ/ВЫКЛ". Он*  должен четко переключаться из одного положения в другое, а также 1 раз в *указанный период проходить проверку нажатием кнопки "ТЕСТ" (но не реже 1 раза в квартал, согласно ПТЭЭП). Ток срабатывания должен быть не менее чем 0.5In (для УЗО на 30 мА - это 15 мА), другие допустимые величины описаны в ГОСТ Р50571.16-99.*

## **Как работает реле и какое выбрать**

Коммутация – это включение или выключение электроприбора в сеть. Для этого используют разъединители, выключатели, автоматические выключатели, реле, контакторы, пускатели. Последние три (реле, контактор и магнитный пускатель) подобны по своему строению, но предназначены для разных мощностей нагрузки. Это электромеханические коммутационные устройства. У новичков часто возникают вопросы типа:

- «Для чего у реле столько контактов?»;
- «Как заменить реле, если нет подобного по расположению выводов?»;
- «Как подобрать реле?».

Я постараюсь ответить на все эти вопросы в статье.

#### **Для чего нужно реле?**

Чтобы включить нагрузку нужно подать на её выводы напряжение, оно может быть постоянным и переменны, с разным количеством фаз и полюсов. Напряжение можно подать несколькими способами:

- Разъёмное соединение (вставить вилку в розетку или штекер в гнездо);
- Разъединителем (как вы включаете свет в комнате, например);
- Через реле, контактор, пускатель или полупроводниковый коммутационный прибор;

Первые два способа ограничены как по максимальной коммутационной мощности, так и по расположению точки подключения. Это удобно, если свет или прибор вы включаете выключателем или автоматом при этом и они расположены рядом друг с другом. Для примера, приведу ситуацию, например водонагревательный бак (бойлер) – это достаточно мощная нагрузка (1 – 3 и более кВт). Ввод электроэнергии в коридоре, и там же на электрощите у вас расположен автомат включения бойлера, тогда вам нужно протянуть кабель сечением 2.5 кв. мм. На 3-5 метров. А если вам нужно включить такую нагрузку на большом расстоянии?

Для удаленного управления можно использовать такой же разъединитель, но чем больше расстояние – тем большим получится сопротивление кабеля, значит, нужно будет использовать кабеля с большим сечением, а это дорого. Да и если кабель оборвется – непосредственно на месте включить прибор уже не получится.

Для этого можно использовать реле, которое установлено непосредственно возле нагрузки, а включать его удаленно. Для этого не нужен толстый кабель, ведь сигнал управления обычно от единиц до десятков ватт, при этом может включаться нагрузка в несколько киловатт.

Выключатели и разъединители – нужны для ручного включения нагрузки, для того, чтобы управлять ею автоматически, нужно использовать реле или полупроводниковые приборы.

Сферы применения реле:

- Схемы защиты электроустановок. Для автоматического ввода энергии защиты от низких и высоких напряжений, Реле тока – для срабатывания токовых защит, разрешения пуска электрических машин и пр.;
- Автоматика;
- КИПиА;
- Системы охраны;
- Для удаленного включения;

#### **Как работает реле?**

Электромагнитное реле состоит из катушки, якоря и набора контактов. Набор контактов может быть разным, например:

- Реле с одной парой контактов;
- С двумя парами контактов (нормально-замкнутые NC, и нормальноразомкнутые – NO);
- С несколькими группами (для управления нагрузкой в независимых друг от друга цепях);

Катушка может быть рассчитана на разную величину постоянного и переменного тока, вы можете подобрать под свою схему, чтобы не использовать дополнительный источник для управления катушки. Контакты могут коммутировать как постоянный, так и переменный ток, величина тока и напряжения обычно указана на крышке реле.

Мощность нагрузки зависит от коммутационной способности аппарата обусловленного его конструкцией, на мощных электромагнитных коммутационных устройствах присутствует дугогасительная камера, для управления мощной резистивной и индуктивной нагрузкой, например электродвигателем.

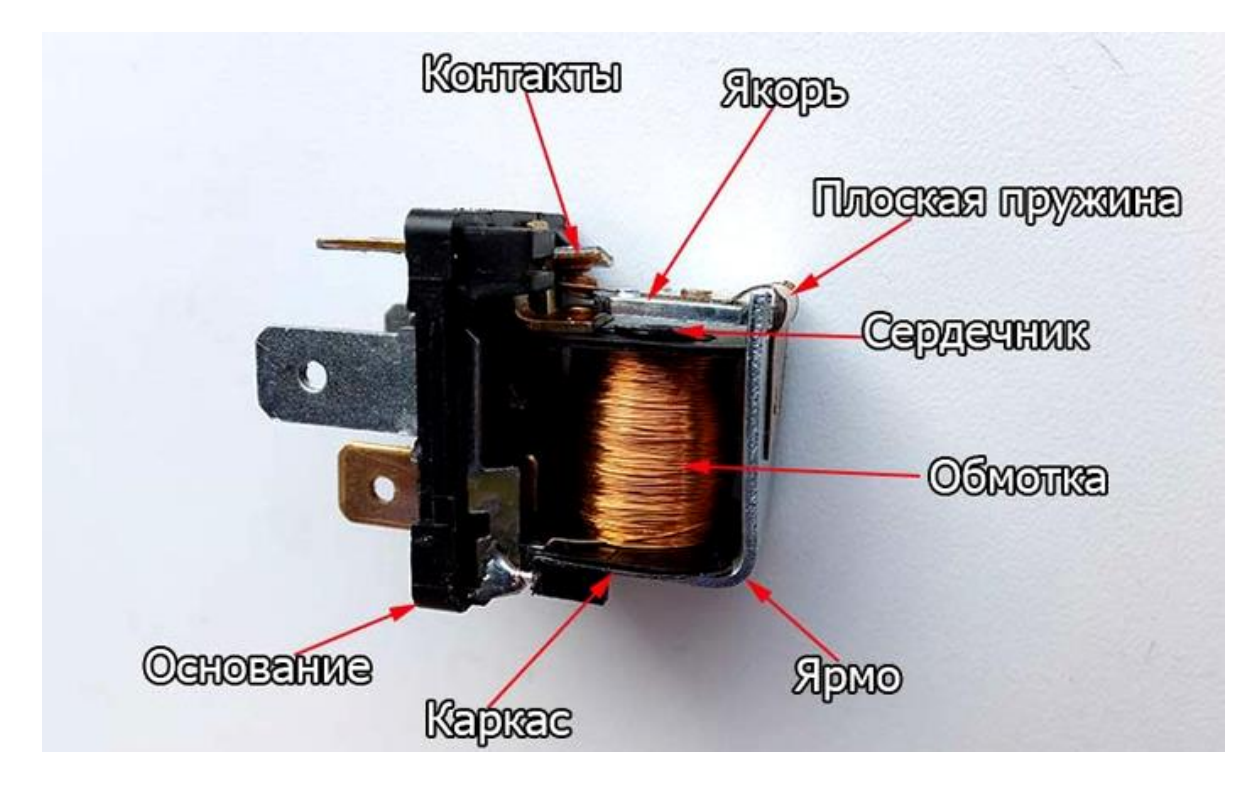

Работа реле основана на работе магнитного поля. Когда на катушку подаётся ток, то силовые линии МП пронизывают её сердечник. Якорь изготовлен из материала, который магнитится и он притягивается к сердечнику катушки. На якоре может быть размещена контактная медная пластика и гибкая подводка (провод), тогда якорь находится под напряжением и по медным шинам подаётся напряжение на неподвижный контакт.

Напряжение подключается к катушке, магнитное поле притягивает якорь, он замыкает или размыкает контакты. Когда напряжение пропадает – якорь возвращается в нормальное состояние возвратной пружиной.

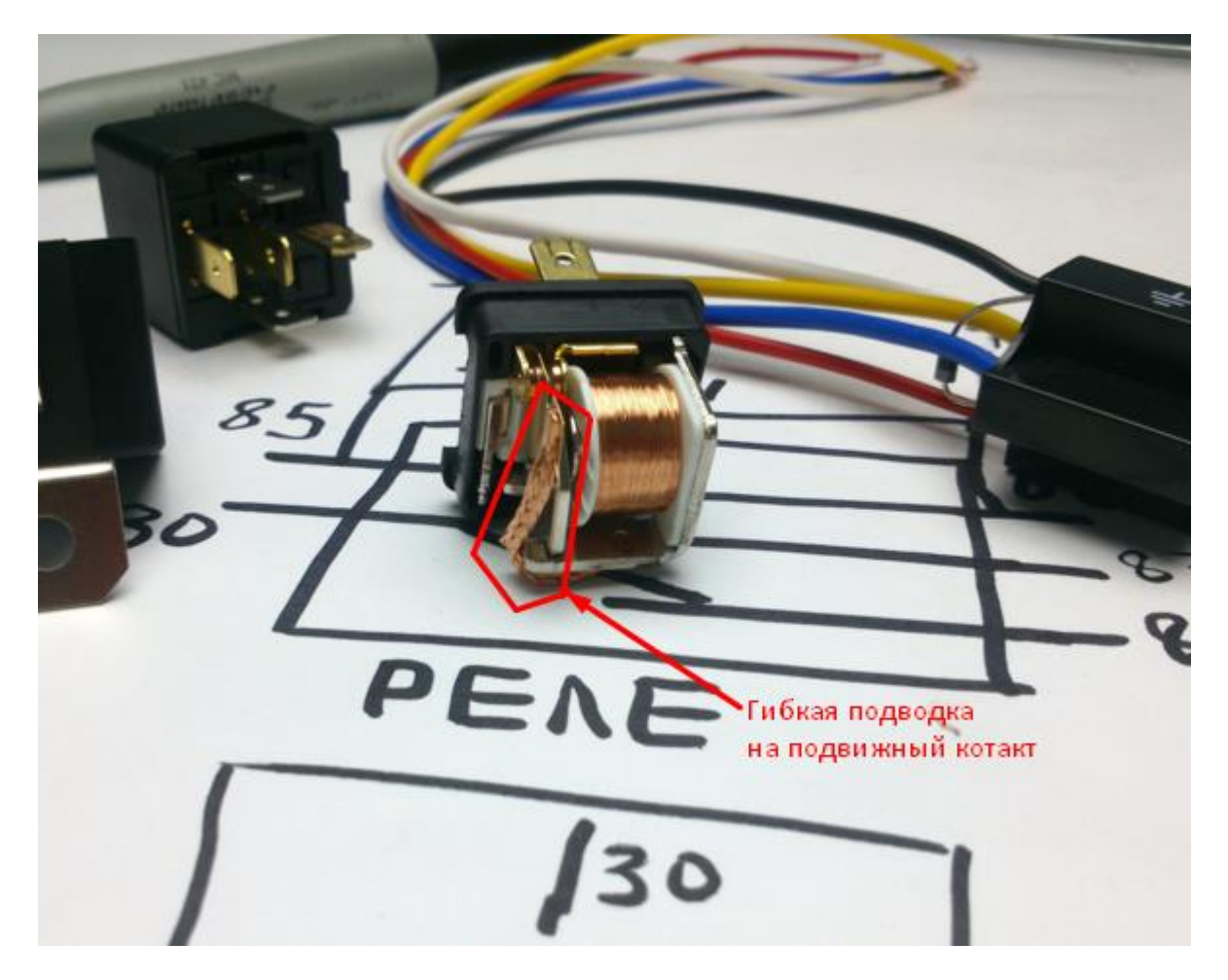

Могут быть и другие конструкции, например, когда якорь толкает подвижный контакт, и он переключается от нормального состояния к активному, это изображено на картинке ниже.

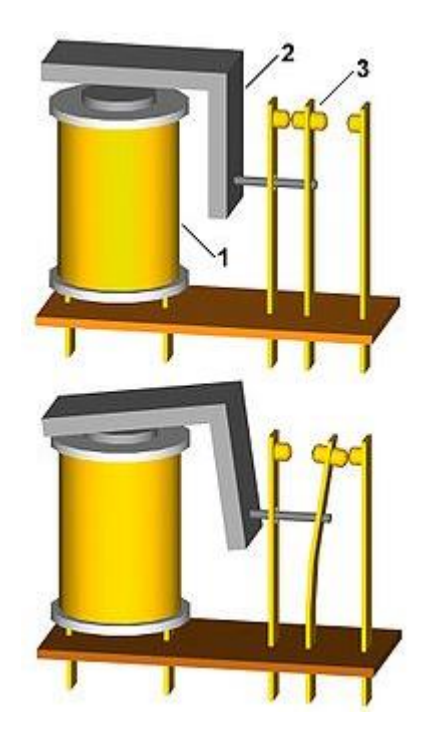

Итог: Реле позволяет малым током через катушку управлять большим током через контакты. Величина управляющего и коммутируемого (через контакты) напряжения может быть разная и не зависит друг от друга. Таким образом мы получаем гальванически развязанное управление нагрузкой. Это даёт существенное преимущество перед полупроводниками. Дело в том, что сам по себе транзистор или тиристор он не развязан гальванически, даже более того непосредственно связан.

Токи базы это часть тока коммутируемой через эмиттер-коллектор цепи, в тиристоре, в принципе, ситуация подобна. Если PN-переход повреждается – напряжение включаемой цепи может попасть на цепь управления, если это кнопка – ничего страшного, а если это микросхема или микроконтроллер – они, скорее всего, тоже выйдут из строя, поэтому реализуется дополнительная гальваническая развязка через оптопару или трансформатор. А чем больше деталей – тем меньше надежность.

Преимущества реле:

- простота конструкции;
- ремонтопригодность. вы можете провести ревизию большинства реле, например, подчистить контакты от нагара и оно заново заработает, а при определенной сноровке можно заменить катушку или подпаять её выводы если они оторвались от выходящих контактов;
- полная гальваническая развязка силовой цепи и цепи управления;
- низкое переходное сопротивление контактов. Чем ниже сопротивление контактов, тем меньше теряется напряжения на них и меньше нагрев. Электронные реле выделяют тепло, чуть ниже я бегло расскажу о них.

Недостатки реле:

- из-за того, что конструкция по сути механическая ограниченное число срабатываний. Хотя для современных реле оно доходит до миллионов срабатываний. Так что сомнительный момент недостаток.
- скорость срабатывания. Электромагнитное реле срабатывает за доли секунды, в то время как полупроводниковые ключи могут переключаться миллионы раз в секунду. Поэтому нужно подходить с умом к выбору коммутационной аппаратуры.
- при отклонениях от управляющего напряжения может быть дребезжание реле, т.е. состояние, когда ток через катушку мал, для нормального удержания якоря, и оно «жужжит» открываясь и закрываясь с большой скоростью. Это чревато скорым выходом его из строя. Отсюда вытекает следующее правило – для управления реле аналоговый сигнал должен подаваться через пороговые устройства, типа триггера Шмидта, компаратора, микроконтроллера и т.д.;
- Щелкает при срабатывании.

#### **Характеристики реле**

Чтобы правильно подобрать реле нужно учесть ряд параметров, который описывает его особенности:

- 1. Напряжение срабатывания катушки. 12 В реле не будет устойчиво работать или не включится совсем если вы на его катушку подадите 5 В.
- 2. Ток через катушку.
- 3. Количество контактных групп. Реле может быть 1-канальным, т.е. содержать 1 коммутационную пару. А может и 3-канальным, что позволит подключать 4 полюса к нагрузке (например, три фазы 380В)
- 4. Максимальный ток через контакты;
- 5. Максимальное коммутируемое напряжение. У одного и того же реле оно различное для постоянного и переменного токов, например 220 В переменного и 30 В постоянного. Это связано с особенностями дугообразования при коммутации разных электроцепей.
- 6. Способ монтажа клеммные колодки, вывод для клемм, пайка в плату или установка на DIN-рейку.

#### **Электронные реле**

Обычное электромагнитное реле при срабатывании щелкает, что может мешать вам при использовании таких приборов в бытовых помещениях. Электронное реле, или как его еще называют твердотельное реле, лишено этого недостатка, но оно выделяет тепло, т.к. в качестве ключа используется транзистор (для реле постоянного тока) или симистор (для реле переменного тока). Кроме полупроводникового ключа в электронном реле установлена

обвязка для обеспечения возможности управления ключом нужным управляющим напряжением.

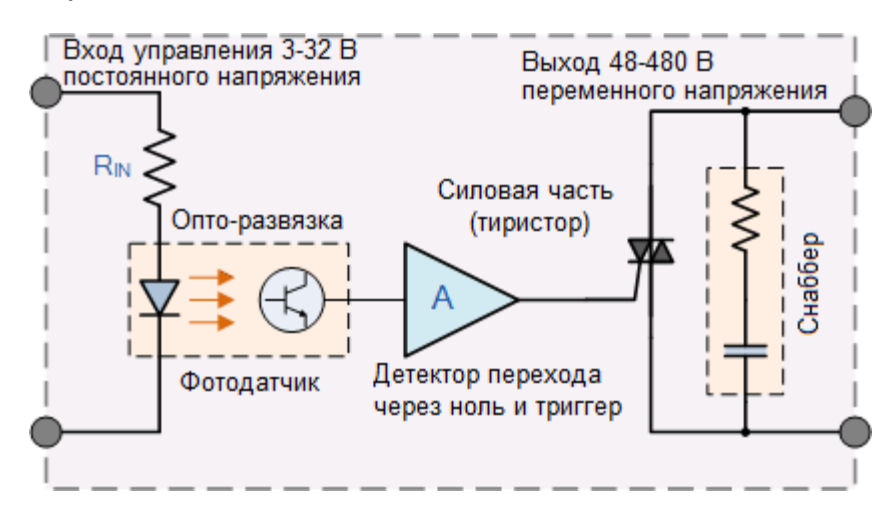

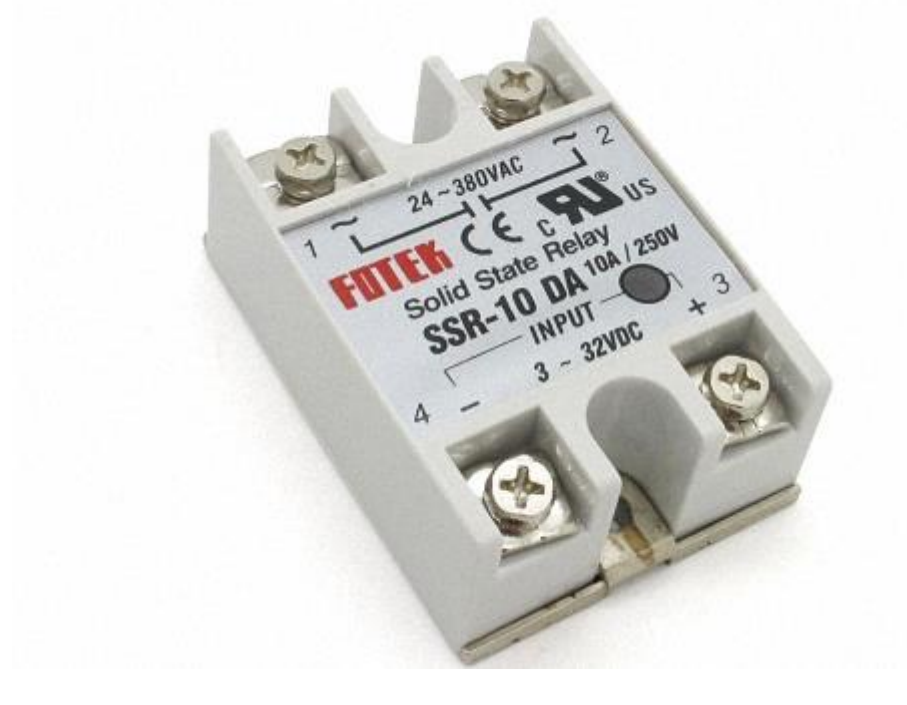

Такое реле для управления использует постоянное напряжение от 3 до 32, а коммутирует переменное от 24 до 380 В с током до 10 А.

Преимущества:

- малое потребление управляющего тока;
- отсутствия шума при переключении;
- больший ресурс (миллиард и больше срабатываний, а это в тысячу раз больше чем у электромагнитного).

Недостатки:

- греется;
- может сгореть от перегрева;
- дороже стоит;
- если сгорит отремонтировать не получится.

#### **Как подключить реле?**

На картинке ниже хорошо изображена схема подключения реле к сети и нагрузке. На один из силовых контактов подключают фазу, на второй нагрузку, а ноль на второй вывод нагрузки.

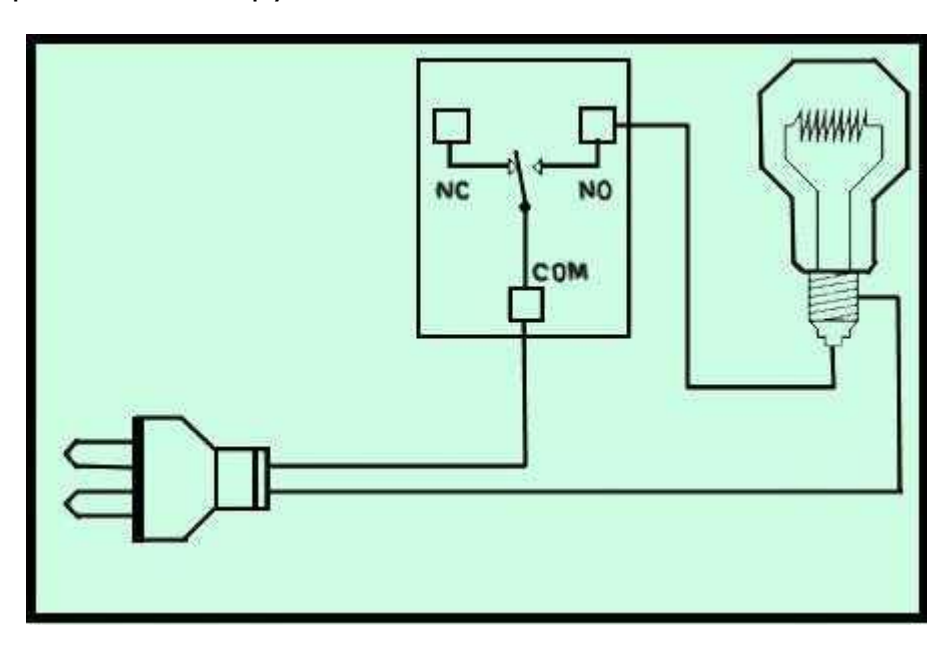

Так собирается силовая часть. Цепь управления собирается так: источник питания, например аккумулятор или БП, если реле управляемое постоянным током, через кнопку подключается к катушке. Для управления реле переменного тока схема аналогична, на катушку подается переменное напряжение нужной величины.

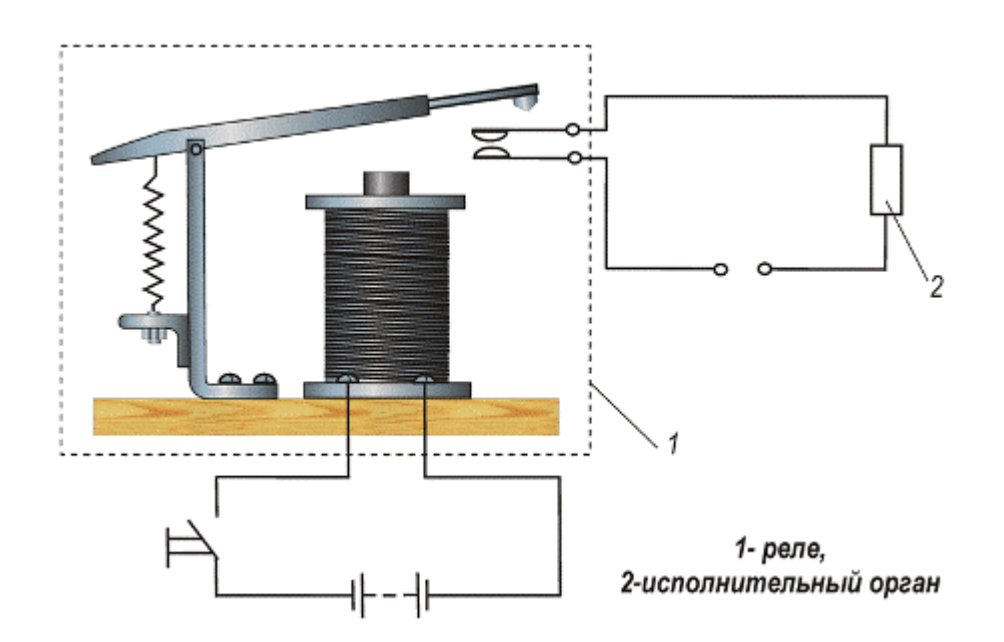

Здесь очевидно, что напряжение управления никак не зависит от напряжения в нагрузке, тоже и с токами. Ниже вы видите схему управления активаторами центрального замка автомобиля с двухполярым управлением. Задача следующая, чтобы активатор совершил движение вперед нужно подключить плюс и минус к его соленоиду, чтобы сдвинуть его назад – полярность нужно сменить. Это сделано с помощью двух реле с 5-ю контактами (нормально-замкнутый и нормально-разомкнутый)

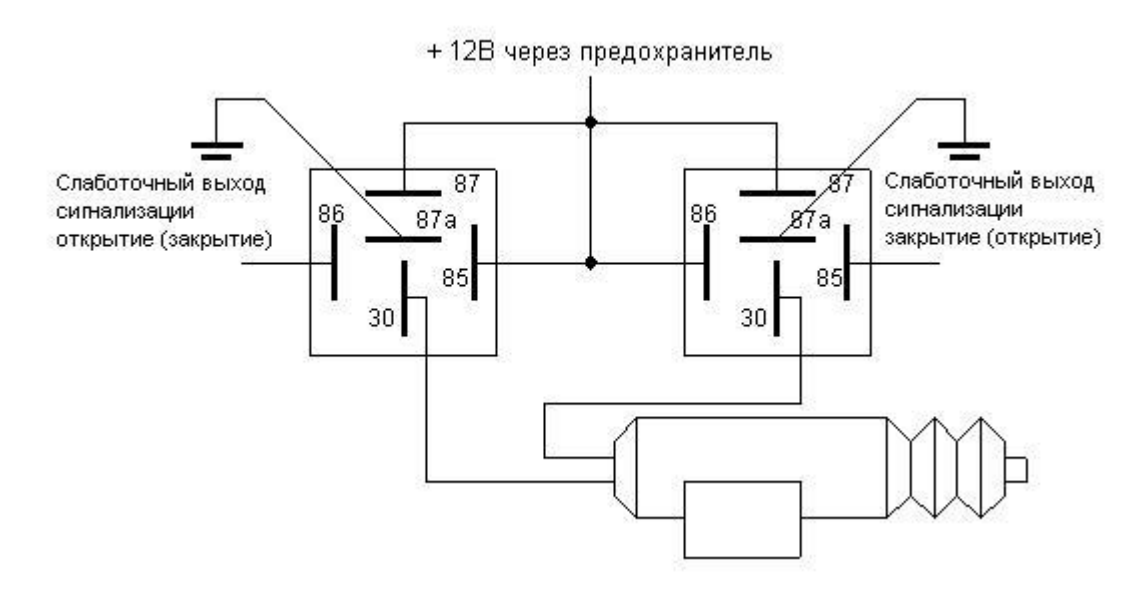

Когда напряжение подаётся на левое реле, плюс подается на нижний провод (по схеме) активатора, через нормально-замкнутые контакты правого реле верхний провод активатора подключен к отрицательному выводу (к массе). Когда напряжение подано на катушку правого реле, а левое обесточено, полярность получается обратной: плюс через нормально-разомкнутый контакт

правого реле подаётся на верхний провод. А через нормально-замкнутые контактны правого реле – нижний провод активатора соединен с массой. Этот частный случай я привел для примера того, что с помощью реле можно не только включать напряжение на нагрузку, но и осуществлять разнообразные схемы подключения и переполюсовки.

#### **Как подключить реле к микроконтроллеру**

Чтобы управлять нагрузкой переменного тока через микроконтроллер удобно использовать реле. Но возникает небольшая проблема: ток потребления реле зачастую превышает максимальный ток через пин микроконтроллера. Чтобы её решить – нужно усилить ток.

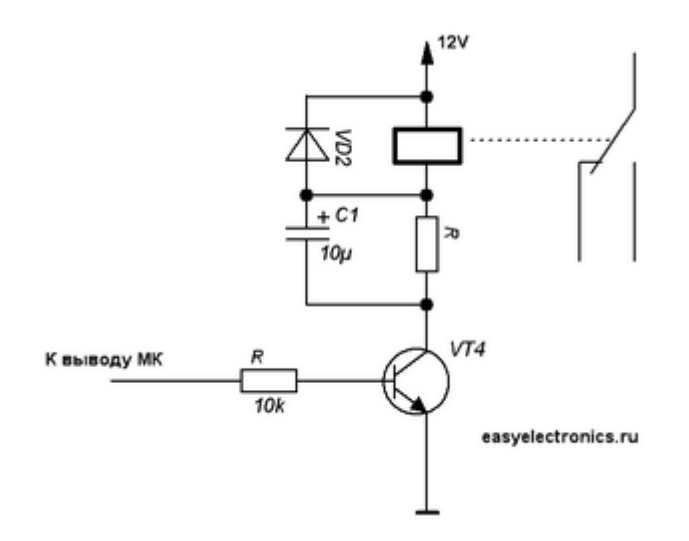

На схеме изображено подключение реле с катушкой на 12В. Здесь транзистор VT4 обратной проводимости, он играет роль усилителя тока, резистор R нужен для ограничения тока через базу (устанавливается так, чтобы ток был не более чем максимальный ток через пин МК). Резистор в цепи коллектора нужен для того, чтобы задать ток катушки, подбирается по величине тока срабатывания реле, в принципе, его можно исключить. Параллельно катушке установлен обратный диод VD2 – он нужен, чтобы всплески самоиндукции не убили транзистор и выход МК. С диодом всплески отправятся в сторону источника питания, и энергия магнитного поля прекратит свою работу.

#### **Ардуино и реле**

Для любителей Arduino есть готовые релейные шилды и отдельные модули. Чтобы обезопасить выходы микроконтроллера в зависимости от конкретного модуля может быть реализована опторазвязка управляющего сигнала, что значительно увеличит надёжность схемы.

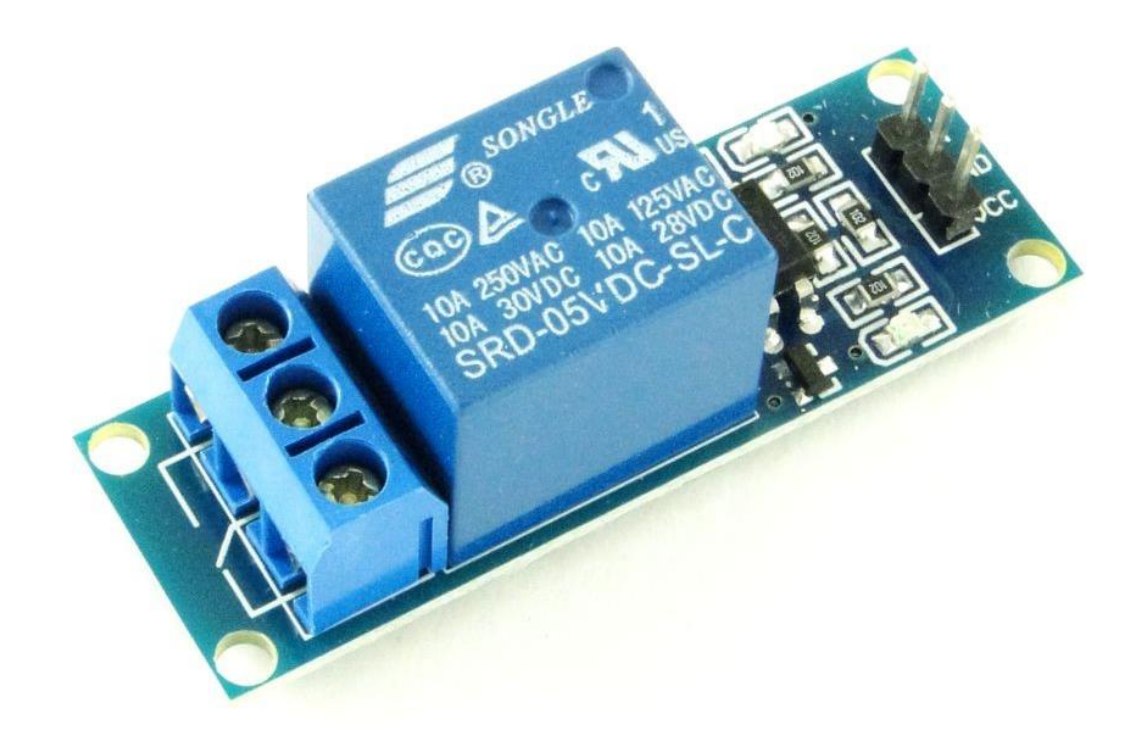

Схема подобного модуля вот:

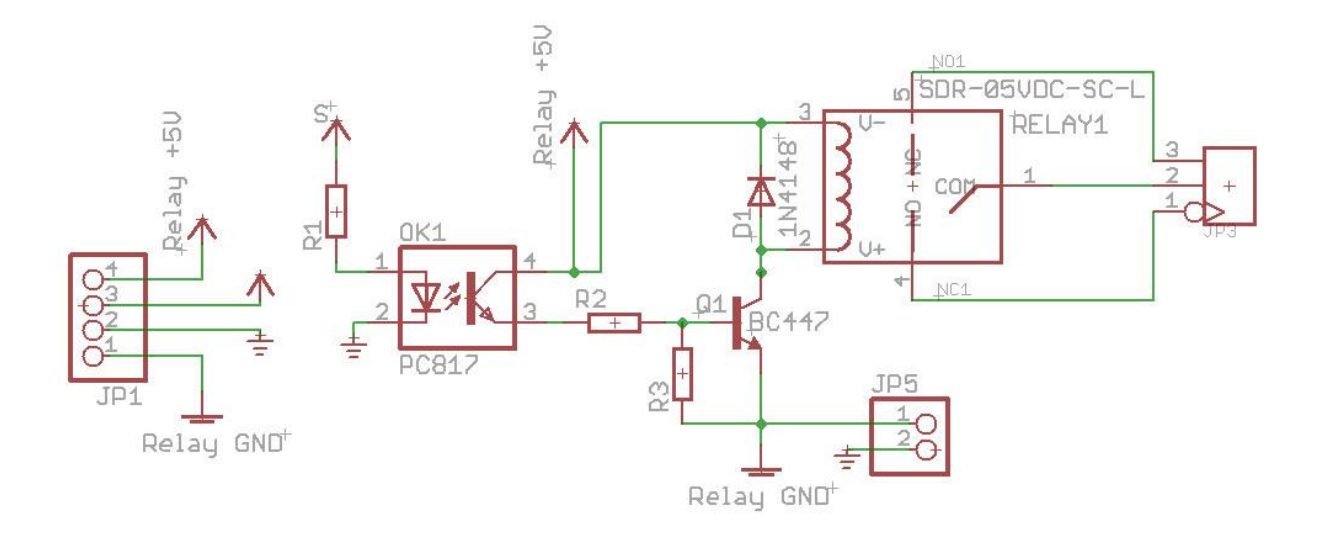

Мы говорили о характеристиках реле, так вот они часто указаны в маркировке на передней крышке. Обратите внимание на фото релейного модуля:

- 10A 250VAC значит что способно управлять нагрузкой переменного напряжения до 250В и с током до 10 А;
- 10A 30VDC для постоянного тока напряжение в нагрузке не должно превышать 30В.

• SRD-05VDC-SL-C – маркировка, зависит от каждого произовдителя. В ней мы видим 05VDC – это значит, что реле сработает от напряжения в 5В на катушке.

При этом у реле есть нормально открытый контакты, всего 1 подвижный контакт. Схема подключения к ардуине изображена ниже.

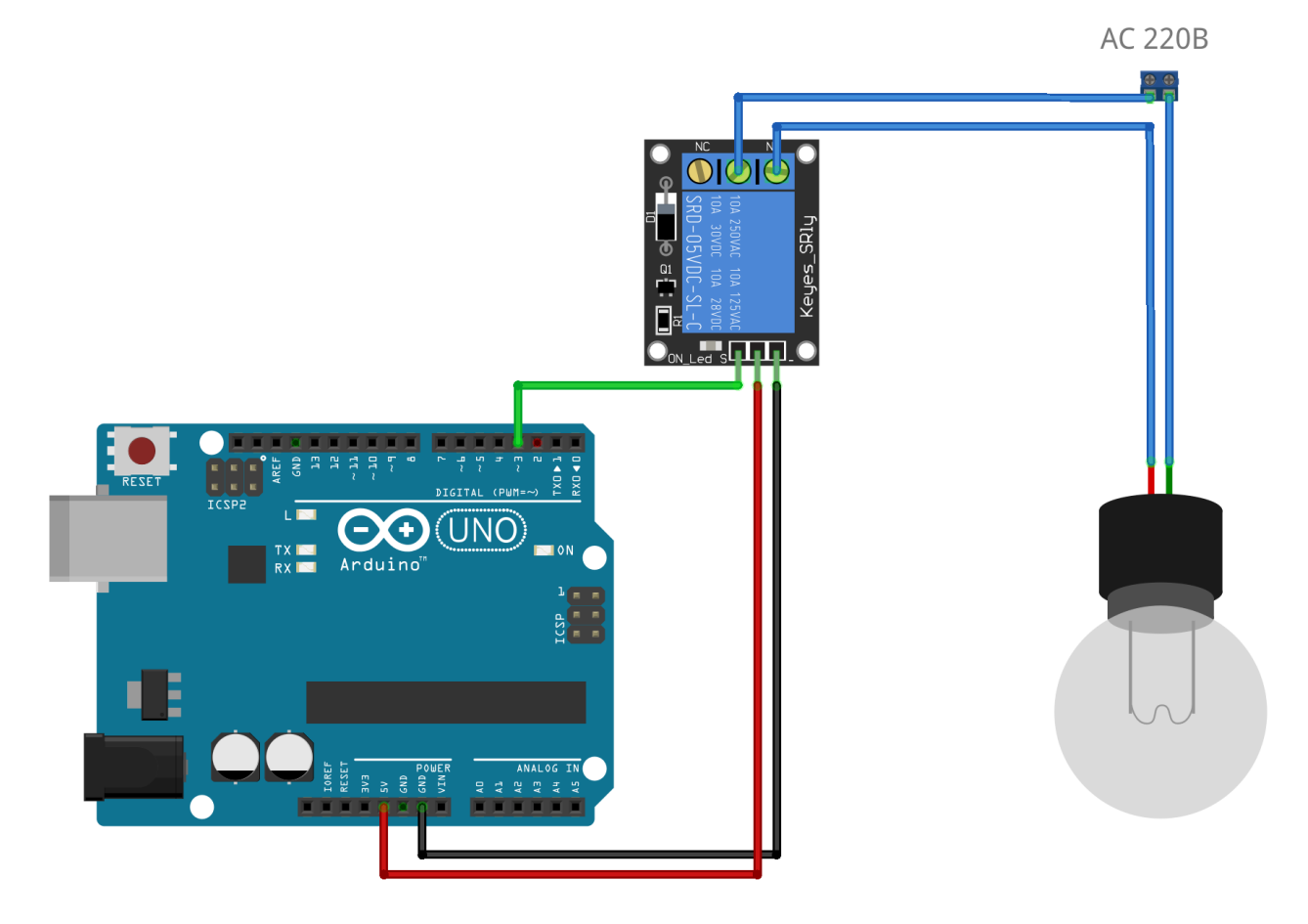

#### **Заключение**

Реле это классический коммутационный прибор который используется везде: пультах управления в щитовых промышленных цехов, в автоматике, для защиты оборудования и человека, для избирательного подключения конкретной цепи, в лифтовом оборудовании.

Начинающему электрику, электронщику или радиолюбителю очень важно научиться использовать реле и составлять схемы с ними, так вы можете применять их в работе и хозяйстве, реализуя релейные алгоритмы без применения микроконтроллеров. Это хоть и увеличит габариты, но значительно улучшит надежность схемы. Ведь надежность это не только долговечность, но и безотказность и ремонтопригодность!

# **"Ардуино для чайников"**

Иллюстрированное практическое руководство: [http://electrik.info/arduinomanual.pdf](https://vk.com/away.php?to=http%3A%2F%2Felectrik.info%2Farduinomanual.pdf&post=-165736654_6&cc_key=)

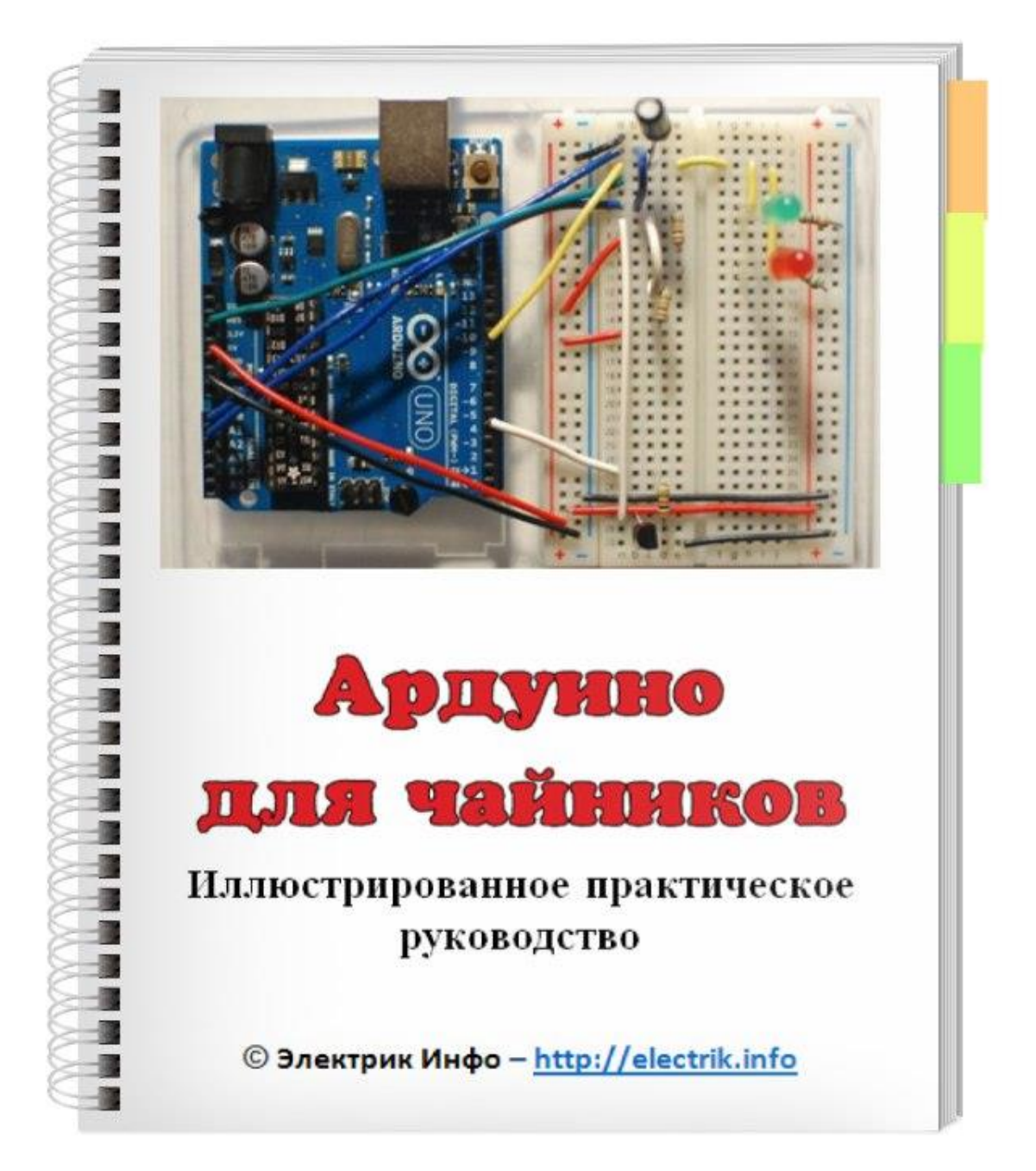

# **Виды предохранителей для бытовой техники**

Те, кто занимаются ремонтом техники, наверняка слышали шутку: «Прибор сгорел, защитив собой предохранитель». Как бы смешно это не звучало, но такие ситуации случаются довольно часто. Тем не менее предохранитель – это обязательная часть почти всех видов бытовой техники. Она нужна не только, чтобы защитить само устройство, но и для того, чтобы повреждения не прогрессировали вплоть до возгорания. В этой статье мы расскажем какие предохранители используются в бытовой технике.

#### **Определение**

Электрический предохранитель – это устройство или коммутационный аппарат, предназначенный для отключения цепи от источника питания при токе значительно превышающем номинальный.

Простыми словами: если устройство почему-то начало потреблять чрезмерный ток – предохранитель разомкнет цепь. Он устанавливается последовательно с защищаемым участком цепи. На схеме предохранитель обозначается так:

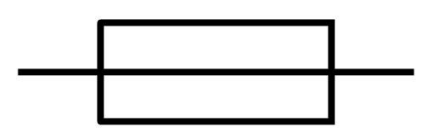

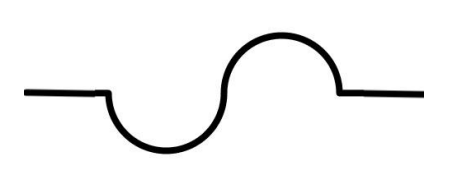

#### **Виды**

Предохранители бывают разных видов по типу действия:

- Плавкие;
- Самовосстанавливающиеся;
- Термопредохранители;
- Электромеханические.
- Электронные.

Плавкие вставки или предохранители наиболее распространены, так как их устройство простое, как и их производство. Они используются в большей части бытовой техники, автомобилях. Раньше использовались для защиты квартирной электропроводки – так называемые пробки. Плавкие предохранители – одноразовые.

Термопредохранители рассчитаны на работу при определенном токе в пределах допустимой температуры. Также одноразовые, как и плавкие вставки.

Самовосстанавливающиеся. Как видно из названия – это многоразовые предохранители. Используются реже.

Электромеханическим предохранителем иногда называют автоматический выключатель (автомат). Его используют для защиты проводки, электродвигателей и других относительно мощных электроприборов.

Электронный предохранитель – строится на измерительной, управляющей цепи и силового транзистора, размыкающего цепь по достижении порогового тока. Самое распространенное устройство, которое работает таким образом – плата защиты литиевого аккумулятора.

В бытовой технике можно встретить преимущественно плавкие, а также самовосстанавливающиеся предохранители, рассмотрим их подробнее.

#### **Плавкие предохранители**

Самый простой вариант – это плавкий предохранитель. Он состоит из стеклянного или керамического корпуса с проводником внутри. В зависимости от тока на который он рассчитан может быть разных размеров, а также заполняться кварцевым песком для гашения возникающих дуг.

В качестве проводника выбирают чистые металлы (не сплавы), такие как: медь, цинк, железо, свинец. Такие металлы используются так, как имеют положительный термический коэффициент сопротивления (ТКС). То есть при нагреве повышается их сопротивление.

По форме предохранители могут быть:

- Трубчатые;
- Вилочные (они же флажковые);
- Пробковые;
- Ножевого типа.

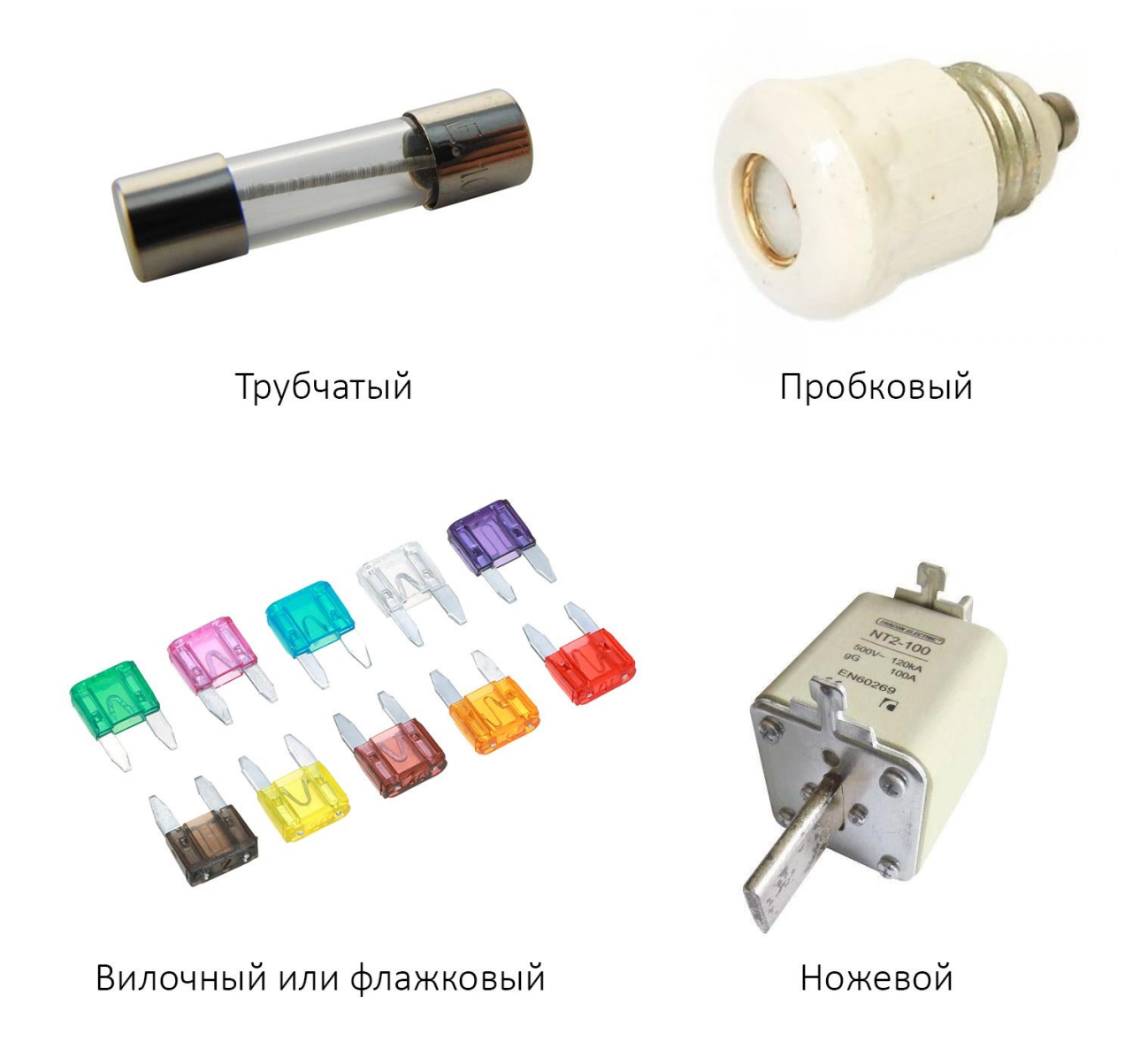

Примечание:

*Вилочные или флажковые предохранители чаще всего применяются в автомобильной проводке. пробковые использовались (встречаются и по сей день) для защиты квартирной проводки и других цепей, устанавливались, например, на счетчике. Ножевые предохранители используются в силовых электрических шкафах (например, ЯВР, ЯРП, ШР на фото ниже).* 

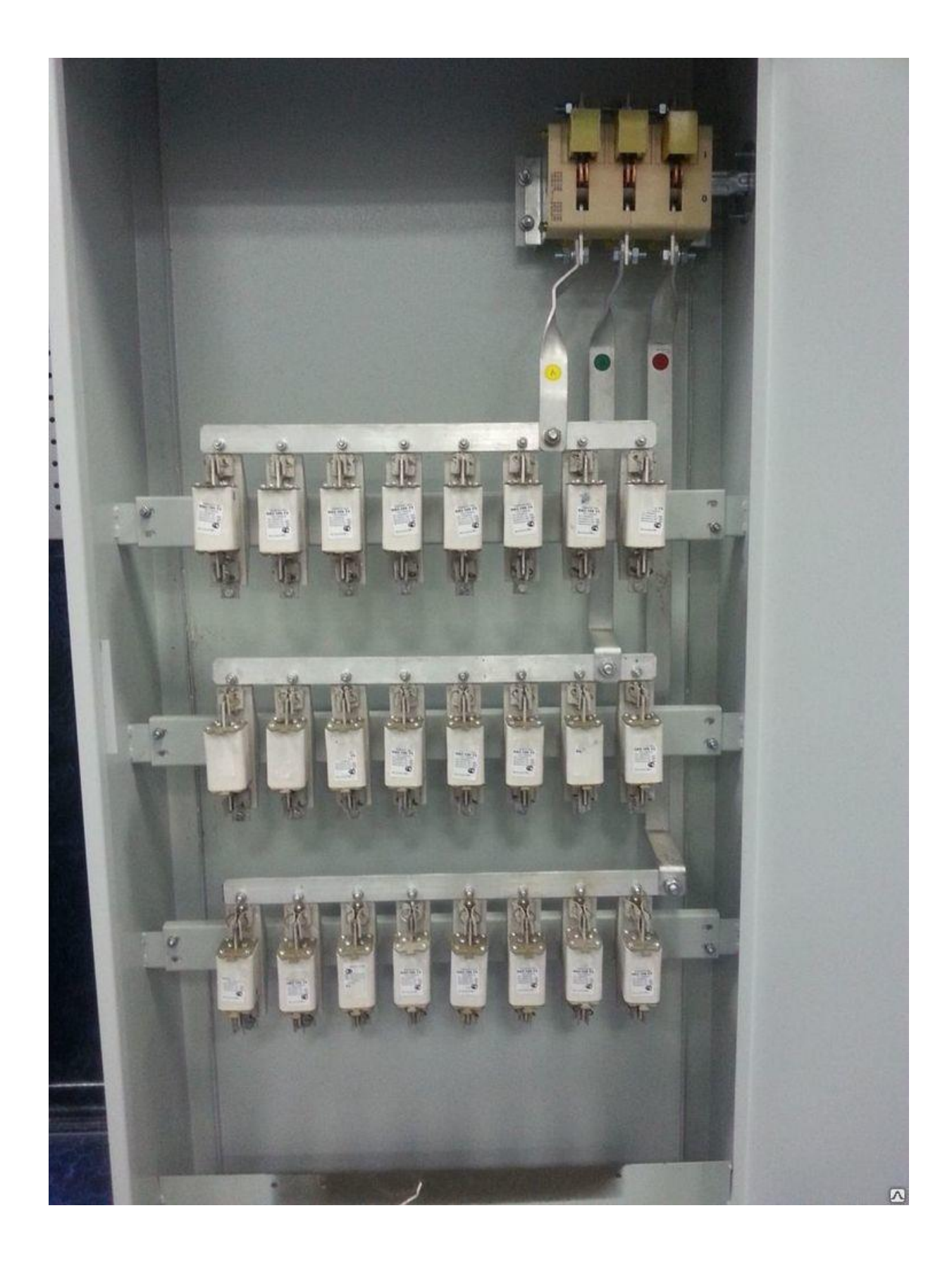

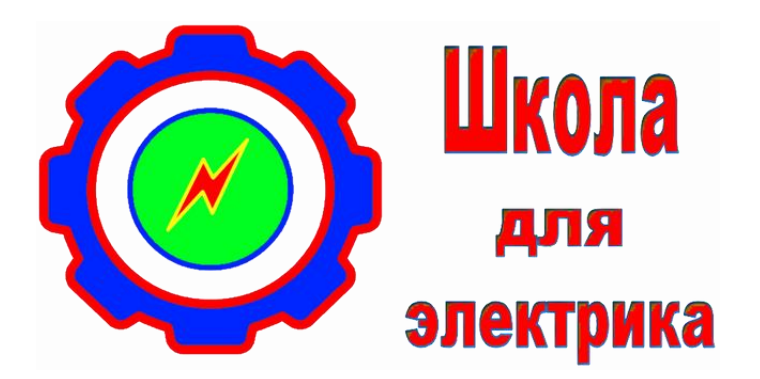

#### **Школа для электрика – <http://electricalschool.info/>**

Образовательный сайт. Про электричество в простом и доступном изложении. Статьи, советы, полезная информация.

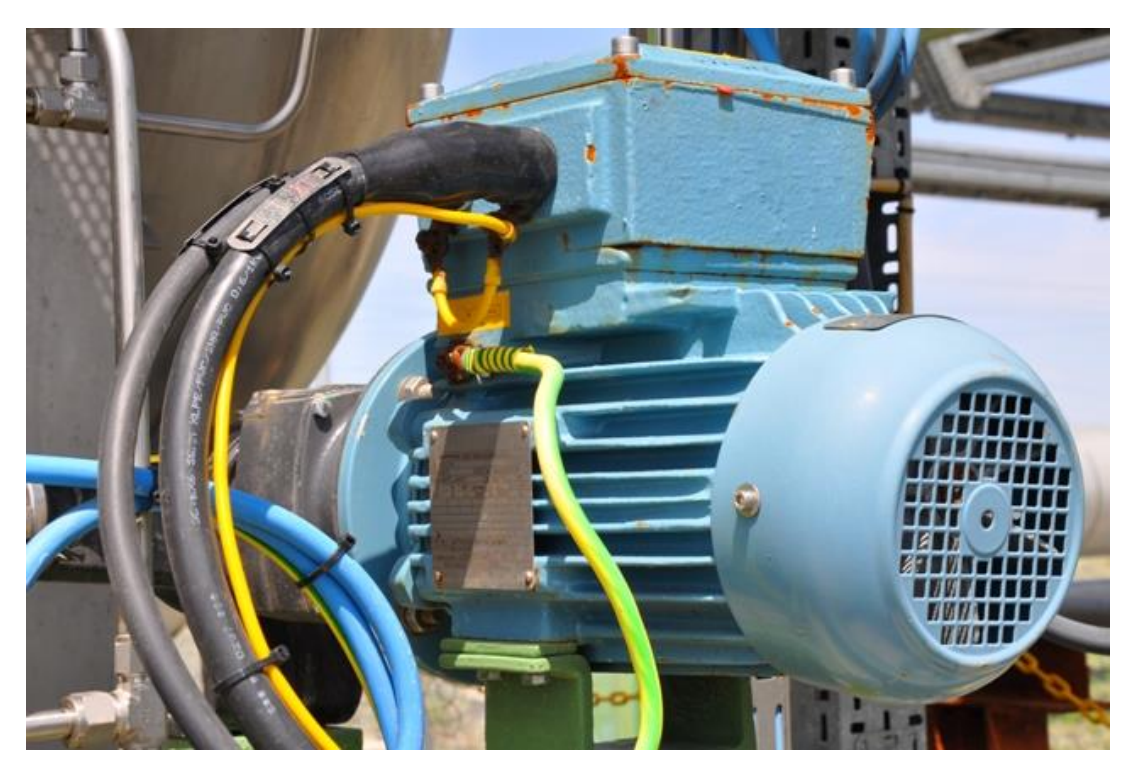

#### **Принцип действия предохранителей**

Когда ток протекает через проводник на нём выделяется определенная мощность в виде тепла:

$$
P = I^2 R
$$

Это же описывает закон Джоуля-Ленца:

$$
W = I^{2*}R^*t
$$

[http://electrik.info](http://electrik.info/) - электрика в доме и на производстве Страница 29

Из приведенного следует, что количество выделяемого тепла зависит от:

- Силы тока;
- Сопротивления проводника;
- Времени в течении которого протекал ток.

Тепло рассеивается в окружающей среде, но при достижении проводником определенной температуры он начинает плавиться и перегорает. Такая температура достигается в случае протекания определённой силы тока. При этом из-за определенной инерционности нагрева предохранители не сгорают изза пусковых токов и кратковременных перегрузок.

#### **На практике**

В бытовой технике применяются именно трубчатые предохранители. Они обычно рассчитаны на ток до 6А и бывают разных типоразмеров (внешний диаметр х длина):

- $3x15$ ;
- 4х15 типа ВП-1;
- 5x20 типа ВП-2;
- 6x32 типа, ПЦ-30;
- 7х15;
- 10х30;

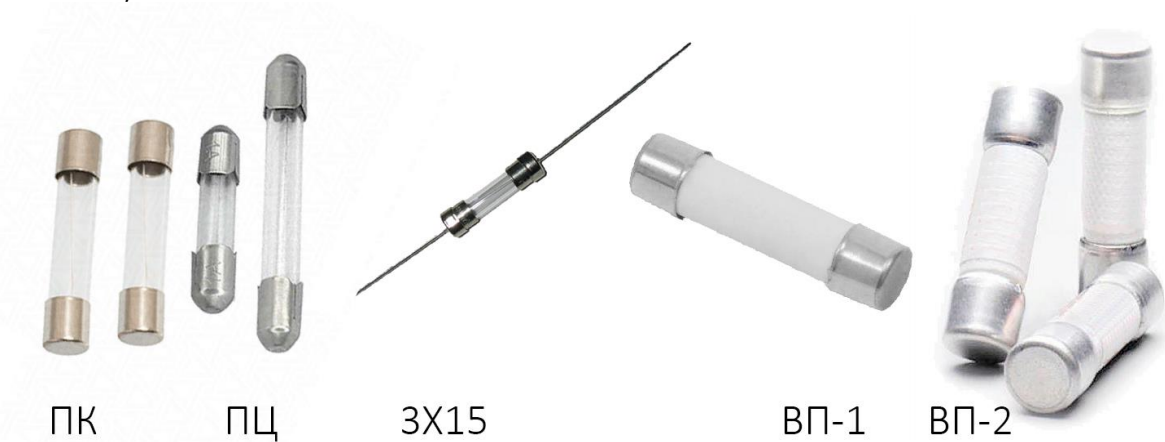

При скачке напряжения в сети, при коротких замыканиях в схеме устройства сгорает предохранитель. При положительном развитии ситуации – устройство остается целым. Однако часто выходит оно выходит из строя. Что произошло если бы не было предохранителей?

В результате пробоя диодного моста или обмотки трансформатора может произойти короткое замыкание. Резко возрастает потребляемый ток. Жилы проводов и токопроводящие дорожи начинают греться. Если ничего из этого не перегорит – то вилка, которой подсоединен к сети прибор может привариться к контактам розетки. Проводка будет греться до тех пор, пока не выбьет автоматический выключатель. Однако возможен и такой исход, что части корпуса поврежденного устройства могут воспламениться раньше. Всё это происходит в считанные мгновенья.

Именно чтобы избежать таких последствий после устранения неполадок в устройстве и даже если их не было, а вышел из строя только предохранитель – нужно его заменять на новый с аналогичным или ближайшим к нему номинальным током. Обратите внимание, что конструкция предохранителя должна обеспечивать гашение дуги, возникающей при его перегорании. Это значит, что нельзя ставить предохранители, предназначенные для автомобиля в устройства, которые работают от сети 220В.

Хоть и предохранители стоят копейки, но для общего развития нужно знать, как их отремонтировать. Для этого снимают металлические контактные колпачки с торцов предохранителя и заменяют проволоку. Обычно она припаяна с торцов.

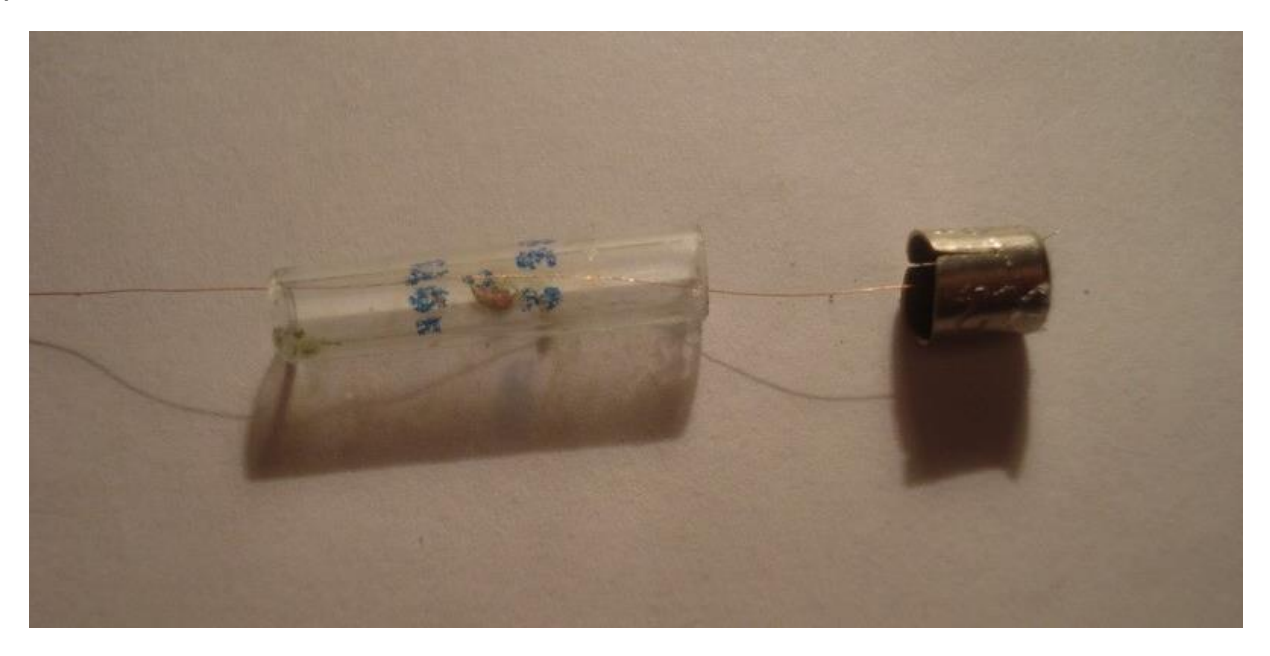

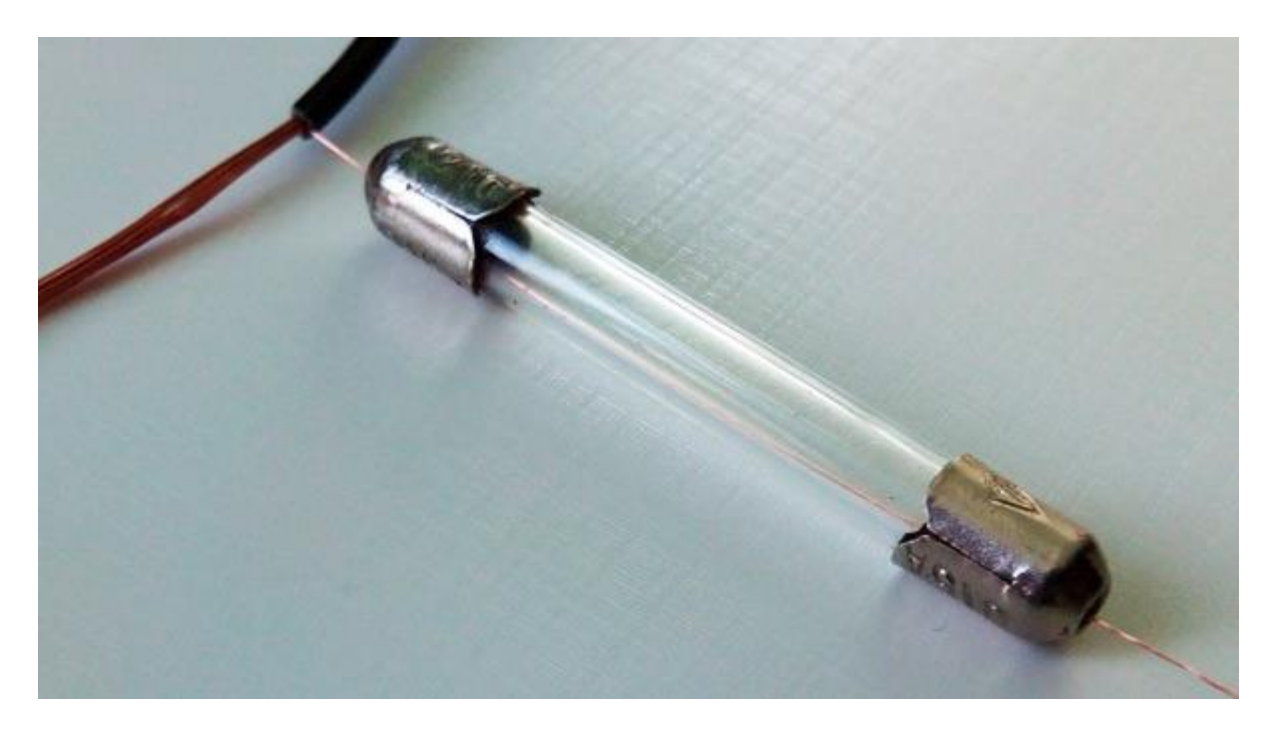

Новую проволоку подбирают следующим образом:

1. Определяем ток, потребляемый устройством.

$$
I = P/U
$$

2. Согласно таблице выбираем диаметр проволоки по току плавления, его выбирают в 2 раза больше номинального тока потребления.

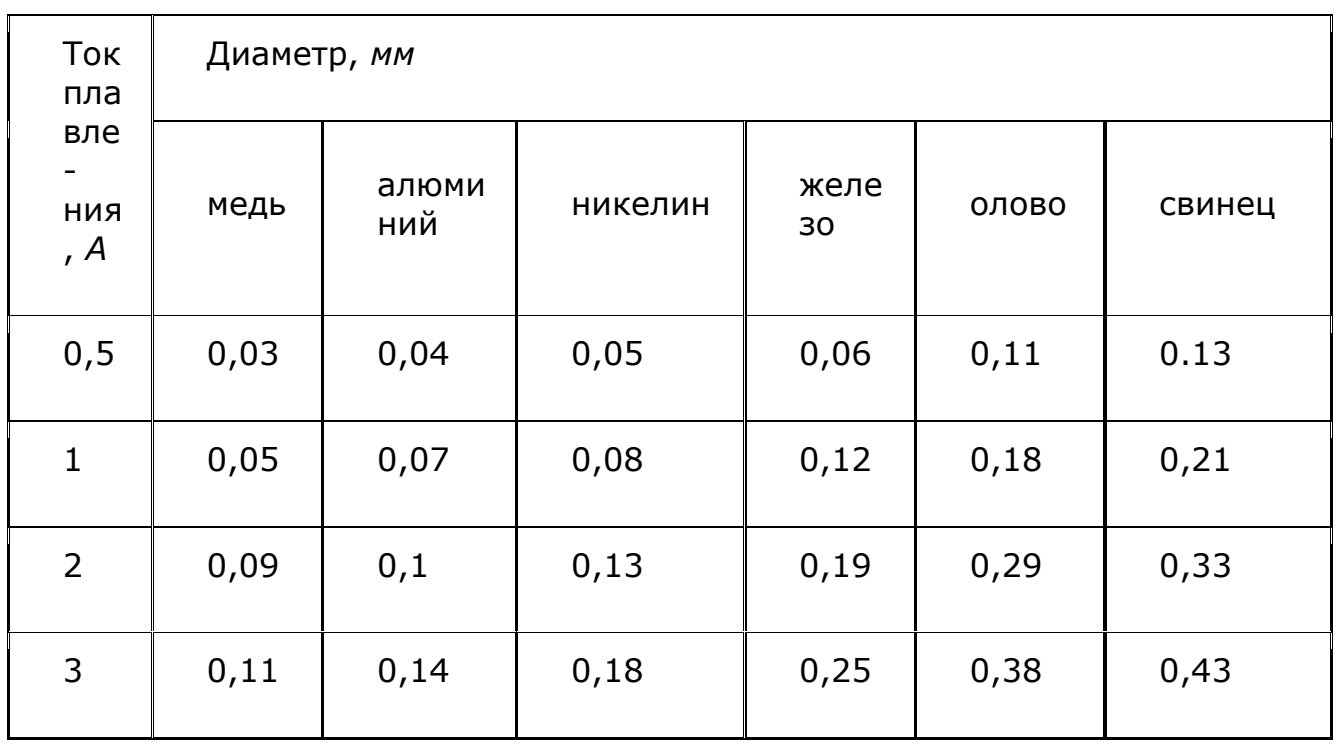

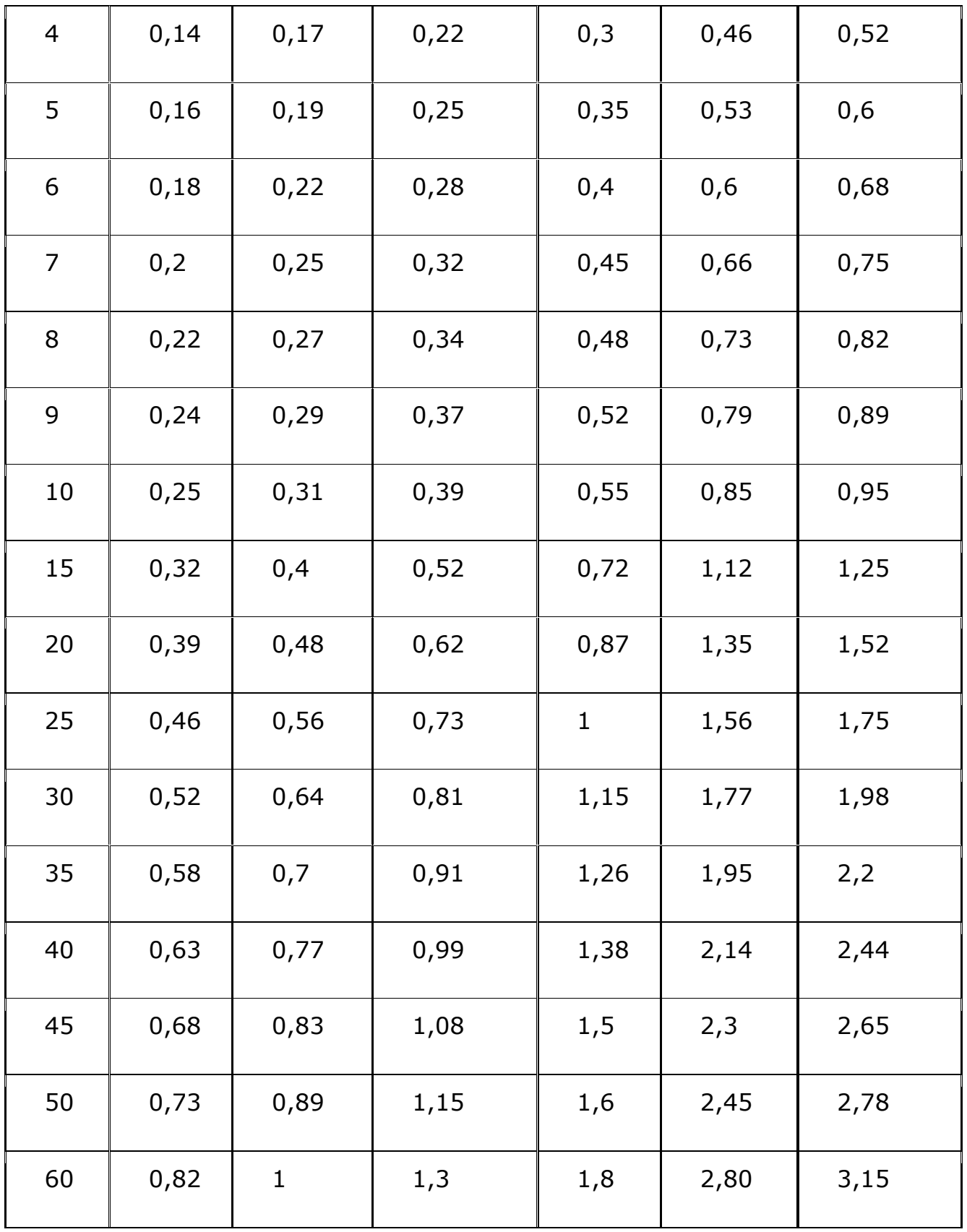

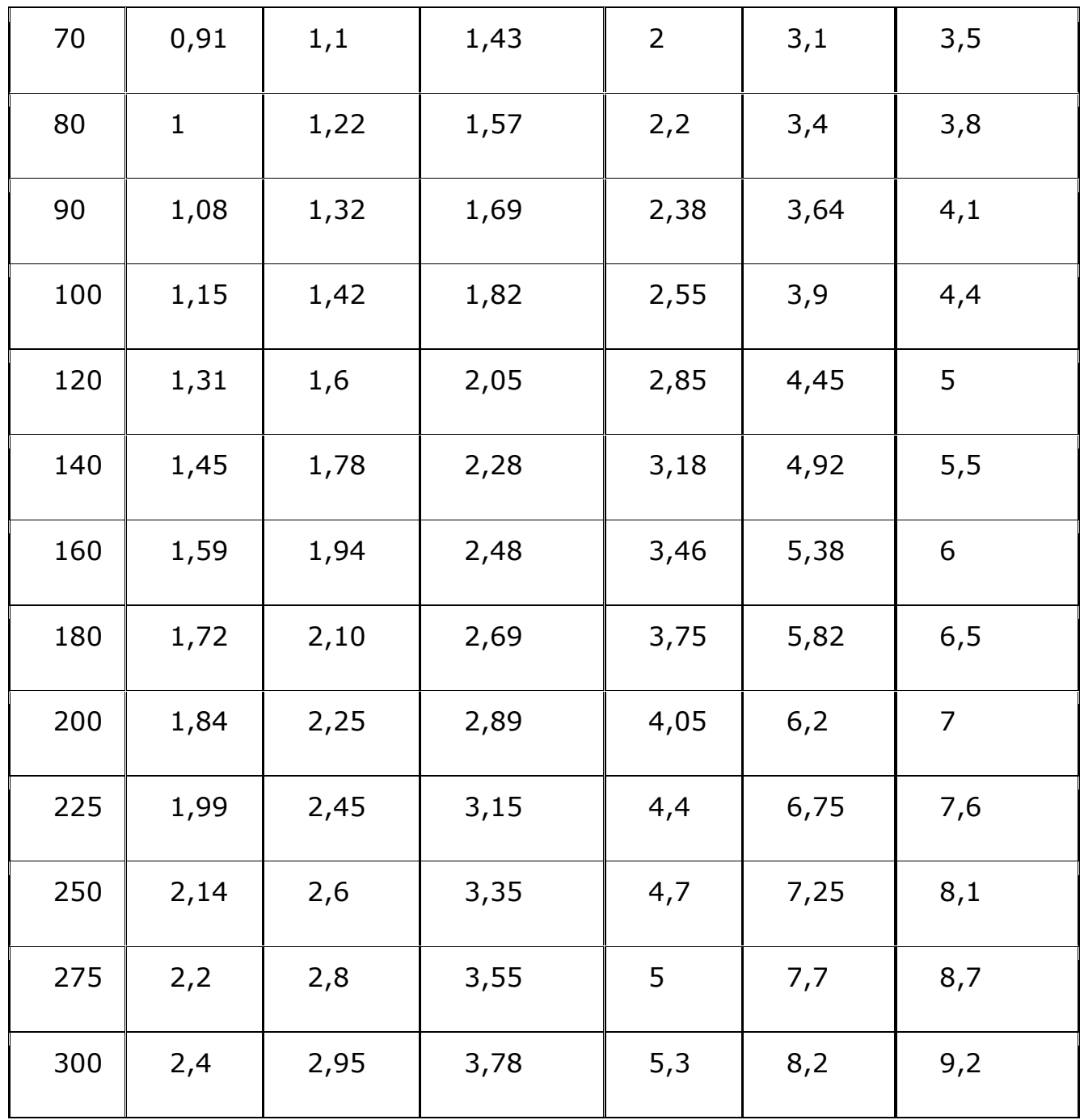

А вот так делать не нужно, особенно наматывая проволоку большего чем нужно диаметра.

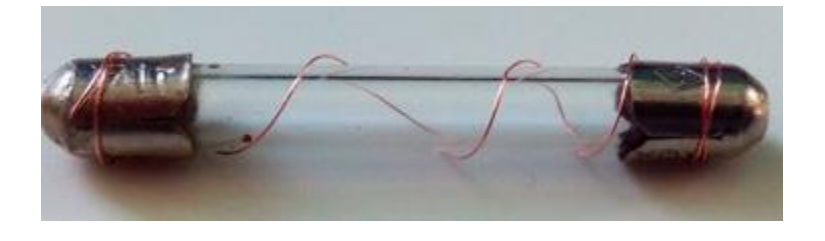

#### **Термопредохранители**

Термопредохранители – это одноразовые защитные элементы, как и плавкие вставки. Они используются в цепях, где нужна не только защита от повышенного тока, но и от перегрева.

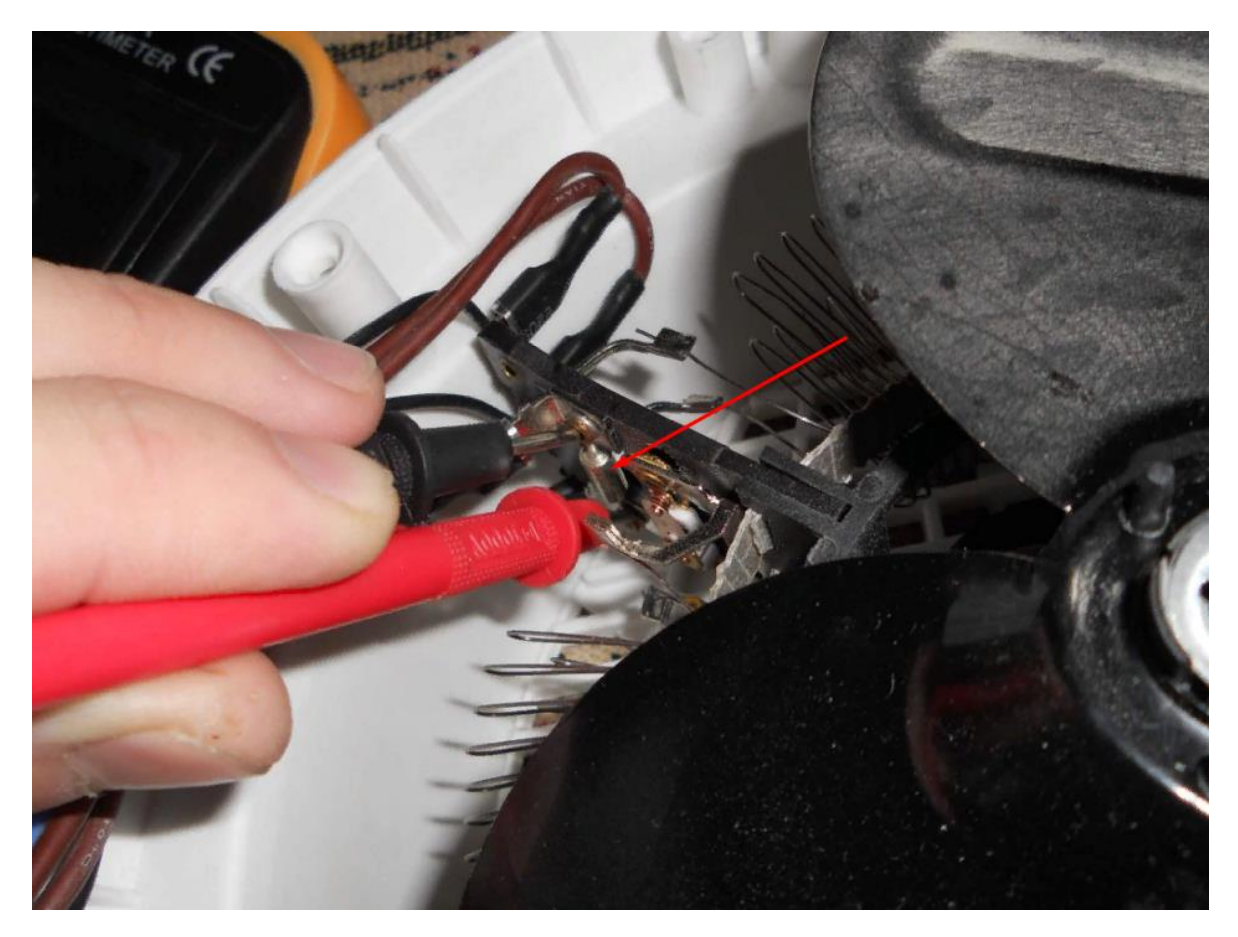

Например, они используются в обогревателях. На фотографии вы видите термопредохранитель в тепловентиляторе. Он перегорит в случае превышения допустимой температуре, например, при выходе из строя вентилятора чтобы спирали не перегрелись и не произошёл пожар. Также они используются в фенах, утюгах и прочем.

Основные характеристики при выборе предохранителя – это его **номинальный ток и температура**, учитывайте оба этих фактора при покупке замены вышедшему из строя элемента.

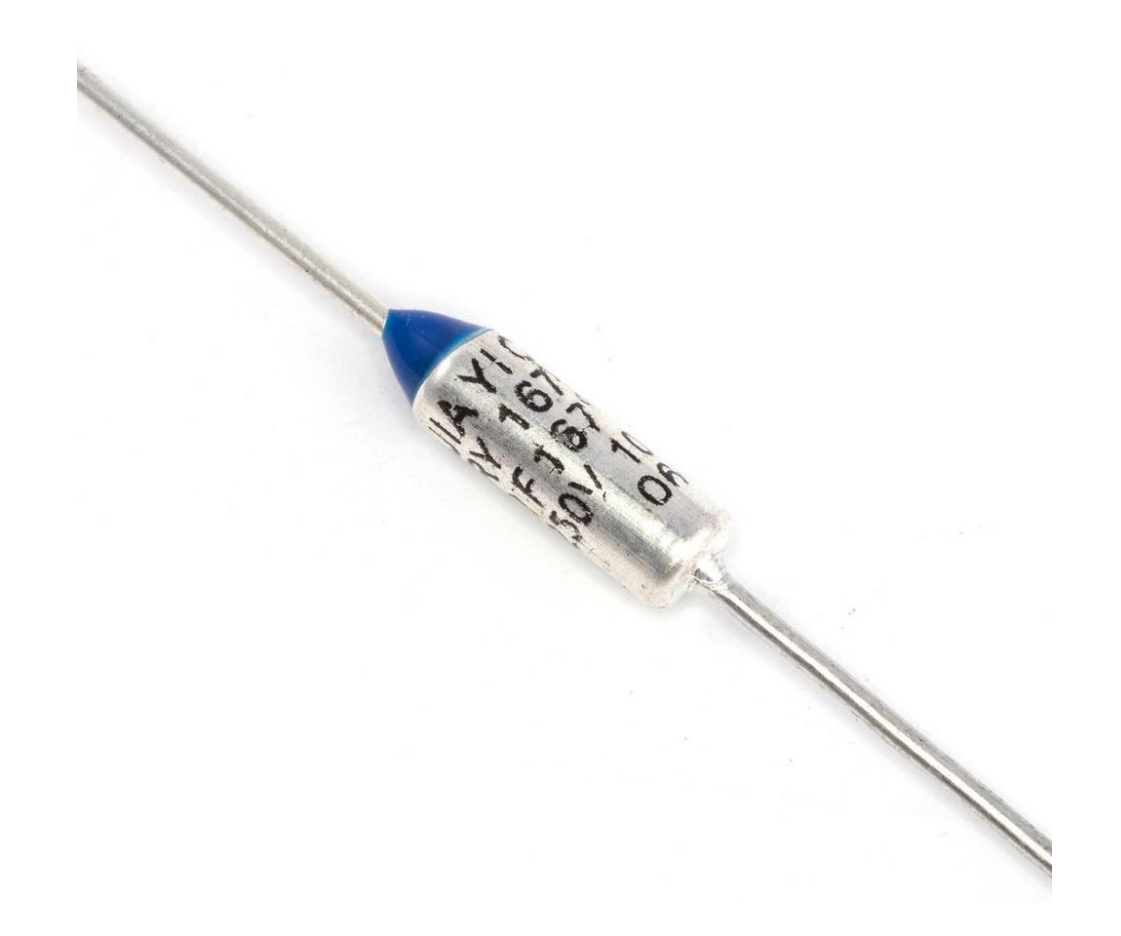

Одноразовые термопредохранители бывают и в других корпусах.

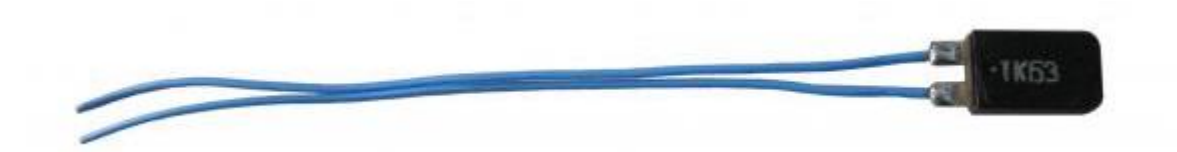
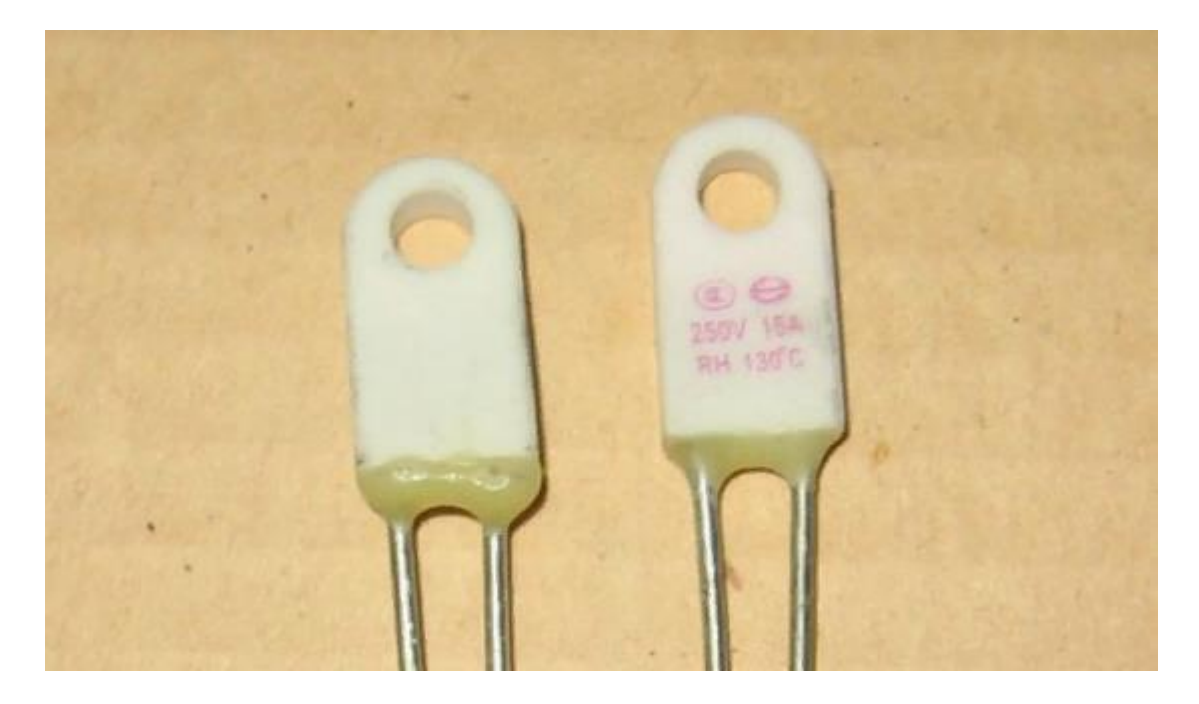

Стоит отметить и то, что одноразовые термопредохранители часто устанавливают для защиты обмоток современных трансформатора. Если он расположен поверх обмотки – вы сможете его заменить и трансформатор прослужит еще. Но, если он расположен в глубине обмотки – без навыков перемотки вам не удастся его заменить.

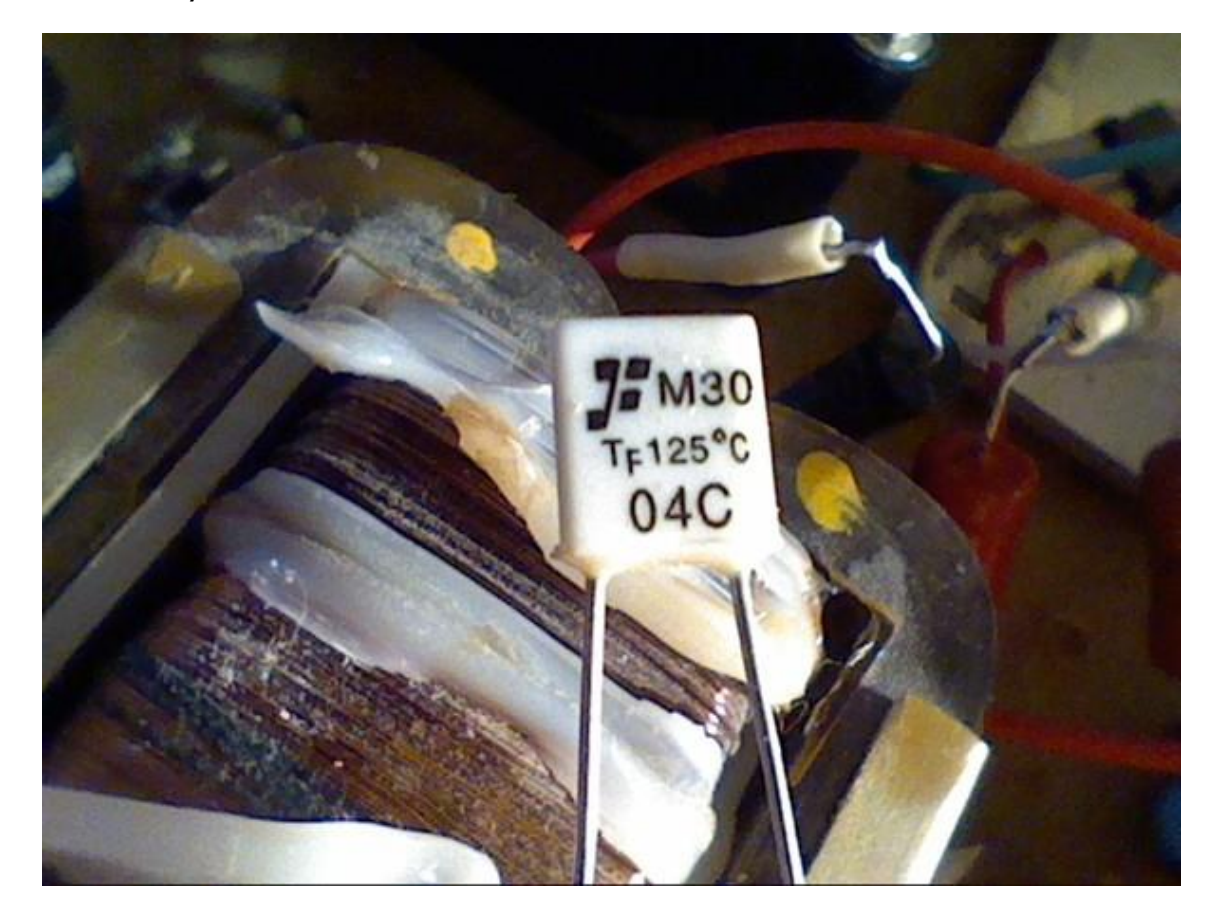

[http://electrik.info](http://electrik.info/) - электрика в доме и на производстве Страница 37

Но есть и многоразовые термопредохранители. В них под воздействием тепла размыкаются переключается контатная группа. Они бывают с нормальнозамкнутыми (NC) и нормально-разомнкутымми (NO) контактами. Первые при нагревании размыкают цепь, а вторые наоборот – замыкают. После остывания контакты возвратятся в исходные положение.

Поэтому при покупке нового взамен вышедшему из строя обращайте внимание на тип контактов (NC или NO).

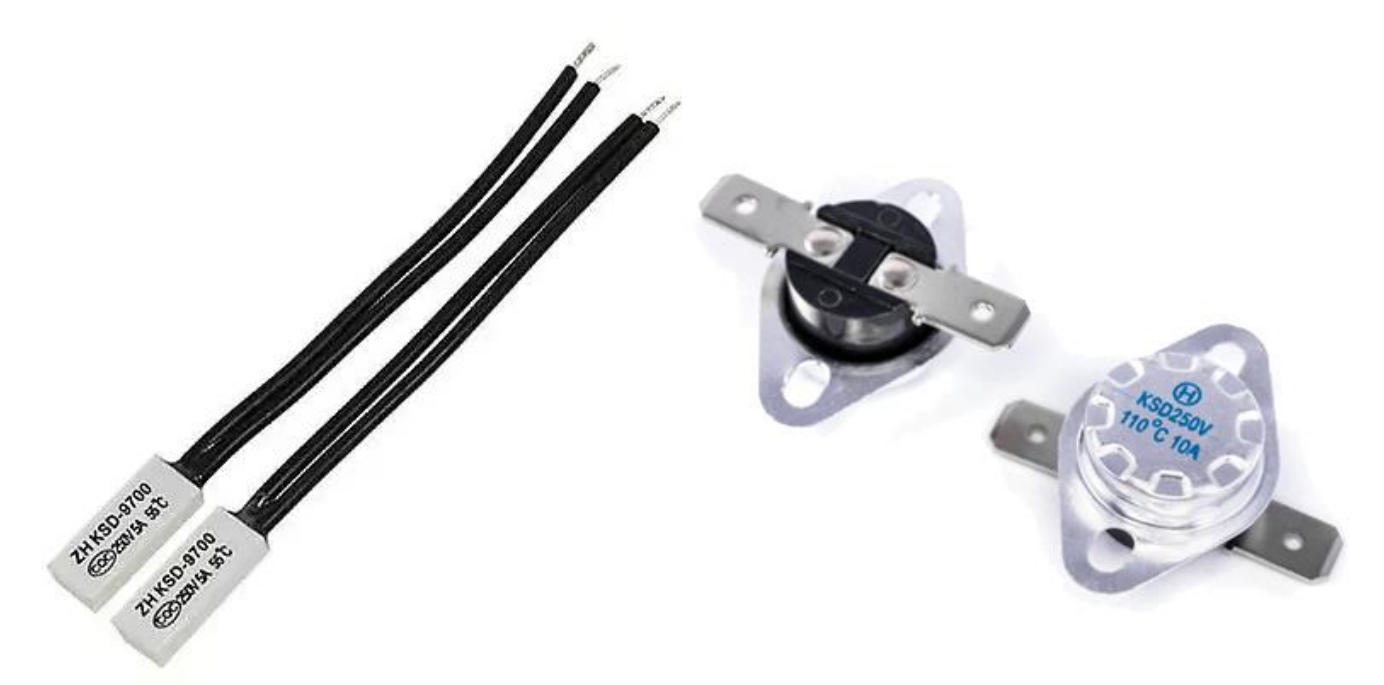

#### **Самовосстанавливающиеся предохранители**

Это устройство с положительным температурным коэффициентом сопротивления. При возрастании тока через его сопротивление нелинейно возрастает. Сопротивление после срабатывания зависит от двух факторов, а именно приложенного напряжения и рассеиваемой мощности.

 $R=U^2/P$ 

Ниже вы видите пример графика зависимости сопротивления от температуры.

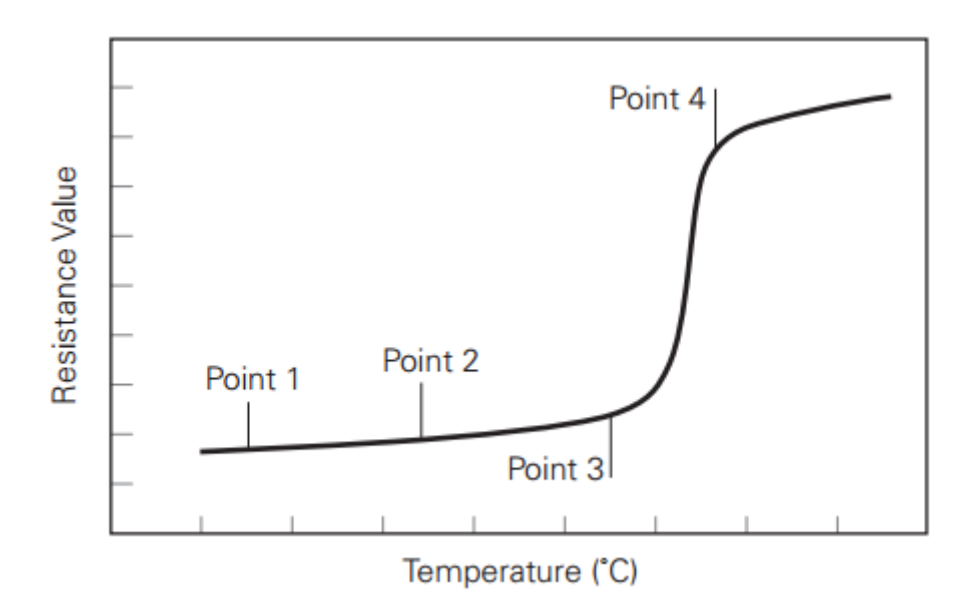

Вместе с ростом сопротивление, возрастает и температура прибора до уровня 80 градусов. Они состоят из смеси полимеров и углерода.

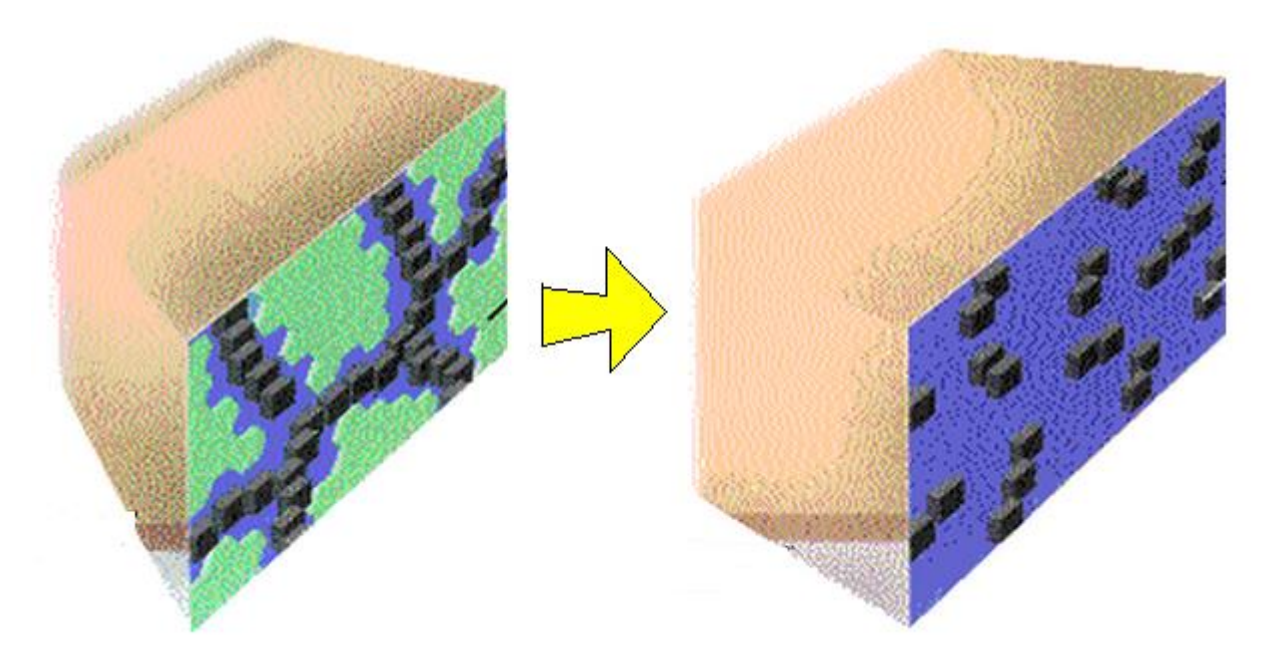

У него следующие технические характеристики:

- Vmax максимально допустимое напряжение.
- Imax это максимальный ток, который может протекать в цепи без разрушения самовосстанавливающегося предохранителя.
- Ihold номинальный ток.
- Itrip минимальный ток который может протекать через прибор, не приводя к его срабатыванию.

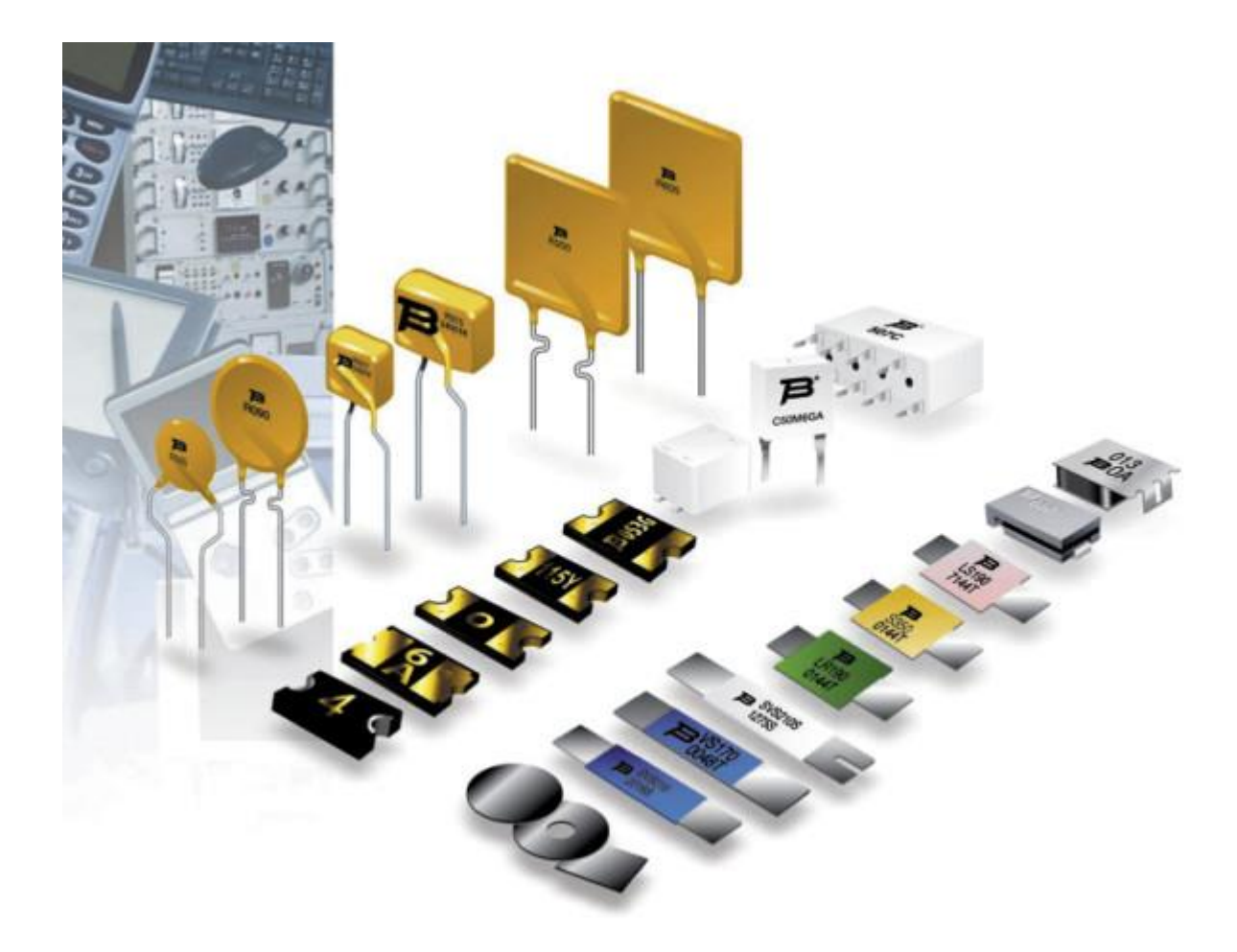

Их часто используют для защиты цифровой электроники, например, защиты портов USB, HDMI, реже в цепях питания портативных устройств с аккумуляторами.

# **Заключение**

Мы рассмотрели основные виды предохранителей, которые встречаются в бытовой технике. Это важная деталь, от которой зависит безопасность эксплуатации устройства. Не используйте «жучки» - подмотки из проволоки в случае выхода из строя предохранителя и не выводите их из цепи шунтируя для постоянной работы.

# **Подключение двигателя стиральной машины автомат к сети 220В: схема, реверс, регулировка оборотов**

Домашнему мастеру в хозяйстве часто приходится делать то, что вручную не всегда легко и удобно. На помощь в таком случае приходят разнообразные станки. Но для нужно устройство, которое будет их приводить в движение, например, электродвигатель. Но асинхронные трёхфазные двигатели хоть и просты в устройстве и очень распространены, но не всегда есть возможность найти и купить конденсаторы для него. Поэтому вы можете использовать двигатели от бытовой техники. В этой статье мы рассмотрим схему подключения двигателя от стиральной машины к сети для прямого вращения и реверса.

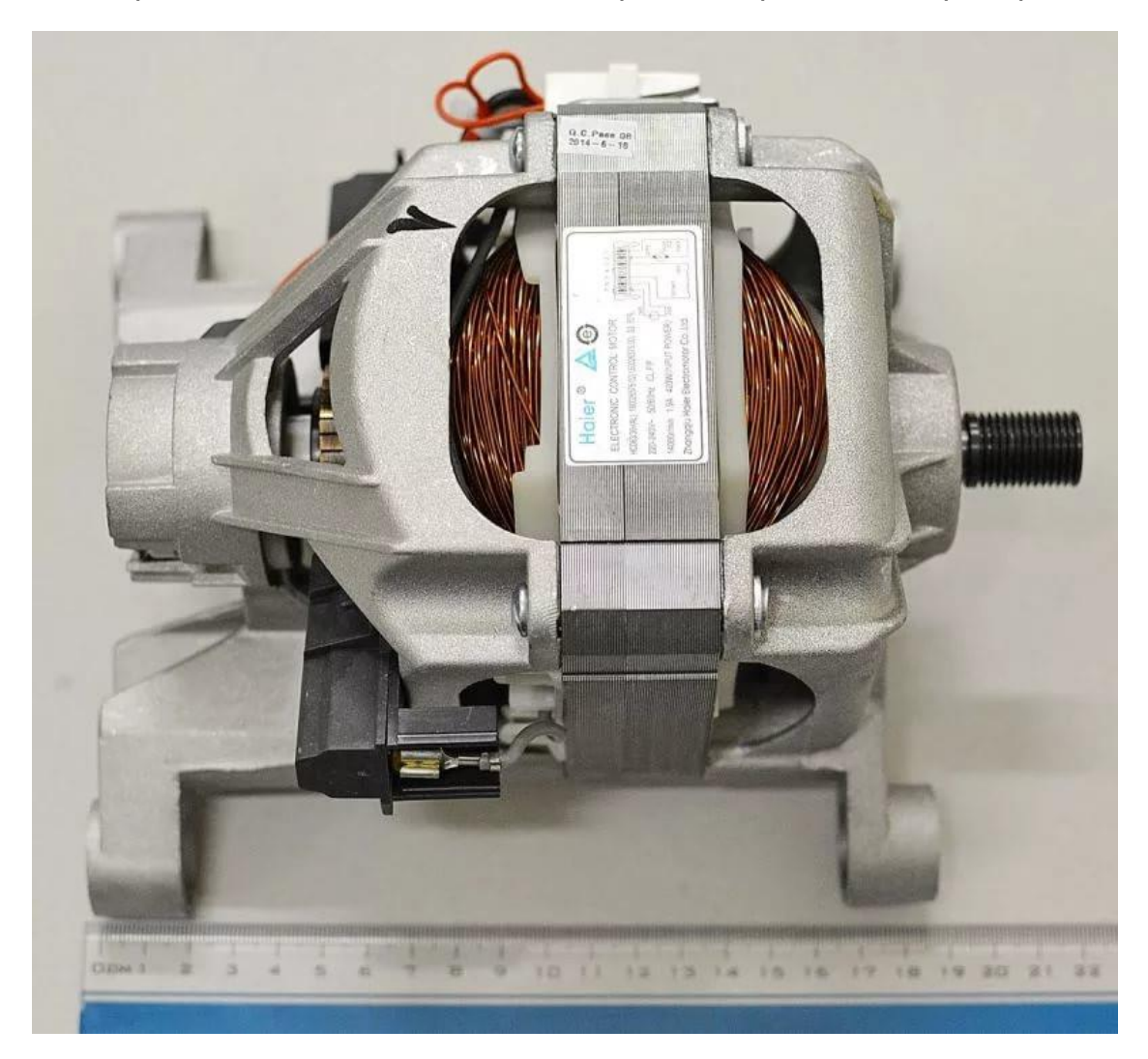

**Какие двигатели используют в стиральных машинах**

В большинстве стиральных машин используются коллекторные электродвигатели. Они удобны тем, что не требуют пусковых и рабочих

[http://electrik.info](http://electrik.info/) - электрика в доме и на производстве  $\qquad \qquad$  Страница 41

конденсаторов, могут напрямую подключаться к сети. К тому же простейший регулятор оборотов для них можно купить в любом магазине электротоваров.

- Коллекторный двигатель от стиральной машины состоит из:
- Статора;
- Ротора с коллектором;
- Щеточного узла;
- Тахогенератора или датчика холла.

Для измерения оборотов двигателя и их регулирования используются как раз—таки тахогенераторы или датчики холла. Они для обычного пуска от двигателя от сети 220В не используют, но нужны для работы со сложными регуляторами оборотов, которые поддерживают мощность на валу независимо от его нагрузки (в пределах номинальной, естественно).

#### **Схема подключения**

Изначально двигатели от стиральной машины подключаются к сети с помощью клеммной колодки. Если её не сняли до вас — при осмотре двигателя вы увидите подобную картинку:

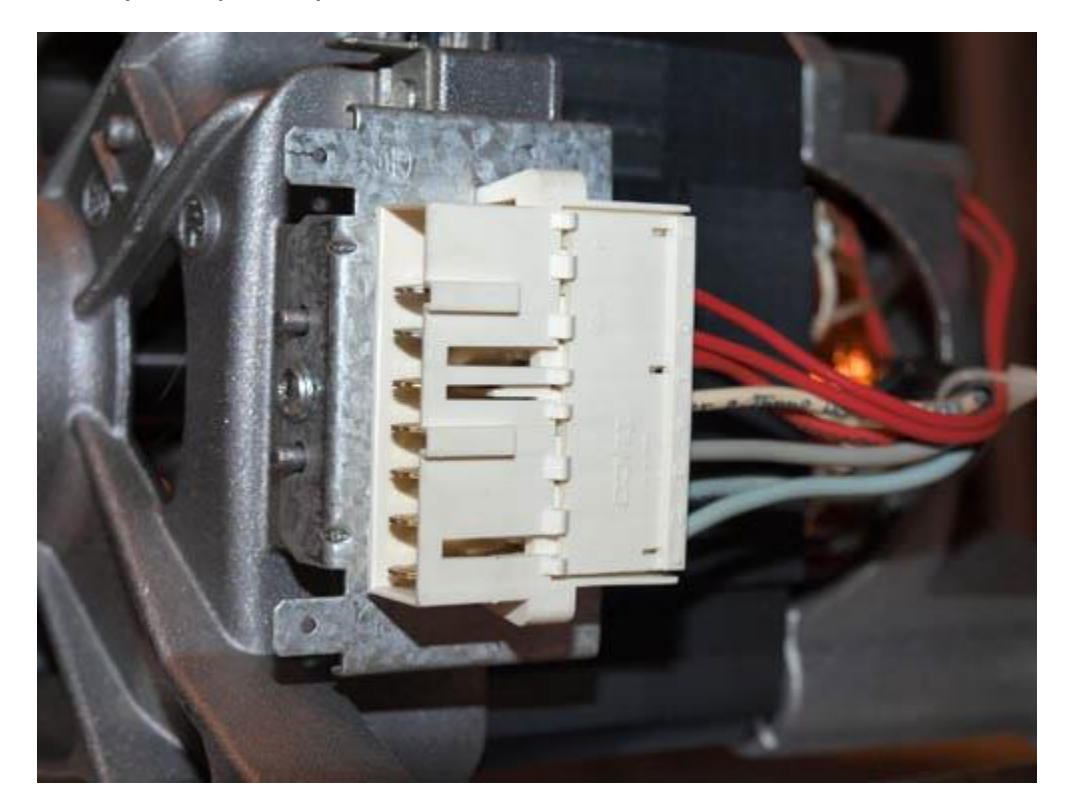

Порядок расположение проводов может отличаться, но в основном их назначение такое:

- 2 провода от щеток;
- 2 или 3 провода от обмотки статора.
- 2 провода от датчика оборотов.

#### Примечание:

*Если у вас три провода от статора, то один из них — это средний вывод, используется для повышения оборотов в режиме отжима. Тогда если вы прозванивая обмотку нашли обнаружили что одна пара проводов даёт сопротивлении выше чем другая пара, то подключившись к концам с большим сопротивлением обороты будут меньше, но крутящий момент выше. А если выберет выводы с меньшим сопротивлением, то наоборот – обороты выше, а момент ниже.* 

В зависимости от конкретной модели на колодке могут быть выведены контакты какой-нибудь защиты, например, тепловой и прочее. В итоге для просто подключения к сети нам потребуется четыре провода, например, такие:

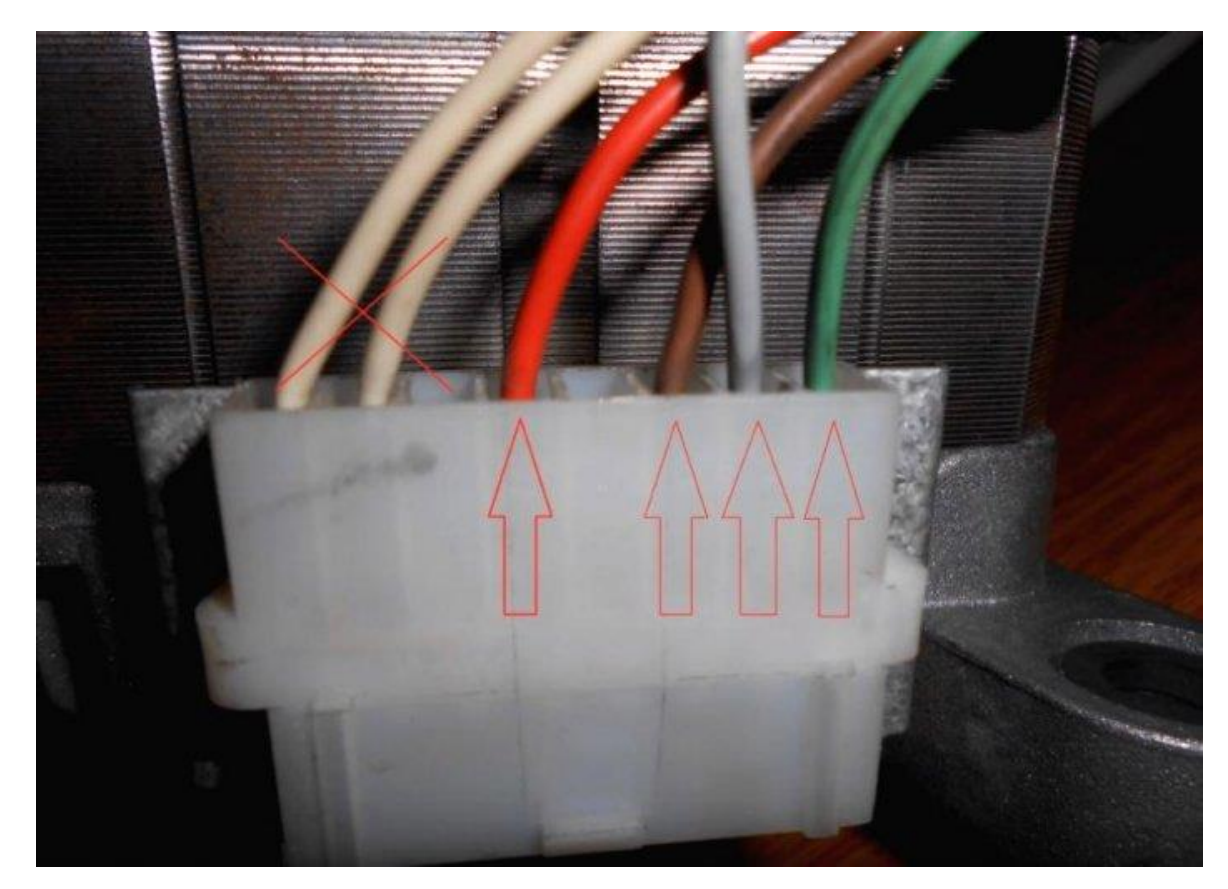

Напомним, что надбавляющие большинство двигателей стиральных машин — это коллекторные двигатели с последовательным возбуждением. Что это значит? Нужно подключать обмотку статора последовательно с обмоткой возбуждения, то есть с обмоткой якоря.

Чтобы это сделать нужно один конец обмотки статора подключить к сетевому проводу, второй конец обмотки статора соединяем с проводом одной из щеток, а вторую щетку подключаем ко второму сетевому проводу, такая схема подключения изображена на рисунке ниже.

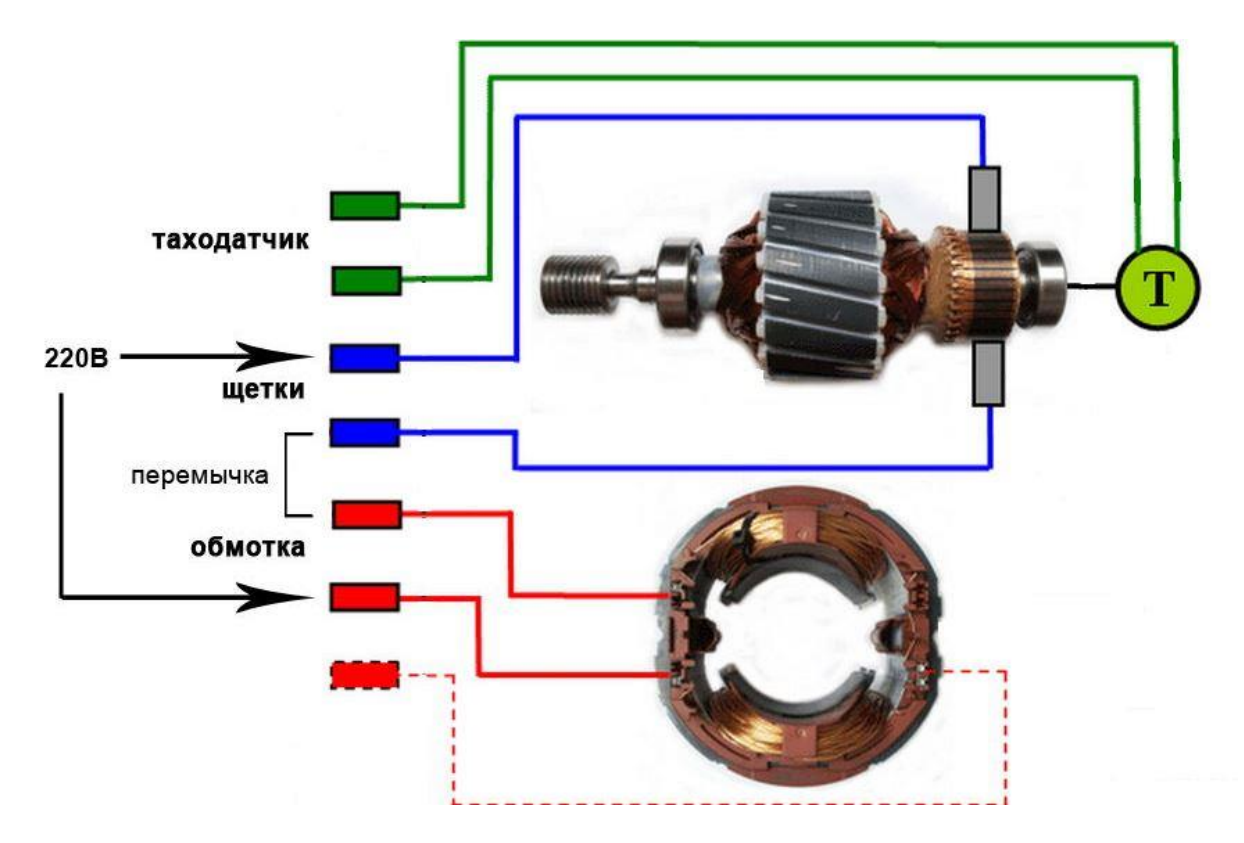

## **Реверс**

На практике случается так, что для применения в стенке из—за невозможно си закрепить двигатель в другой плоскости вам может не подойти его направление вращения. Отчаиваться не нужно. Чтобы изменить направление вращения двигателя от стиральной машины нужно всего лишь переключить местами концы обмотки статора и обмотки возбуждения.

Чтобы в процессе работы была возможность переключения направления вращения двигателя нужно использовать тумблер типа DPDT. Это шести контактные тумблеры, в которых есть две независимых контактных группы (два полюса) и два положения, в которых средний контакт соединяется либо с одним, либо с другим крайним контактом. Его внутренняя схема изображена выше.

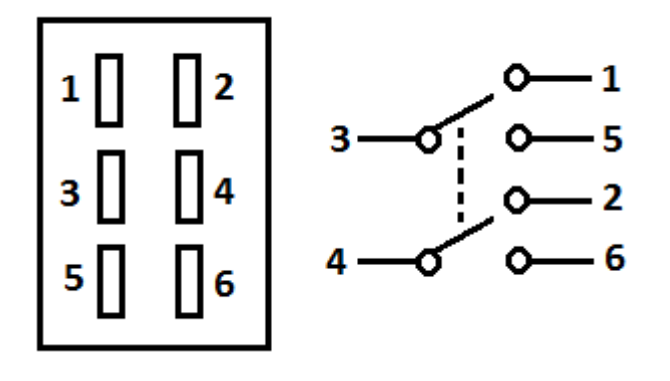

Схема подключения двигателя от стиральной машины с возможностью переключения направления вращения и изображена ниже.

[http://electrik.info](http://electrik.info/) - электрика в доме и на производстве Страница 44

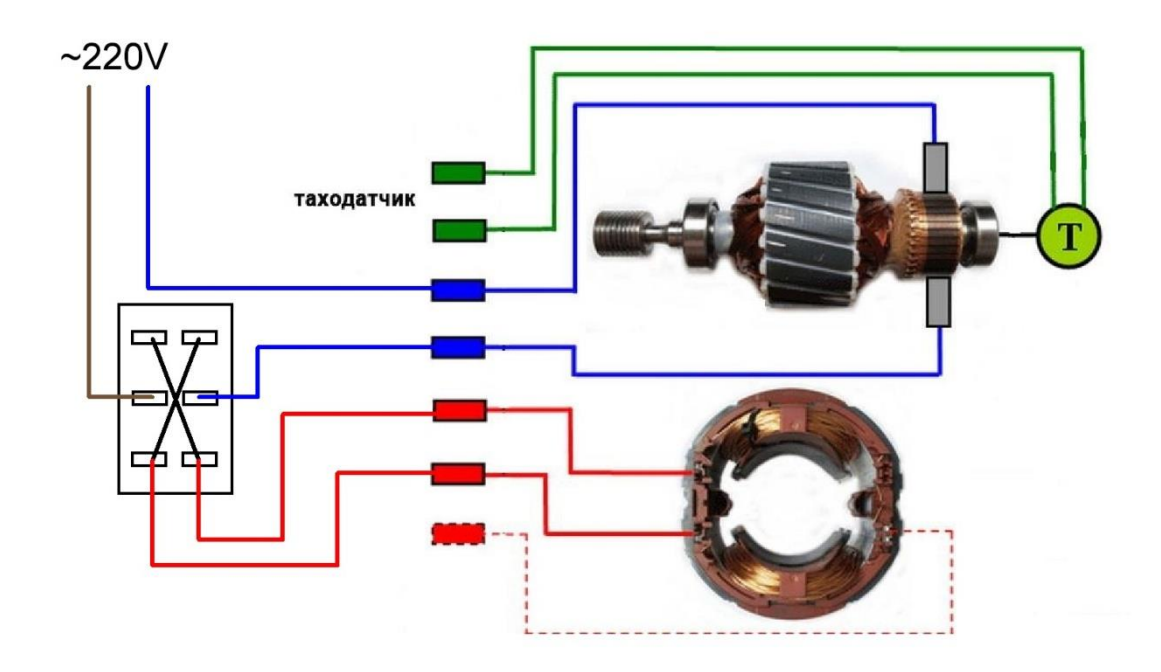

Вам нужно припаять провода от щеток к крайним контактам тумблера, а к одному из средних контактов провод от обмотки статора, ко второму — сетевой провод. Второй конец обмотки статора всё также соединяется с сетью. После этого нужно припаять перемычки к свободным двум контактам "крест—накрест".

# **Регулировка оборотов**

Обороты всех коллекторных двигателей легко регулируются. Для этого изменяют ток через их обмотки. Сделать это можно изменив напряжение питания, например, срезав часть фазы, снизив действующее значение напряжения.

Такой способ регулировки называется Система Импульсно—Фазового Управления (СИФУ). На практике для регулировки двигателя от стиралки можно использовать любой бытовой диммер мощностью 2.5—3 кВт. Можно использовать диммер для осветительных ламп, но в таком случае замените симистор на BT138X-600 или BTA20-600BW, например, или любой другой с 10 кратным запасом по току относительно потребления двигателя, если конечно изначальных характеристик не окажется достаточно. Схему подключения вы видите ниже.

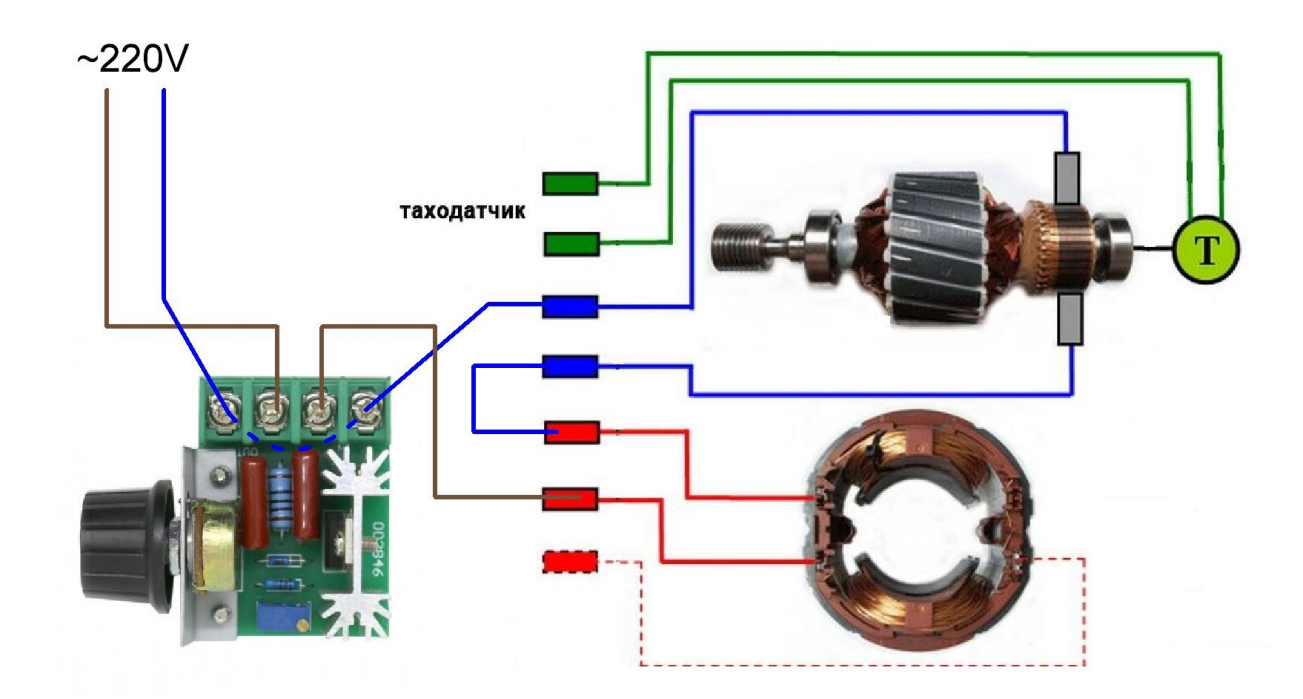

Но за простоту решения приходится платить. Так как мы уменьшаем напряжение питания мы ограничиваем и ток. Соответственно уменьшается и мощность. Однако при нагрузке двигатель, чтобы поддерживать заданные обороты, начинает потреблять больший ток. В результате из—за пониженного напряжения он двигатель не сможет развить максимальную мощность, и его обороты под нагрузкой упадут.

Чтобы этого избежать есть специальные платы, которые поддерживают заданные обороты получая обратную связь от датчика оборотов. Именно тех проводов, которые мы не задействовали в рассмотренных схемах. Работает это по алгоритму подобного такому:

- 1. Проверка заданного числа оборотов.
- 2. Считывание значений датчика и сохранение их в регистр.
- 3. Сравнение показаний датчика, реальных оборотов с заданными.
- 4. Если реальные обороты соответствуют заданным ничего не делать. Если обороты не соответствуют тогда:
	- Если обороты повышены увеличиваем угол среза фазы СИФУ на определенное значение (понижаем напряжение, ток и мощность);
	- Если обороты понижены уменьшаем угол среза фазы СИФУ (повышаем напряжение, ток и мощность);

И так повторяется по кругу. Таким образом когда вы нагружаете вал двигателя — система сама принимает решение увеличить напряжение подаваемого на двигатель или уменьшить его — когда нагрузка увеличивается.

Необязательно бросаться за разработку такого устройства на<br>оконтроллерах, есть недорогие готовые решения. Примером такого микроконтроллерах, есть недорогие готовые решения. устройства, построенные на интегральной микросхеме TDA1085

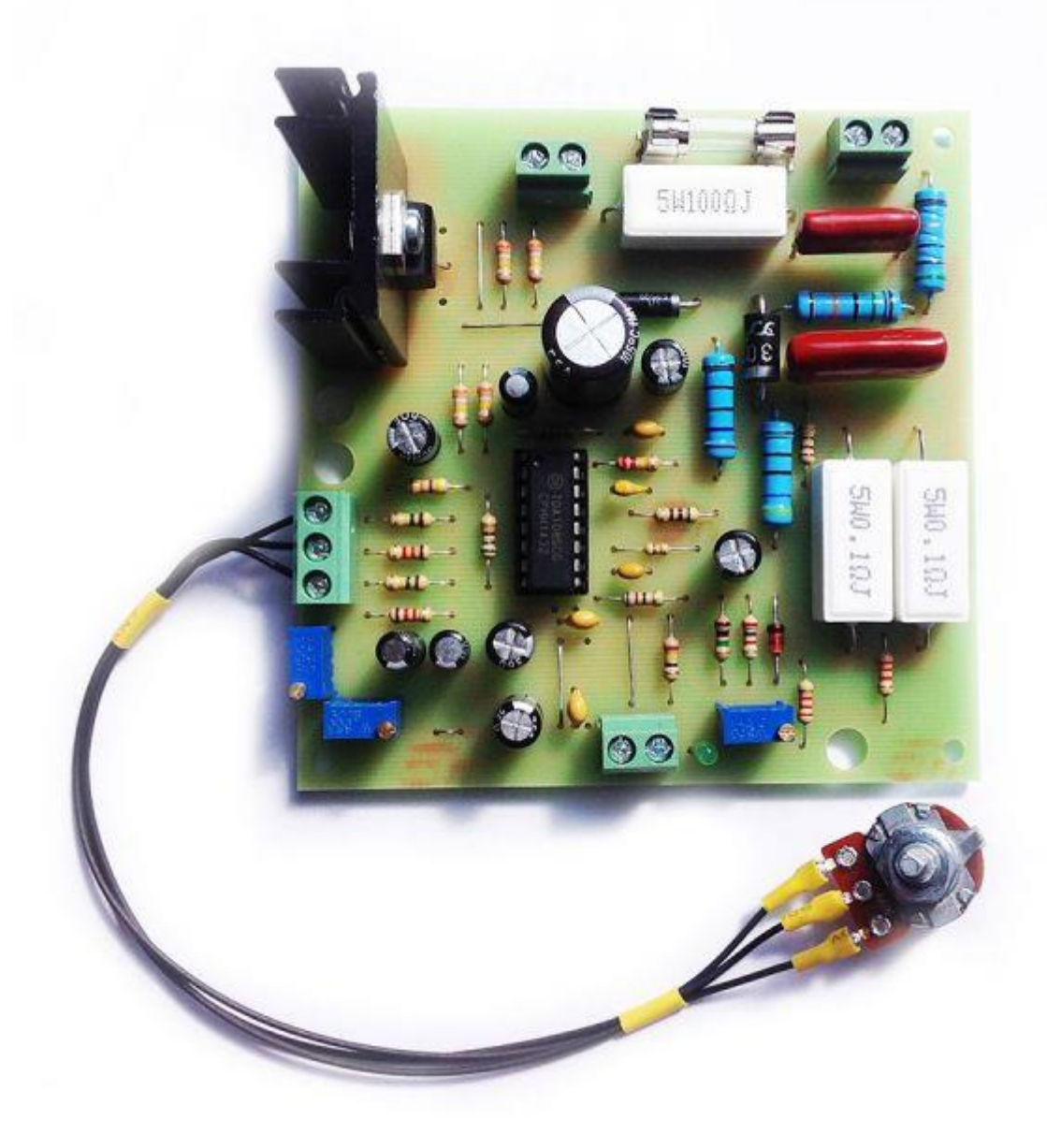

Пример схемы подключения вы видите ниже.

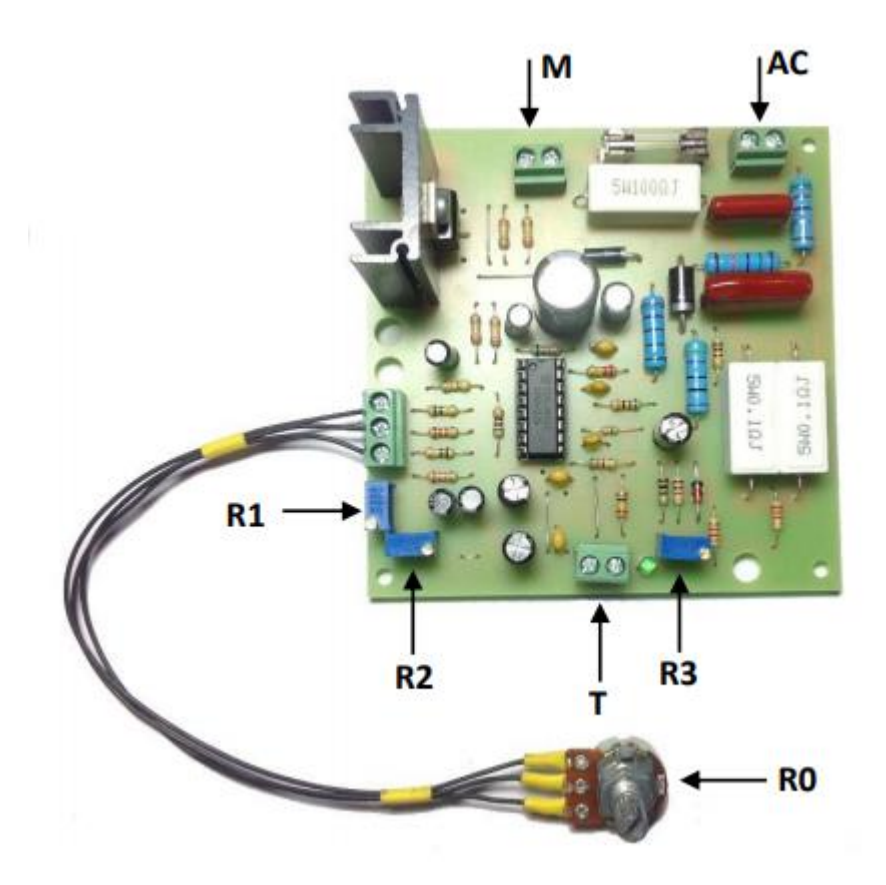

Здесь подписи обозначают:

- М выход на двигатель.
- AC подключение к сети.
- T подключение к таходатчику.
- R0 регулятор текущих оборотов.
- R1 минимальные обороты.
- R2 максимальные обороты
- R3 для подстройки схемы, если двигатель работает неравномерно.

Более подробную инструкцию вы можете найти здесь <https://elektroplata.ru/files/regulyator-oborotov-tda-instruktsiya.pdf>

Схема приведенной платы:

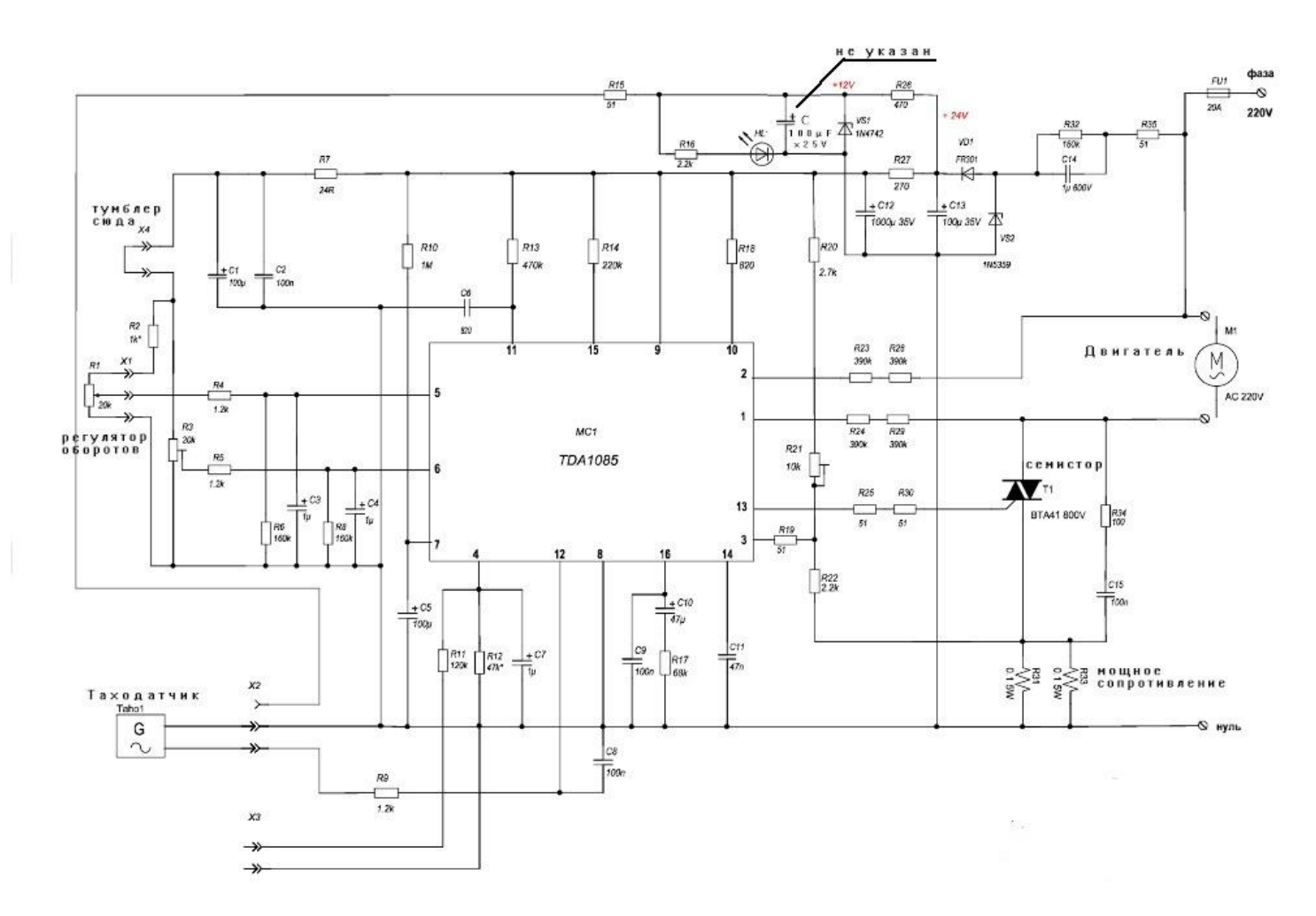

#### **Заключение**

Учтите, что коллекторный, или как его еще называют в народе, щеточный двигатель от стиральных машин довольно высокооборотист, в районе 10000- 15000 об/мин. Это связано с его конструкцией. Если вам нужно достичь малых оборотов, например, 600 об/мин – используйте ременную или зубчатую передачу. В противном случае, даже с применением специального регулятора – вам не получится добиться нормальной работы.

# **Какие бывают дисплеи для Ардуино и как их подключить**

Микроконтроллеры позволяют сделать любые системы автоматизации и мониторинга. Но для взаимодействия техники и человека нужны как устройства ввода – различные кнопки, рычаги, потенциометры, так и устройства вывода – световые индикаторы (лампочки), различные звуковые сигнализаторы (пищалки) и наконец дисплеи. В этой статье мы рассмотрим символьные дисплеи для Arduino, как их подключить и заставить работать.

#### **Виды дисплеев**

Дисплеи можно разделить на:

- Сегментные (такие, как на цифровых часах);
- Алфавитно-цифровые;
- Графические.

Сегментные используются для индикации простых величин, например: температура, время, количество оборотов. Такие используются в калькуляторах и на бюджетной бытовой технике и по сей день. Информация выводится путем засвечивания определенных символов.

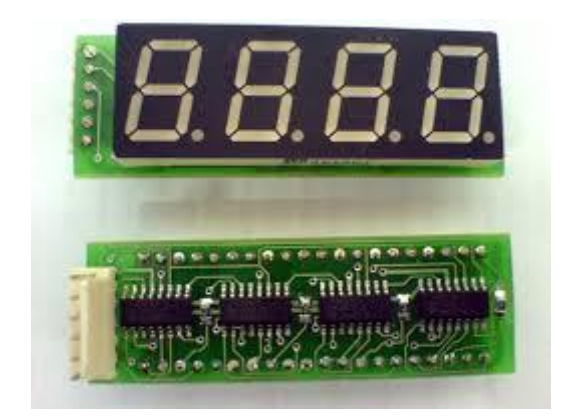

Они могут быть как жидкокристаллическими, так и светодиодными, как тот что изображен на рисунке выше.

Алфавитно-цифровые дисплеи можно встретить на старой бытовой технике, игрушках, промышленной технике и прочем. Их еще называют знакосинтезирующими, текстовыми, символьными. Состоят из набора крупных пикселей. Могут быть выполнены по LCD, TFT и OLED-технологии.

К графическим дисплеям можно отнести даже монитор или экран смартфона, особых пояснений я думаю не требуется. В статье речь пойдет конкретно о совместной работе знакосинтезирующих или символьных дисплеях и ардуино.

#### **Знакосинтезирующие дисплеи**

Дисплеи этого вида могут одновременно отображать определенное количество символов, ограниченное геометрическими размерами. Маркируются они по такому образцу:

- 1602;
- $2002.$

Где первые две цифры – количество символов в строке, а вторая пара – количество строк. Таким образом дисплей с названием 1602 может отображать одновременно 2 строки по 16 символов.

По типу ввода данных различают дисплеи:

- С параллельным вводом данных;
- С вводом данных по протоколу I2C.

Параллельный ввод данных предполагает передачу 8 или 4-битных слов по 10 или 6 выводам соответственно (рис. ниже – схема подключения для управления 4 битами). Кроме данных на дисплей подаётся питание. Учитывайте это при проектировании, в противном случае вам может не хватить пинов платы Ардуино.

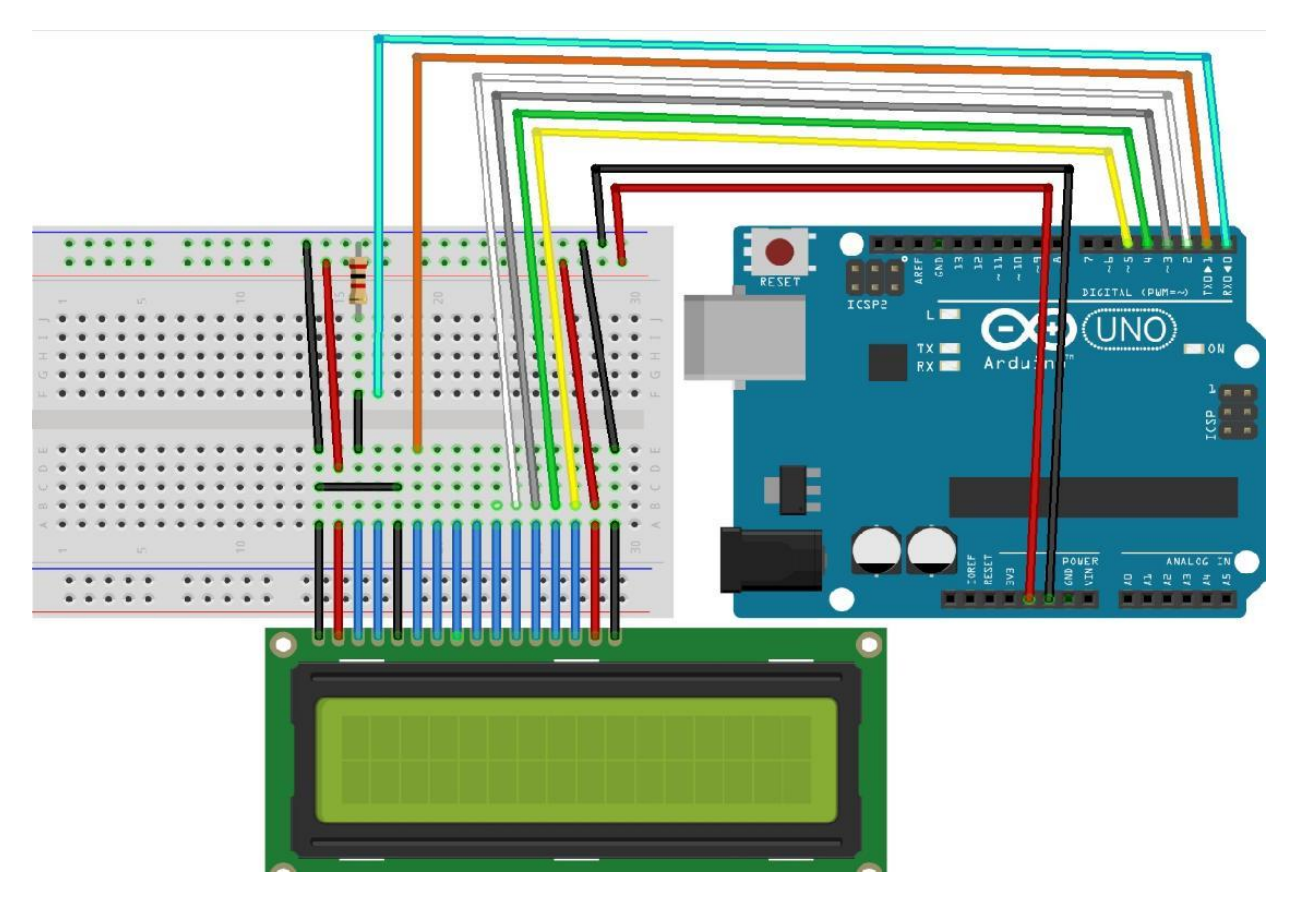

Передача данных на дисплей с помощью I2С займет 4 пина вашей Arduino, 2 из которых питание, а 2 – данные. Но подробнее рассмотрим этот вопрос немного ниже.

Среди отечественных производителей можно выделить фирму МЭЛТ. Среди продукции, которой есть целый ряд различных дисплеев. Например, ниже изображен дисплей с маркировкой 20S4, по аналогии с предыдущей рассмотренной, это говорит нам о том, что он отображает 4 строки по 20 знаков. На официальном сайте компании вы можете ознакомиться с полным ассортиментом, а он, поверьте, впечатляет.

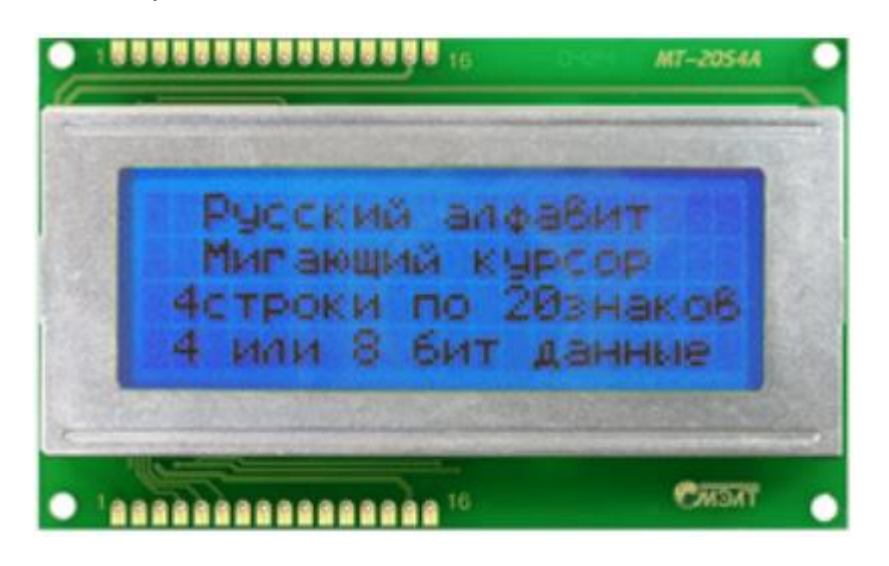

Он построен на контроллере КБ1013ВГ6, от ОАО «АНГСТРЕМ», который аналогичен HD44780 фирмы HITACHI и KS0066 фирмы SAMSUNG. На которых построены подавляющее большинство китайских дисплеев. Кстати он, как и дисплеи на перечисленных чипах поддерживает стандартную библиотеку параллельного управления Arduino IDE, но о ней позже.

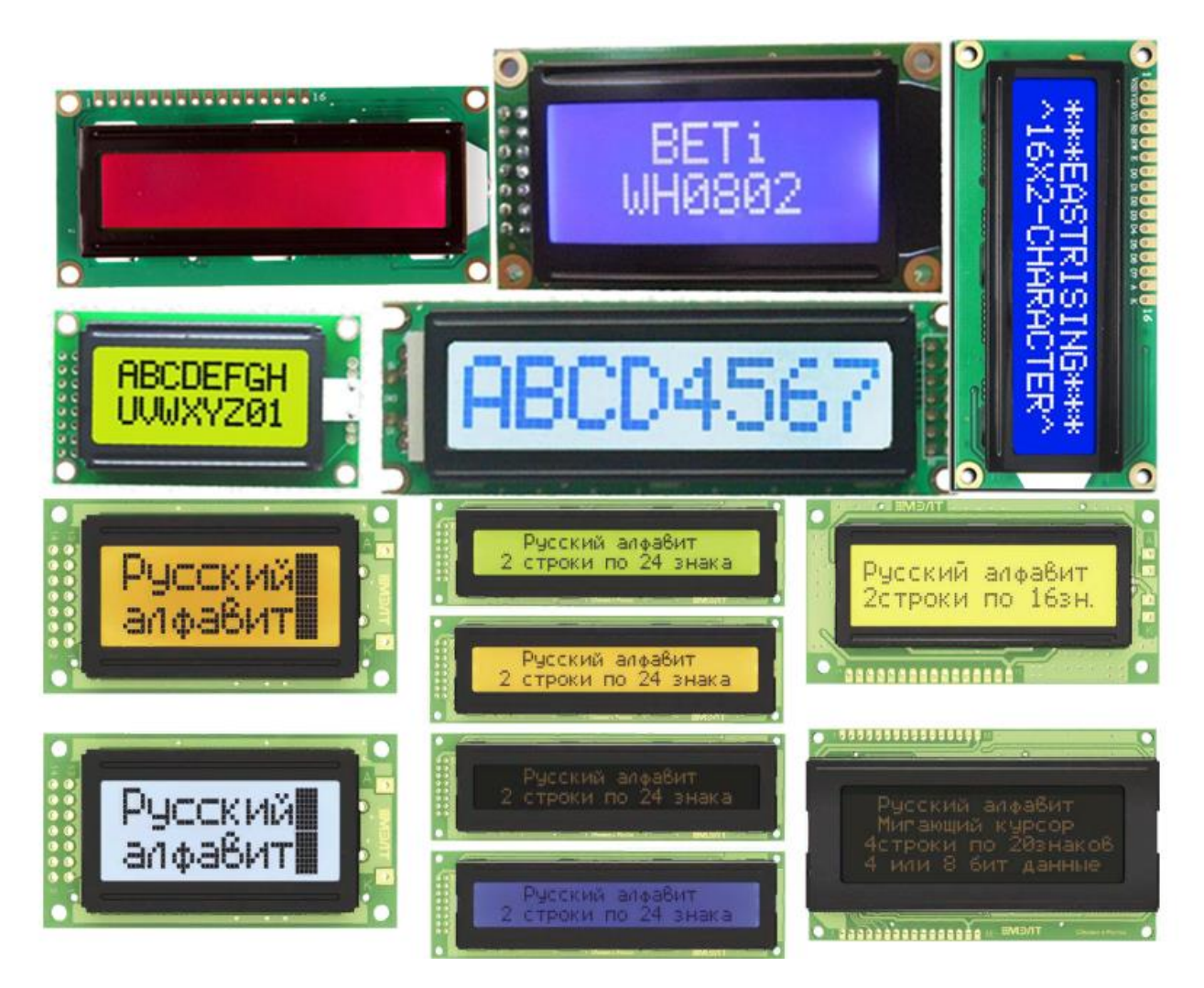

Знакосинтезирующие дисплеи бывают с подсветкой и без неё, также могут отличаться цветом изображаемых символов. Яркость подсветки и контрастность изображения обычно регулируется. Ниже приведет пример схемы из даташита, на упомянутый выше МЭЛТ.

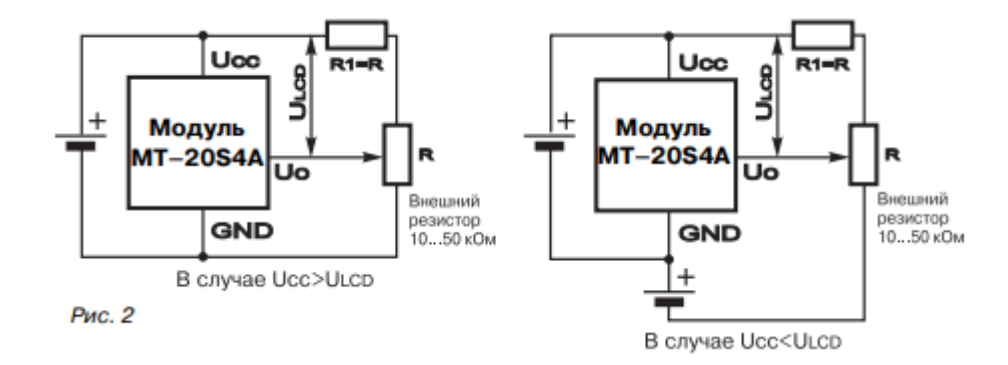

Переменный резистор R и служит для регулировки яркости.

## **Подключение**

Подключение будем рассматривать на дисплее типа 1602. В первую нумерации. На двух рисунка ниже всё нормально – от 1 до 16 вывода.

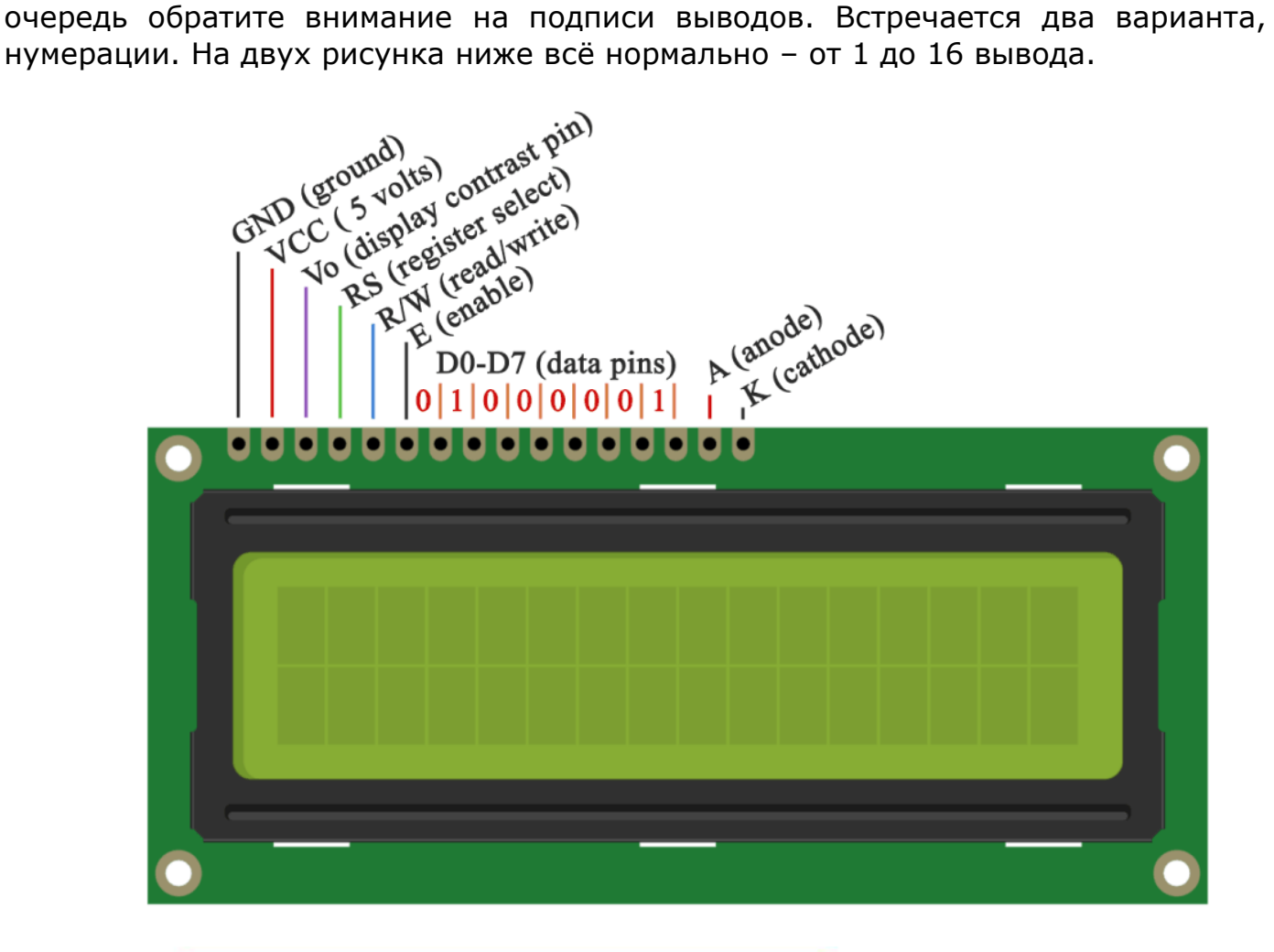

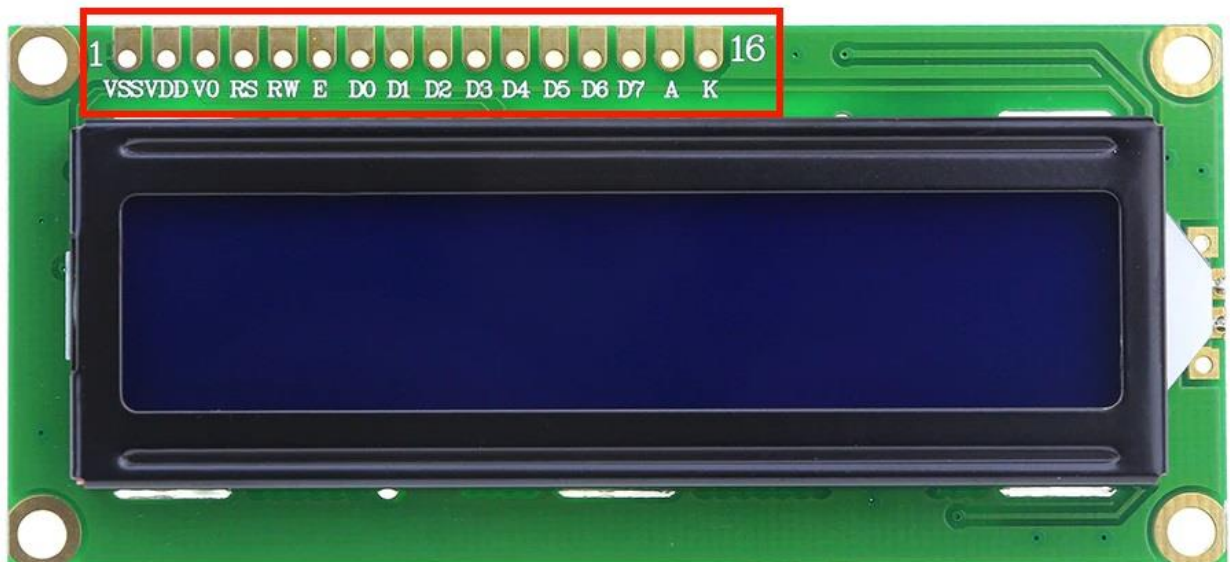

Отметим, что под VSS понимается земля. В остальном назначения выводов идентичны. Но часто можно встретить и нестандартную нумерацию:

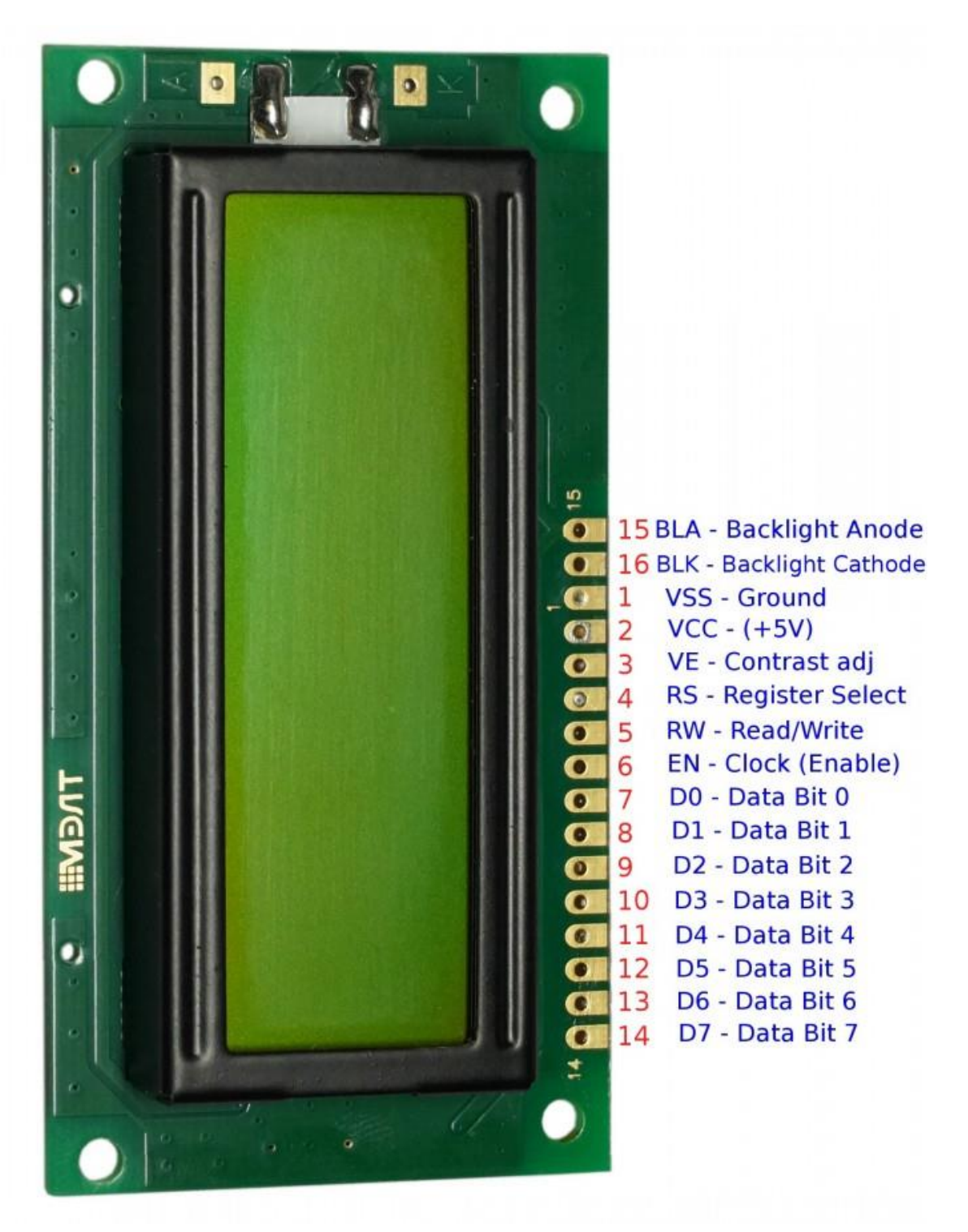

Что вы видите? Контакты подписаны только 1, 14 и 15. Причем в неправильной последовательности. В остальном – 15 и 16 контакт всё также остались анодом и катодом подсветки, а 1 и 2 – общий контакт и плюс питания. Будьте бдительны и обращайте внимание при подключении на этот факт!

[http://electrik.info](http://electrik.info/) - электрика в доме и на производстве Страница 55

Разберем подробнее.

- $1 (Vss)$  земля или «--» питания.
- 2 (Vcc) «+» питания. Чаще всего это 5 вольт.
- 3 регулировка контрастности символов. Осуществляется через потенциометр, установленный между «+» питания и этим контактом. Чем выше напряжение – тем меньше яркость и энергопотребление.
- 4 (RS) Адресный сигнал. По наличию сигнала от ардуино на этом входе контроллер дисплея понимает, на линии данных сигнал команды (перемещение курсора, например) или кода символа для отображения.
- 5 (E) разрешения доступа к данным. Когда здесь логическая «1» дисплей выполняет команду или выводит символ.
- 6-14 через эти пины обеспечивается параллельный ввод данных.
- 15 (BLA) анод подсветки. Чтобы она зажглась на всю яркость сюда подают +5В.
- 16 (BLC) катод подсветки. Подключают к земле.

Один из примеров подключения к Ардуино в 4 битовом режиме мы рассмотрели выше. Теперь взгляните на схему подключения в 8 битовом режиме управления. Кстати вы могли заметить переменный резистор. Он и нужен для регулировки яркости подсветки, как было сказано ранее.

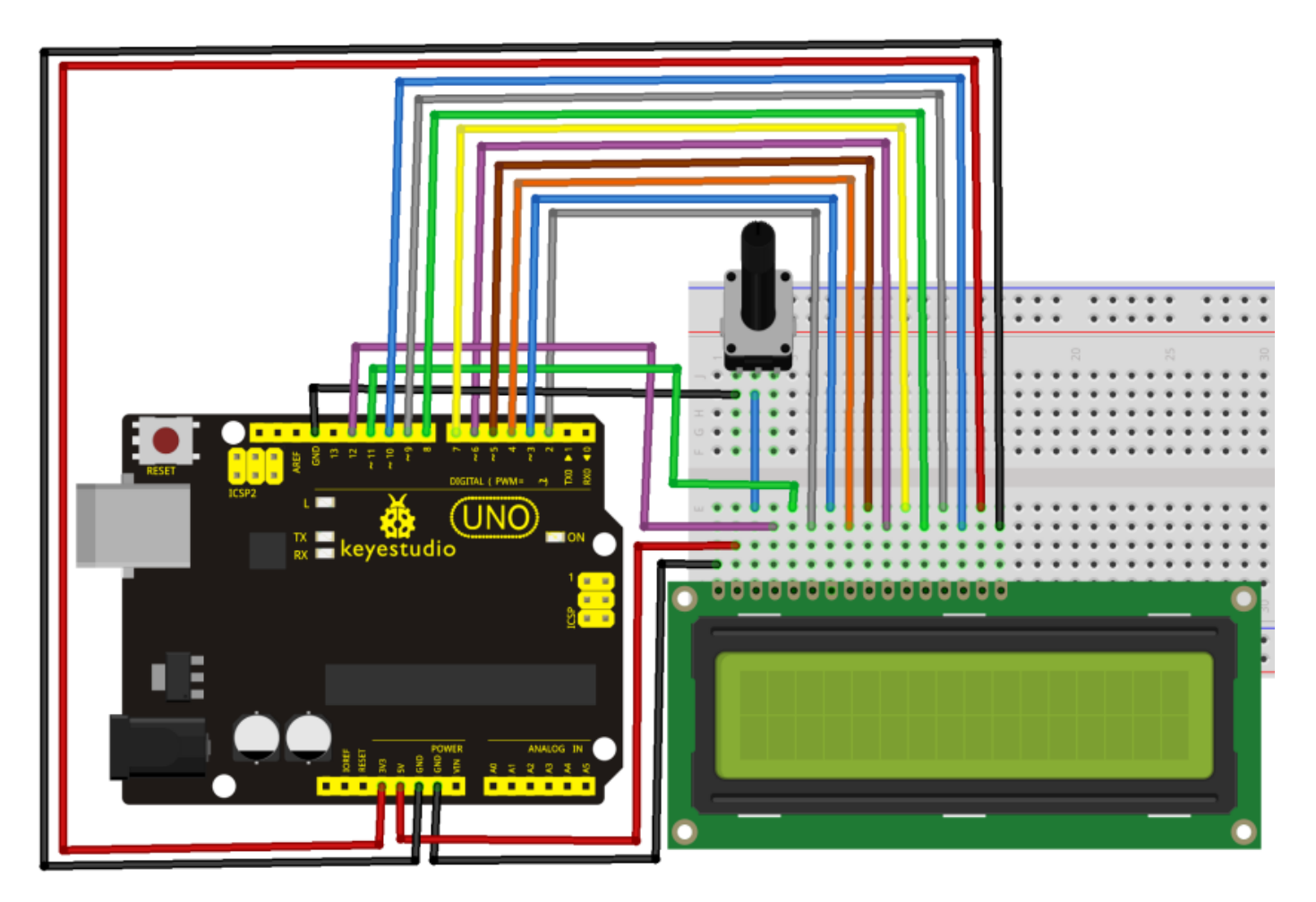

Таким образом у вас оказываются занятыми половина входов платы Arduino UNO. Конечно если вы будете использовать MEGA – это будет не столь существенной проблемой, но всё же это не рационально, особенно если вы собираетесь подключать группу датчиков и клавиш управления.

Чтобы высвободить входы используйте конвертер I2C для LCD экрана (именно так он называется, и вы сможете найти его в магазинах под таким названием).

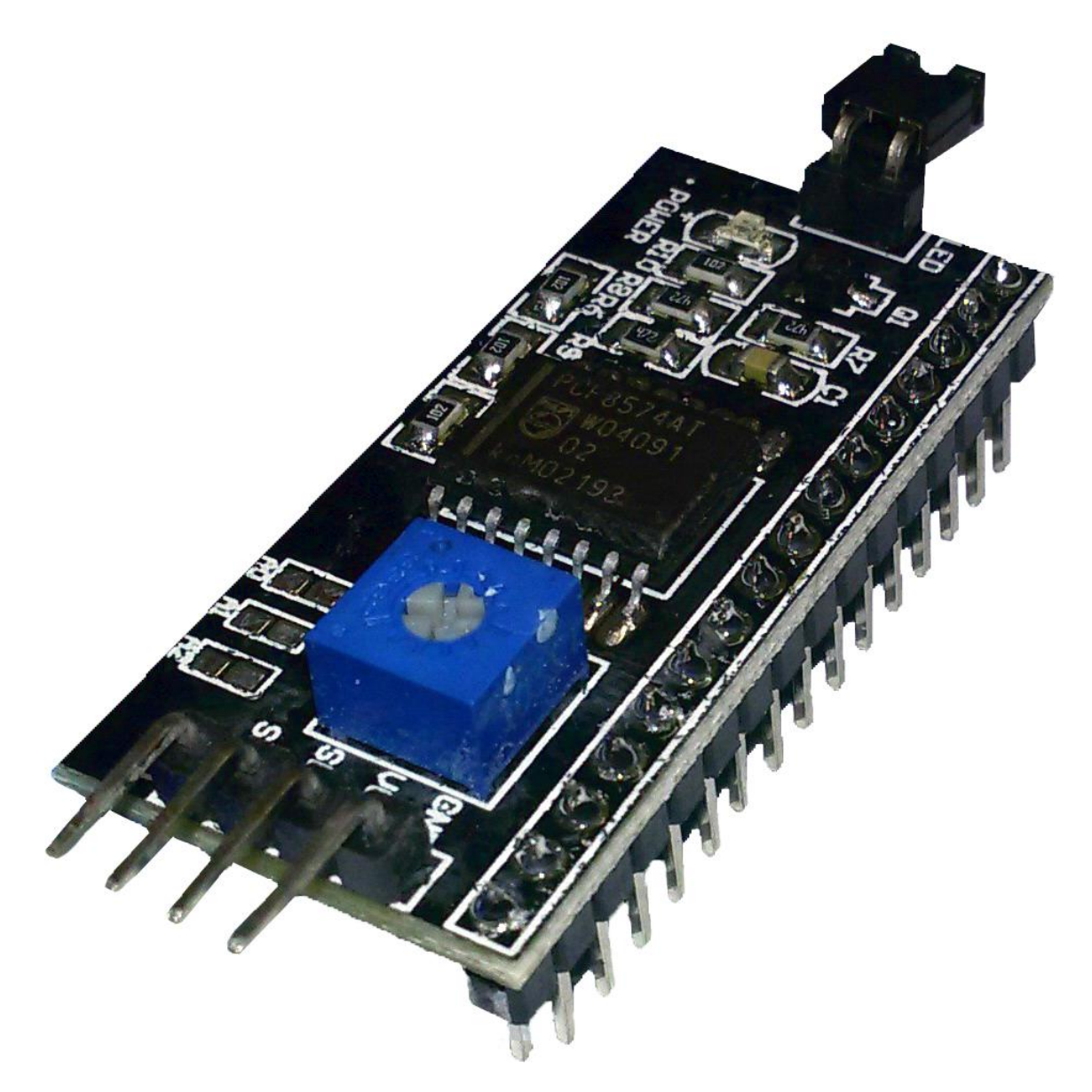

#### Внимание:

*Если будете покупать этот модуль отдельно от дисплея не забудьте о расположении и нумерации выводов, которую мы рассмотрели ранее.*

Гребёнка, изображенная снизу просто припаивается к дисплею, а четыре контакта на торце платы – подключаются к пинам Arduino, также есть третья группа из двух контактов (на фото сзади) – это включение подсветки, модели поставляются с установленной перемычкой.

Схема такого модуля выглядит следующим образом:

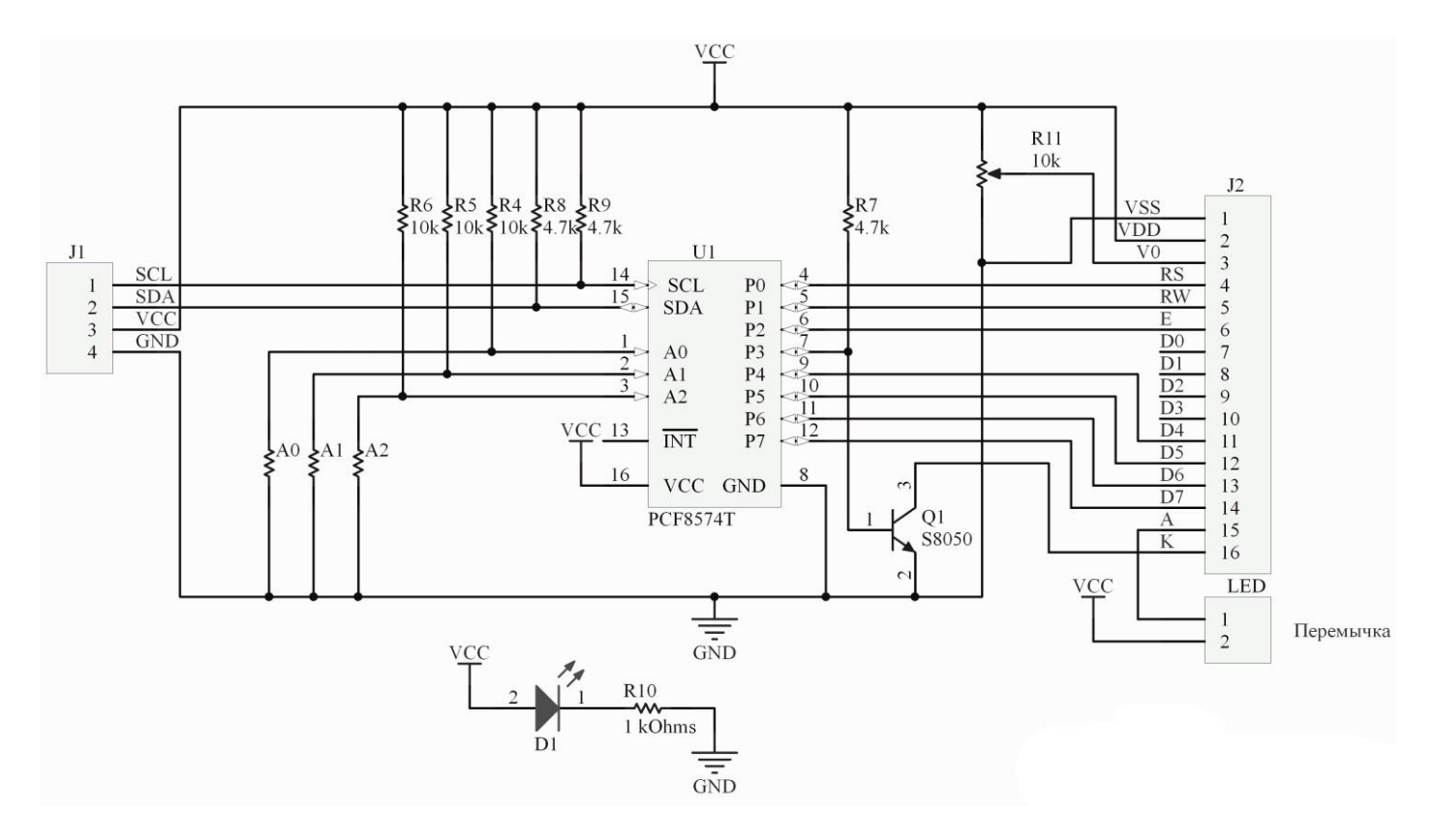

А вот так он выглядит припаянным непосредственно к контактам дисплея. Большинство моделей продаются уже распаянными.

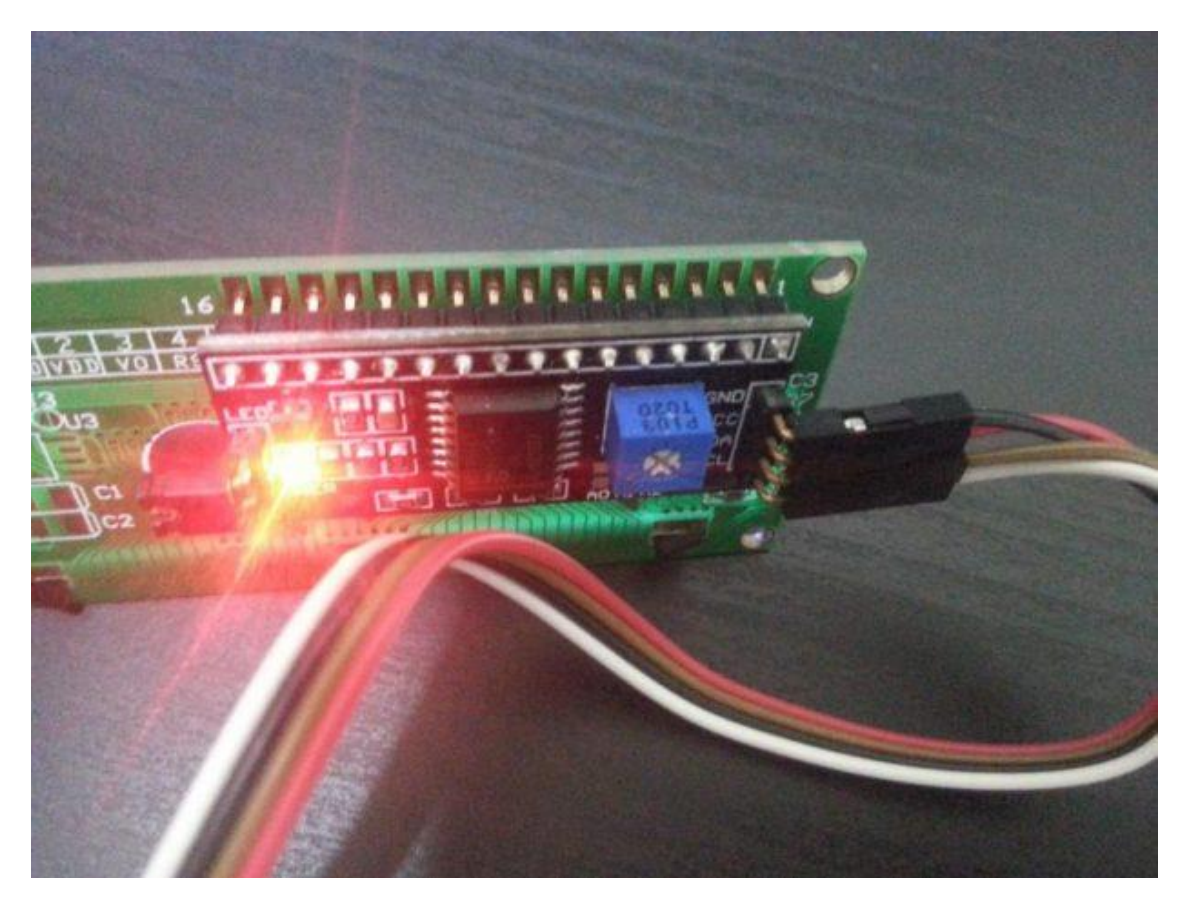

[http://electrik.info](http://electrik.info/) - электрика в доме и на производстве Страница 59

Однако для его использования вам нужно будет найти в сети библиотеку LiquidCrystal I2C её нет в стандартном наборе актуального на момент написания статьи Arduino IDE.

Напомним цоколевку плат Arduino UNO, по нумерации контактов она в принципе совпадает и с Nano и некоторыми другими.

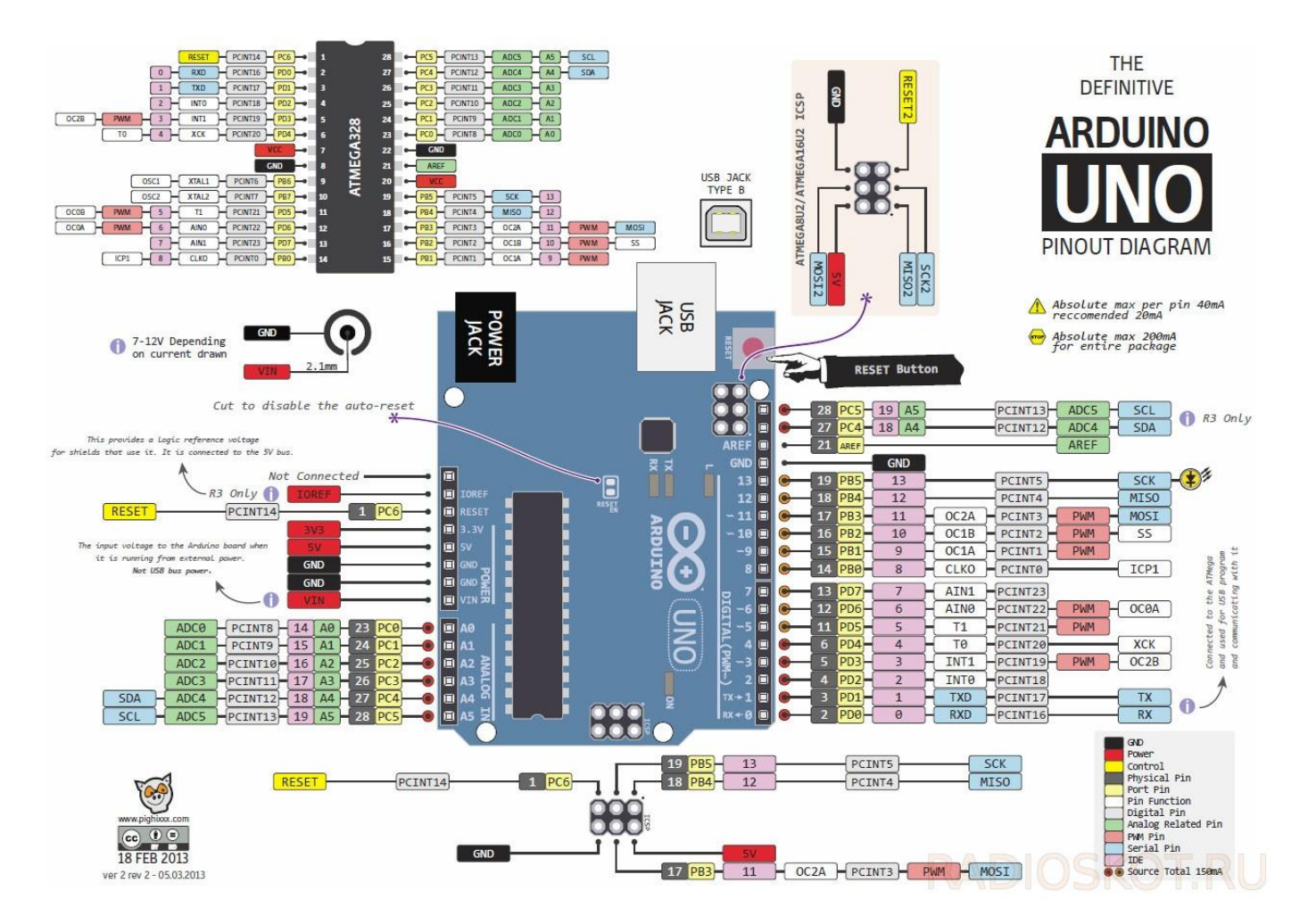

Для работы по I2C нужно сформировать 2 информационных сигнала – SDA и SCL, обратите внимание в нижний правый угол рисунка. Эти выводы в ардуино совмещены с A4 и A5 аналоговыми входами.

Важно:

*Переназначить их вы на другие выводы не можете.*

Тогда монтажная схема подключения будет иметь вид:

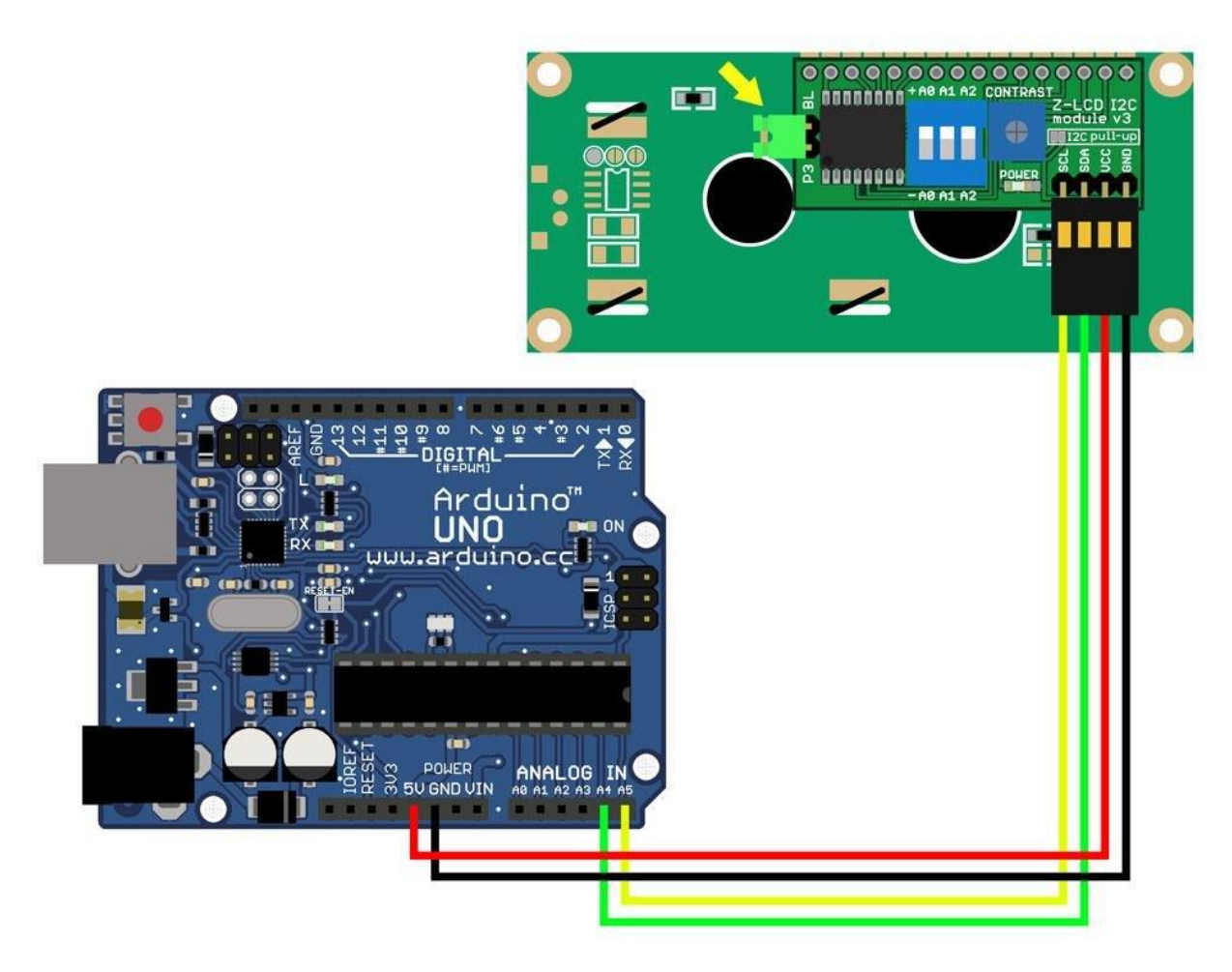

Согласитесь, проводов намного меньше! От ардуино к дисплею идут всего 4 провода. А сигнальных пина использовано всего два!

Но просто подключить у вас ничего не получится вы должны знать адрес устройства, для этого есть еще одна группа контактов, где адрес задаётся с помощью перемычек. Это указывается в инициализирующей команде соответствующей библиотеки, об этом далее.

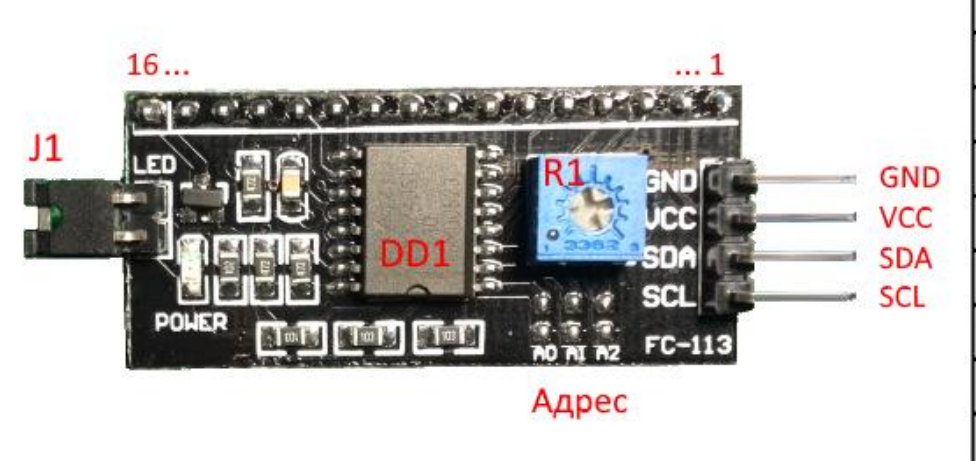

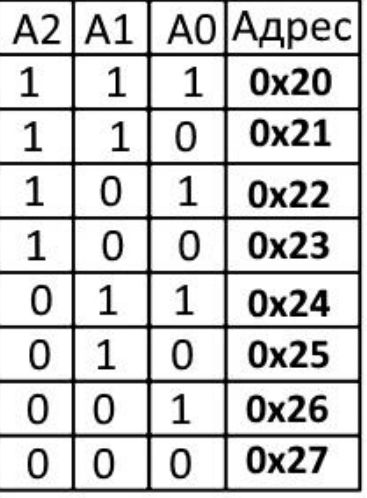

#### **Программа**

Естественно нам нужен какой-то скетч, который может показывать изображение на символьном дисплее. Если вы хотите «напрямую» работать с дисплеем – придется изучить даташиты и таблицы символов на каждое конкретное изделие. Но ардуина была создана для простого и быстрого прототипирования электронных устройств. Поэтому мы пойдем другим путём и воспользуемся благами цивилизации. Мы уже упомянули, что в стандартном наборе библиотек в Arduino IDE есть готовое решение для работы с LCDдисплеями. Найти его можно здесь:

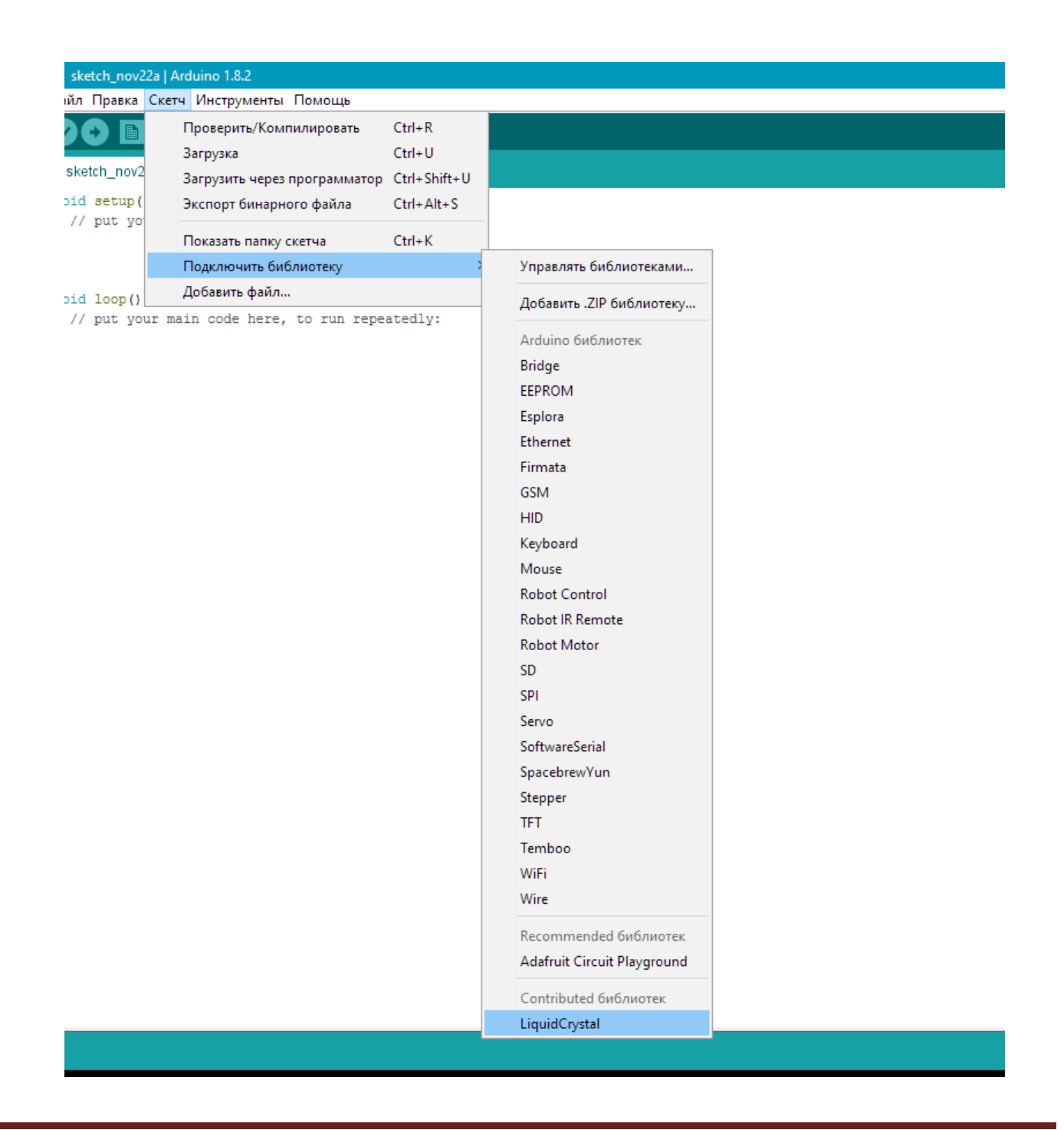

Кстати после нажатия строка с объявлением о подключении библиотеки появляется автоматически.

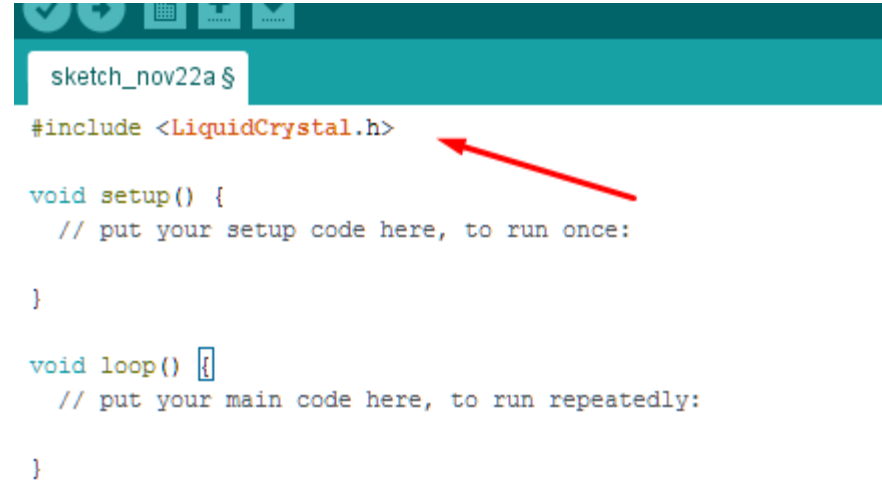

Также в Arduino IDE есть несколько примеров для работы с дисплеем. Они отражают базовые операции и функции.

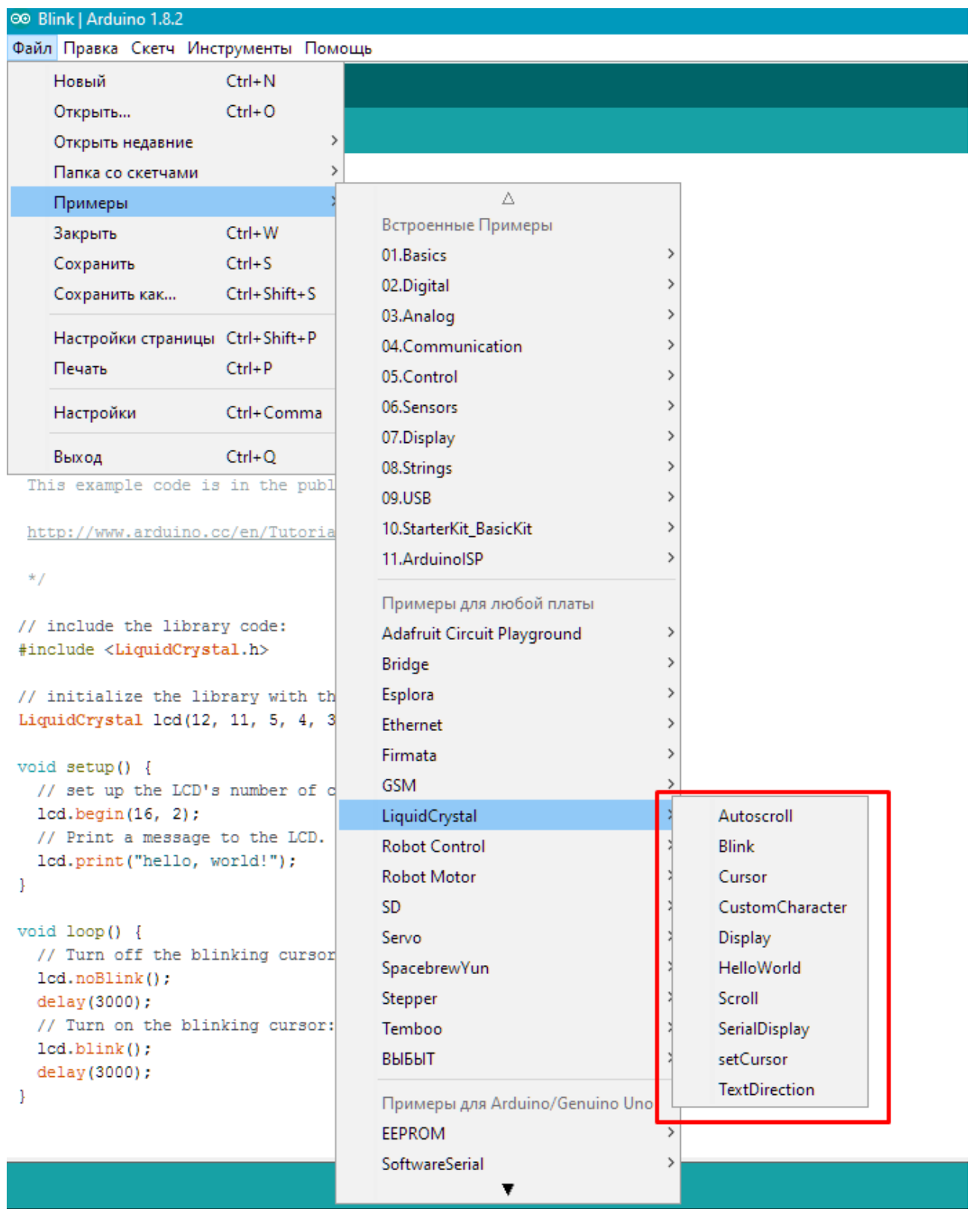

[http://electrik.info](http://electrik.info/) - электрика в доме и на производстве Страница 64

Рассмотрим простейший «Хэлоу ворд». Пример полностью совпадает с тем, что есть в стандартном наборе IDE, я лишь перевёл текст комментариев на русский язык. Обратите внимание – это пример работы в 4-битном режиме.

```
// include the library code:
#include <LiquidCrystal.h>
// инициализируем библиотеку с номерами пинов к которым подключен дисплей указанными в скобках
LiquidCrystal 1cd(12, 11, 5, 4, 3, 2);
void setup() {
 // Указываем количество символов и строк дисплея, у нас 16 символов и 2 строки
 lcd.begin(16, 2);
 // Печатаем слово на LCD
 lcd.print("hello, world!");
-1
void loop() {
 // Переносим курсор на 1 символ 2 второй строки. Нумерация от нуля
  // а это значит что 1=0, а 2=1
 lcd.setCursor(0, 1);
 // печатаем сколько секунд прошло от запуска программы
  lcd.print(millis() / 1000);-1
```
#### Работа с I2C практически аналогична:

```
#include <Wire.h>
#include <LiquidCrystal I2C.h>
LiquidCrystal I2C lcd(0x27, 20, 4); // Для экрана 20x4 (четырехстрочный)
//LiquidCrystal I2C lcd(0x27, 16, 2); // Для экрана 16x2 (двухстрочный)
void setup()
\left\{ \right.lcd.begin();
lcd.setCursor(0, 0); // 1 cтрока
lcd.print("LCD I2C Test - 20x4");
lcd.setCursor(0, 1); // 2 cmpokalcd.print("01234567899876543210");
lcd.setCursor(0, 2); // 3 строка
lcd.print("01234567899876543210");
lcd.setCursor(0, 3); // 4 строка
lcd.print(" qeekelectronics.org");
-1
void loop()
\left\{ \right.-1
```
#### ВАЖНО:

*Обратите внимание, что в этом примере кода первой командой указан несколько размер дисплея, количество строк и символов, но и его I2C адрес. А именно – 0x27, что соответствует отсутствующим перемычкам. Вообще это нужно для того, чтобы подключить на два сигнальных провода несколько дисплеев (8 штук).* 

Официальную документацию к библиотеке liquidcrystal с примерами и пояснениями вы сможете найти на официальном сайте Arduino.

<https://www.arduino.cc/en/Reference/LiquidCrystal?from=Tutorial.LCD8Bits>

<http://doc.arduino.ua/ru/prog/LiquidCrystal>

# **Подборка видеоуроков по теме**

Чтобы вам не было сложно освоить навык работы с дисплеем мы сделали подборку видеоуроков по этой теме.

<https://youtu.be/RcAg9XpgALI>

<https://youtu.be/NZZgp6jS89w>

<https://youtu.be/3vFtYit4utE>

<https://youtu.be/V3Eohd7Rez8>

Оказывается, подружить плату Arduino и дисплей совсем не сложно. Вам доступна возможность как параллельной передачи данных, так и последовательной с помощью шины I2C, что выбрать – решать вам, как по удобству, так и по требованиям к быстродействию системы в целом. Пишите в комментариях какие вопросы нужно рассмотреть подробнее и что конкретно вы бы хотели видеть оп теме микроконтроллеров!

Совсем недавно вышел новый курс Максима Селиванова **"Программирование дисплеев Nextion"**. Это "arduino" в мире дисплеев с сенсорным экраном. Но, информации по нему очень мало.

Максим Селиванов - автор видеокурсов "Программирование микроконтроллеров для начинающих", "Программирование микроконтроллеров на языке С", "Создание устройств на микроконтроллерах".

Подробее о нем и его видеокурсах смотрите здесь [http://electrik.info/main/praktika/1331-pro-mikrokontrollery-dlya](http://electrik.info/main/praktika/1331-pro-mikrokontrollery-dlya-nachinayuschih.html#punkt4)[nachinayuschih.html#punkt4](http://electrik.info/main/praktika/1331-pro-mikrokontrollery-dlya-nachinayuschih.html#punkt4)

# **Что такое дисплеи Nextion?**

Если кратко, то эти дисплеи представляют собой программируемые дисплеи с тачскрином и UART для создания самых разных интерфейсов на экране. Для программирования используется очень удобная и простая среда разработки, которая позволяет создавать даже очень сложные интерфейсы для различной электроники буквально за пару вечеров! А все команды передаются через интерфейс UART на микроконтроллер или компьютер.

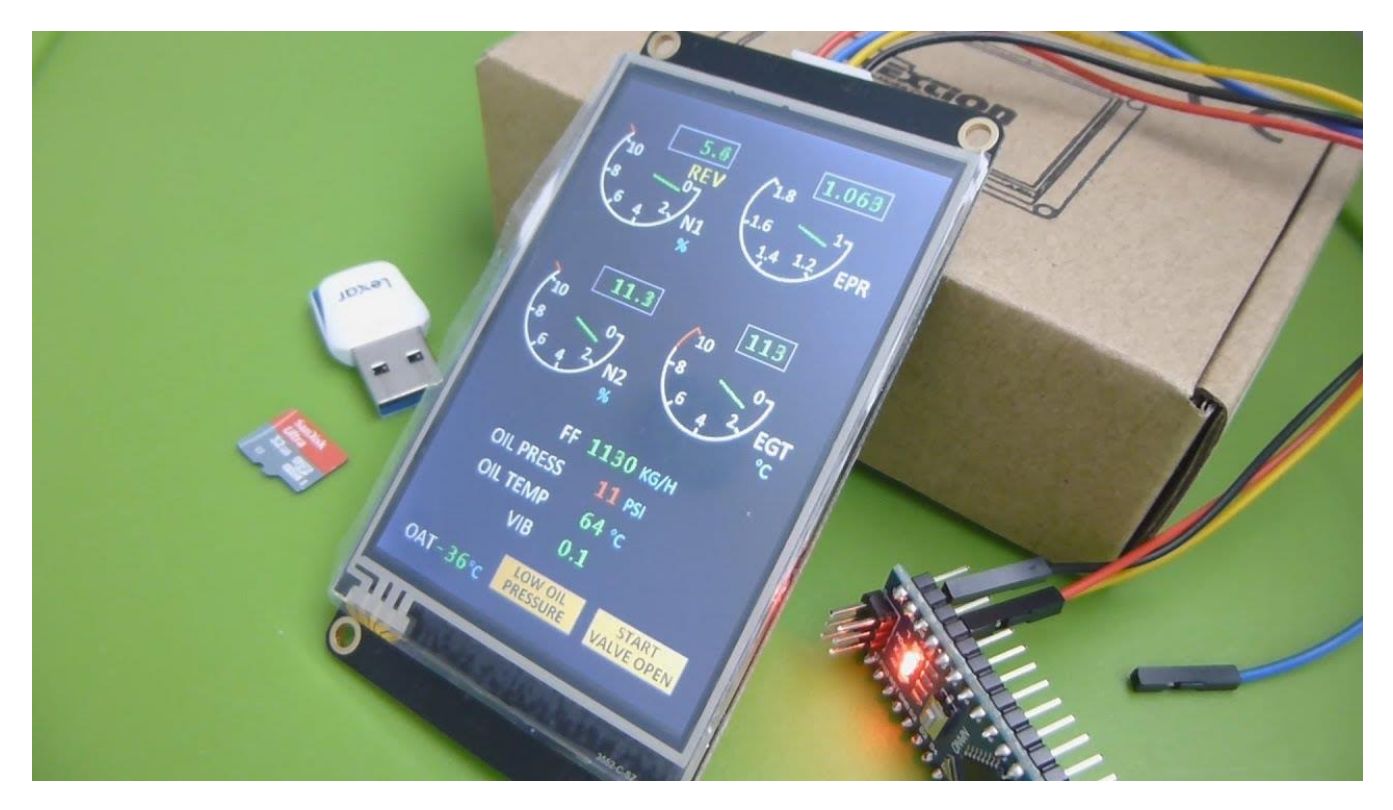

Дисплеи Nextion - <https://www.itead.cc/ru/display.html>

Самое главное преимущество дисплеев Nextion - это то что создавать сложные графические проекты с несколькими страницами, с разветвленными древовидными меню, с множеством элементов управления и отображения данных стало очень просто. Создание проекта происходит в специальной среде программирования Nextion Editor.

Для начинающих дисплеи Nextion это единственный вариант создавать красивые интерактивные интерфейсы с сенсорным экраном.

В основном, все программирование сводится к тому что бы "накидать" на страницу проекта необходимые компоненты: кнопки, рисунки, надписи и т.д., а потом прописать всего несколько строчек примитивного кода, что бы получить готовый интерфейс с тачскрином для управления и отображения данных. Дисплей вообще может работать без микроконтроллера!

# **"Программирование дисплеев NEXTION"**

Здесь есть все что бы начать работать с дисплеями Nextion на новом уровне <http://mastercpu.ru/shop/avr/nextion>

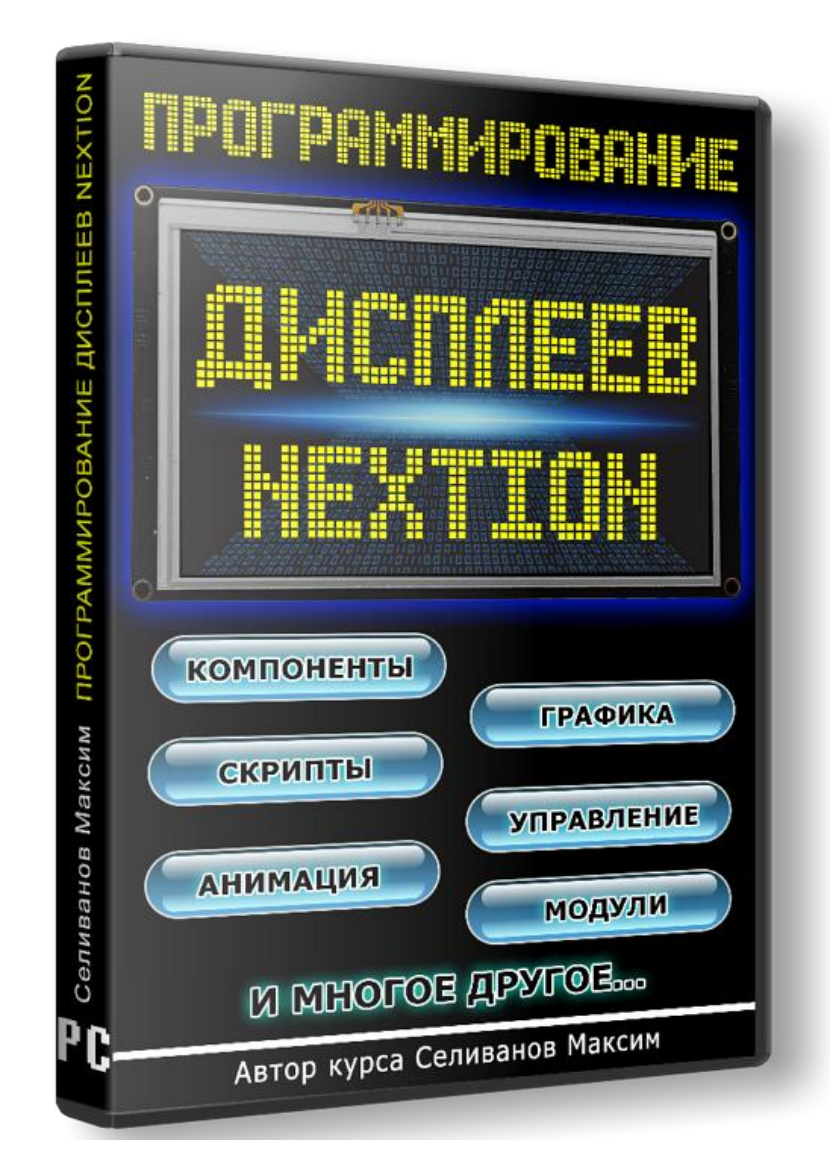

Всего в курсе 76 уроков общей продолжительностью 25 часов! Материал курса составлен по принципу от простого к сложному.

Этот курс рассчитан на тех, кто хотя бы немного имеет опыта в программировании микроконтроллеров или arduino. Курс отлично подойдет и для тех, кто уже пытался изучать дисплеи Nextion. Из курса вы узнаете много новой информации, даже если думаете, что хорошо изучили дисплей!

Подробнее о курсе:

<http://mastercpu.ru/shop/avr/nextion>

# **Методы поиска неисправностей в электронных схемах**

Чаще всего люди интересуются электроникой чтобы уметь починить какойлибо прибор. Самостоятельной разработкой занимается лишь малая часть любителей. Теоретические знания хоть и дают общее понимания принципа работы компонентов, но для ремонта гораздо важнее знать методы их проверки. Мы расскажем, как найти неисправность в электронной схеме своими руками, глазами и простым инструментом.

#### **Основные способы поиска неполадки**

Прежде чем провести ремонт важно определить в чем проблема – этот процесс называется диагностикой. Итак, можно выделить два этапа проверки электронных приборов:

- 1. Проверка работоспособности прибора. Не всегда случается так что устройство совсем «мёртвое», нужно проверить не включается прибор совсем, или включается и сразу выключается, или же не работают какието конкретные кнопки или функции. Например, при ремонте LCDмониторов встречается такая проблема как выход из строя подсветки. При этом монитор может либо не включатся совсем тогда его индикатор моргает, либо же индикатор указывает на включенное состояние, но изображения нет. В таком случае если посветить фонарём в экран можно увидеть, что изображение все-таки есть и монитор как бы работает, но он тёмный – и это только один из примеров, когда предварительная проверка упрощает диагностику.
- 2. Визуальный осмотр. Внешне можно определить большинство проблем с электрическим прибором. Это могут быть как просто сгоревшие компоненты – диоды, резисторы, транзисторы и конденсаторы, так и дефекты пайки или механические повреждение элементов и самой печатной платы.
- 3. Измерения. Если плата и детали выглядят нормально, то следует переходить к измерениям. Их проводят в основном с помощью мультиметра и осциллографа. В отдельных случаях используют специализированные приборы, типа частотомеров, логических анализаторов и прочего.

Итак, обобщенным алгоритмом поиска неисправности является:

- 1. Осмотр платы;
- 2. Определение чрезмерного нагрева электронных компонентов платы;
- 3. Измерения и прозвонка мультиметром;
- 4. Использование осциллографа и других приборов;
- 5. Замена вышедшей из строя детали или блока.

# **Визуальный осмотр**

Визуальный осмотр следует проводить от общего к частному. Или простыми словами – осмотреть общий вид электронного устройства, сразу проверяем целостность кабелей и проводов питания. Их покров должен быть ровным и целым, без изломов и резких перегибов, шишек и других неравномерностей на оболочке быть не должно.

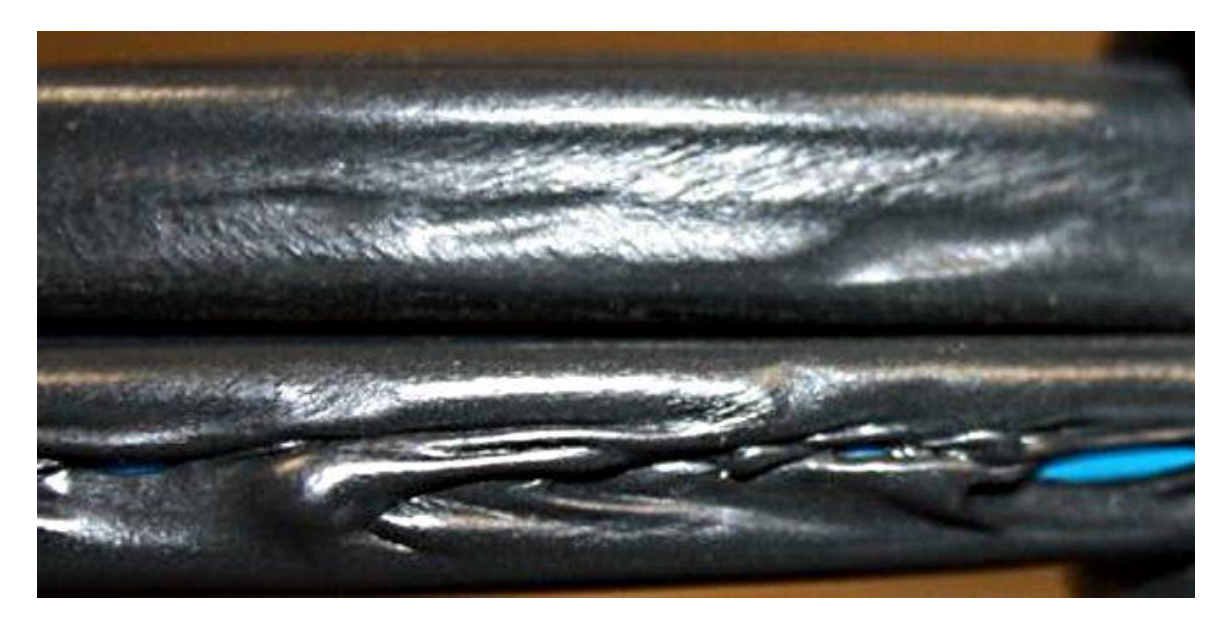

После того как вы убедились в целостности устройства, нужно его разобрать и добраться к печатной плате. Осмотр внутренностей следует начинать с проверки целостности шлейфов, проводов других межблочных соединений. Важно не порвать их еще при разборке, так как часто шлейфы идут от плат к блокам клавиш и дисплеям, закрепленным на корпусе.

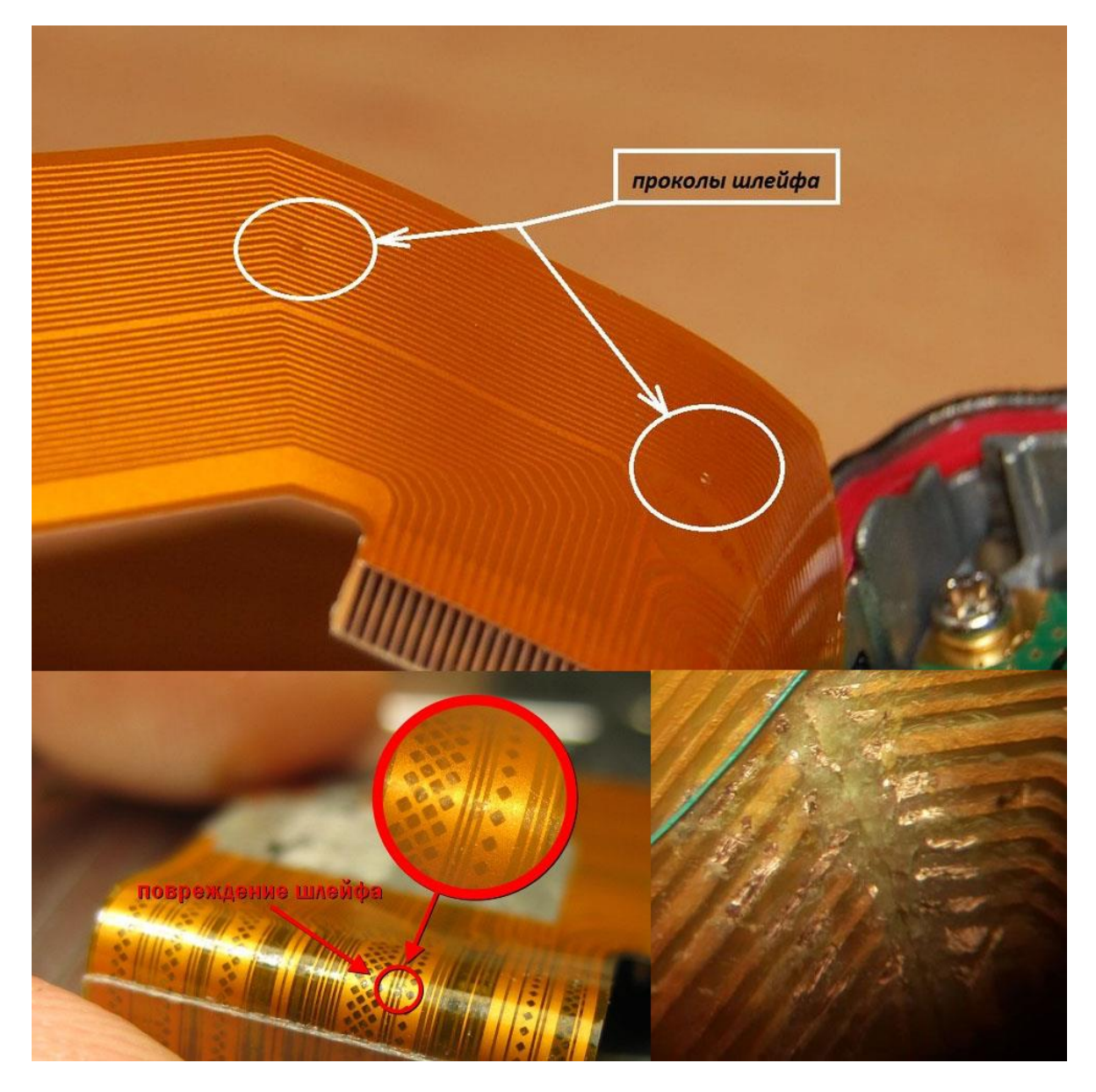

Далее проверяют целостность предохранителя в цепи питания, часто если он перегорел можно определить невооруженным взглядом. Он стоит около того места где подключается к плате шнур питания.

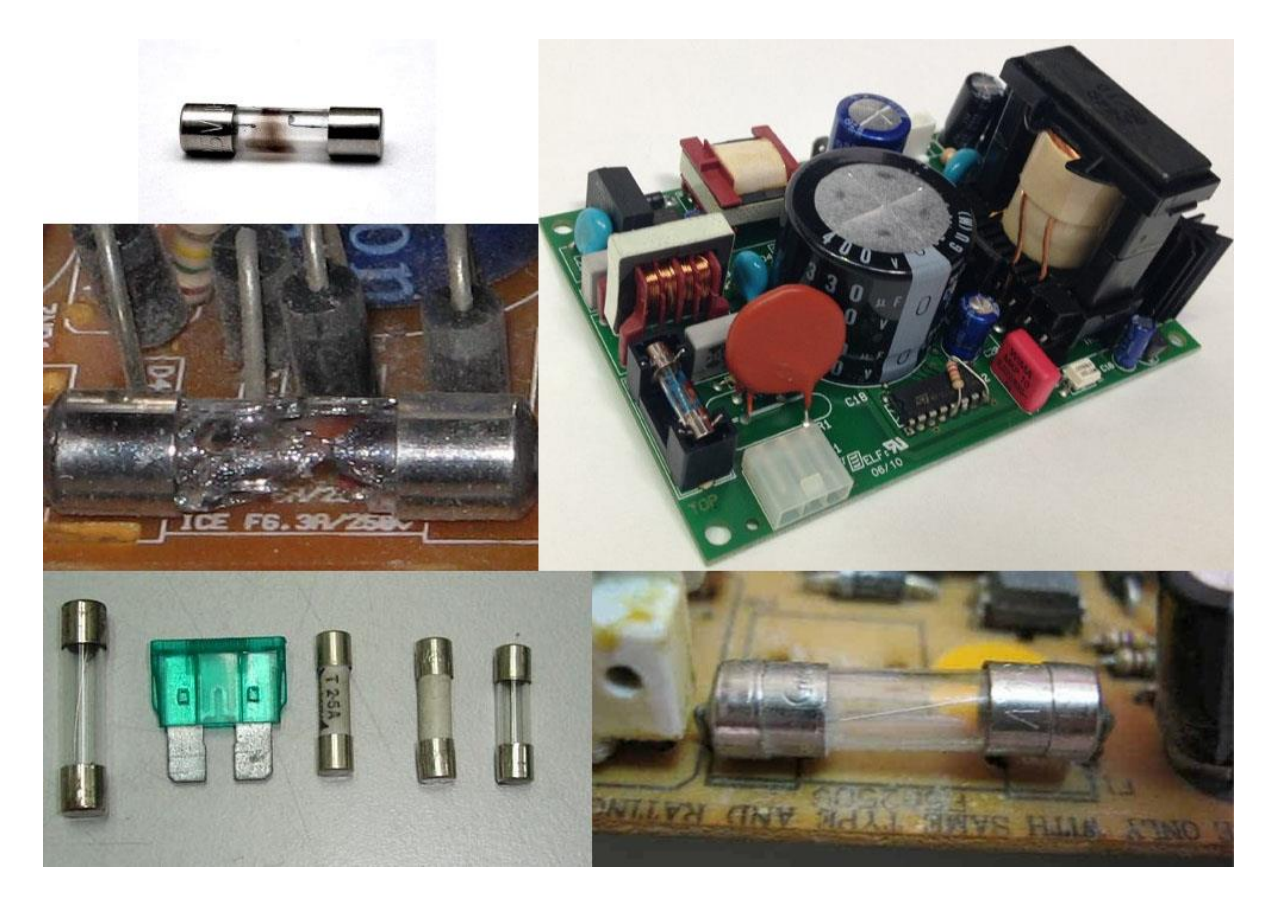

После этого осматривают наличие следов нагрева или сажи на плате и<br>ежденные компоненты. Рассмотрим, как выглядят неисправные поврежденные компоненты. Рассмотрим, как выглядят неисправные электронные компоненты. Например, корпуса неисправных транзисторов и сгоревших диодов разрывает или они трескаются.
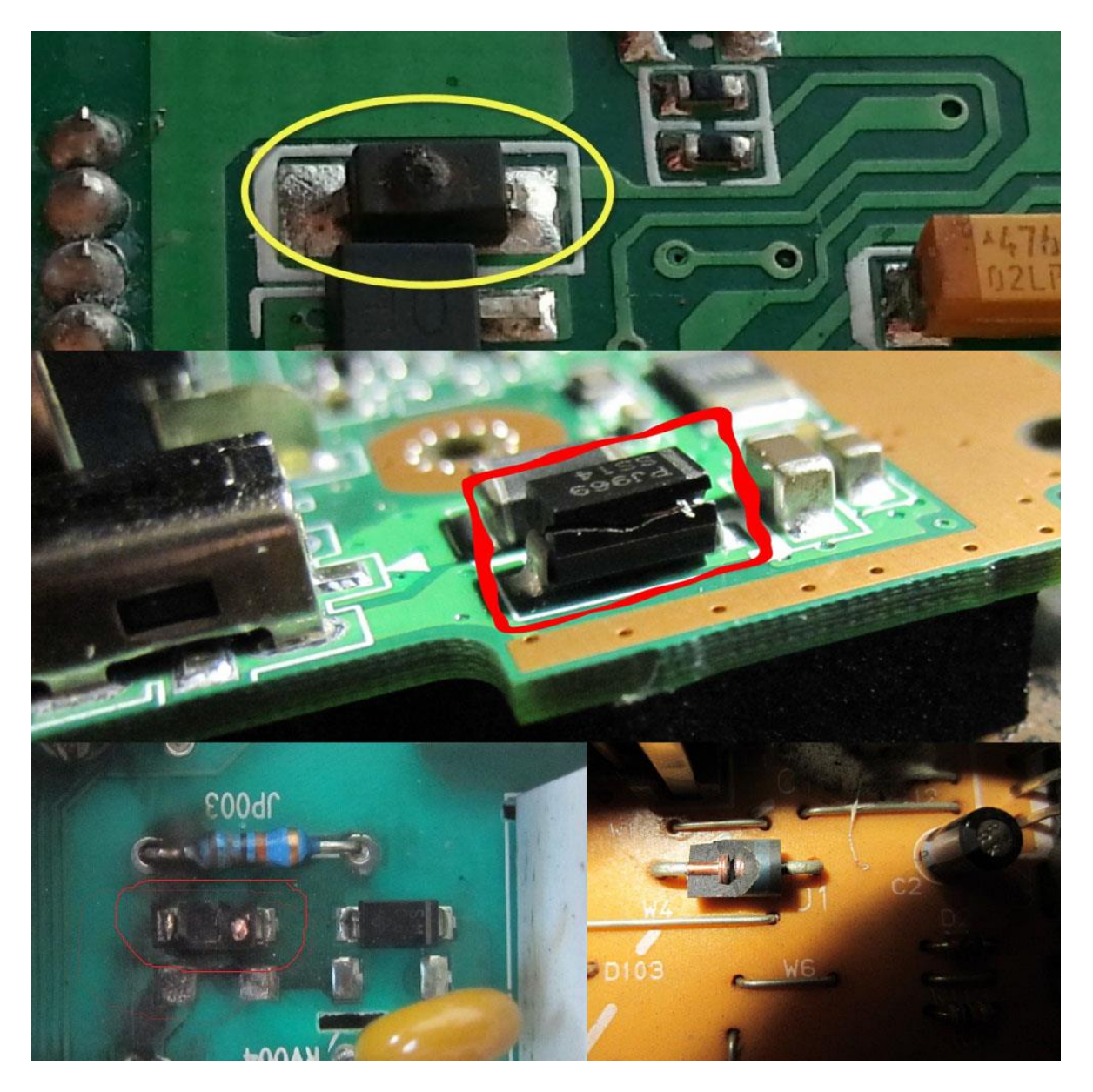

На интегральных микросхемах появляется трещина или мелкая точка. В некоторых случаях и те, и другие сгорают, оставляя в результате следы гари на плате. Обращайте внимание нет ли характерного запаха горелой изоляции. Так можно локализировать от какого элемента или участка платы исходит этот запах. Как определить сгоревшие транзисторы и микросхемы вы видите ниже.

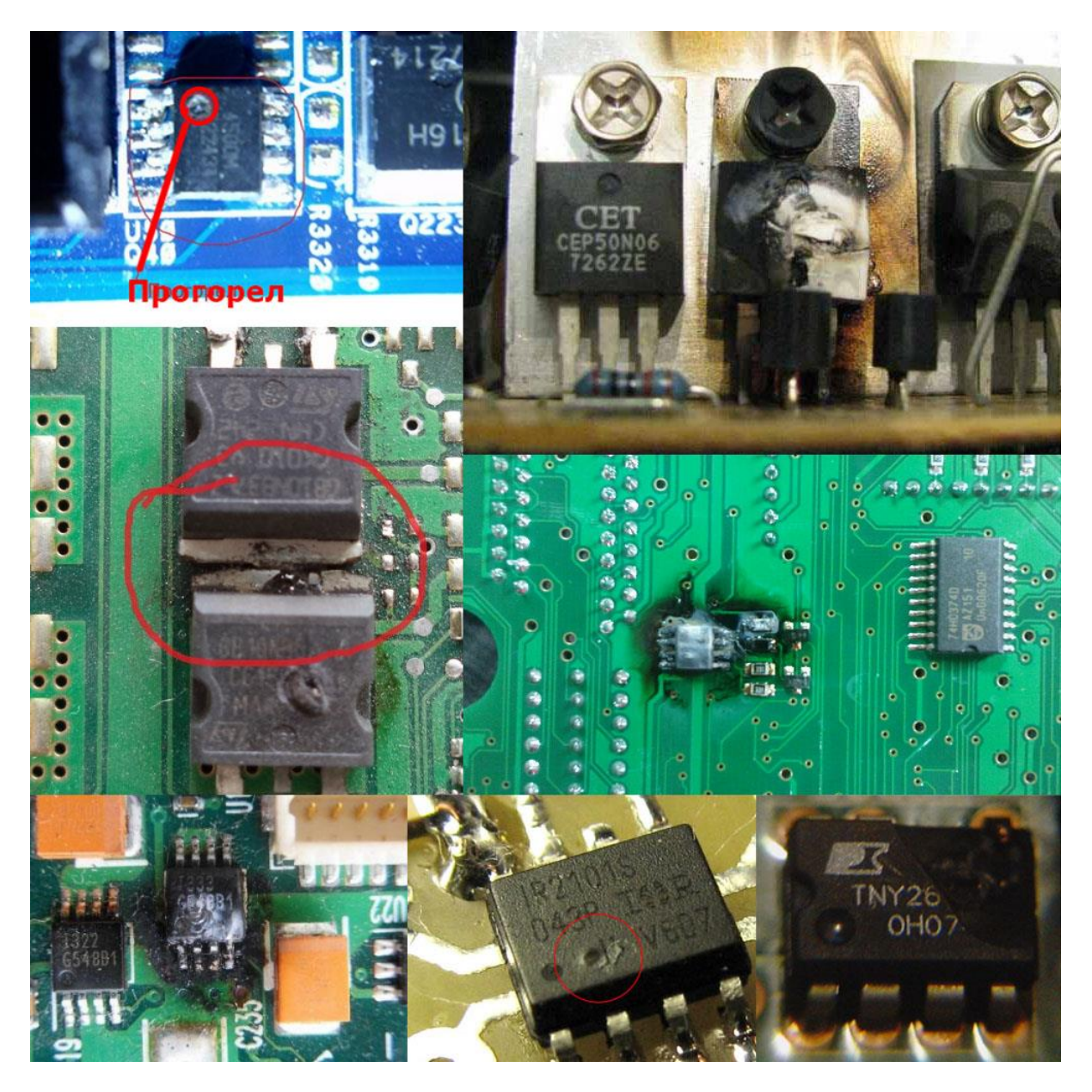

Резисторы обычно сгорают или темнеют, реже происходит обрыв резистивного слоя и деталь выглядит исправной.

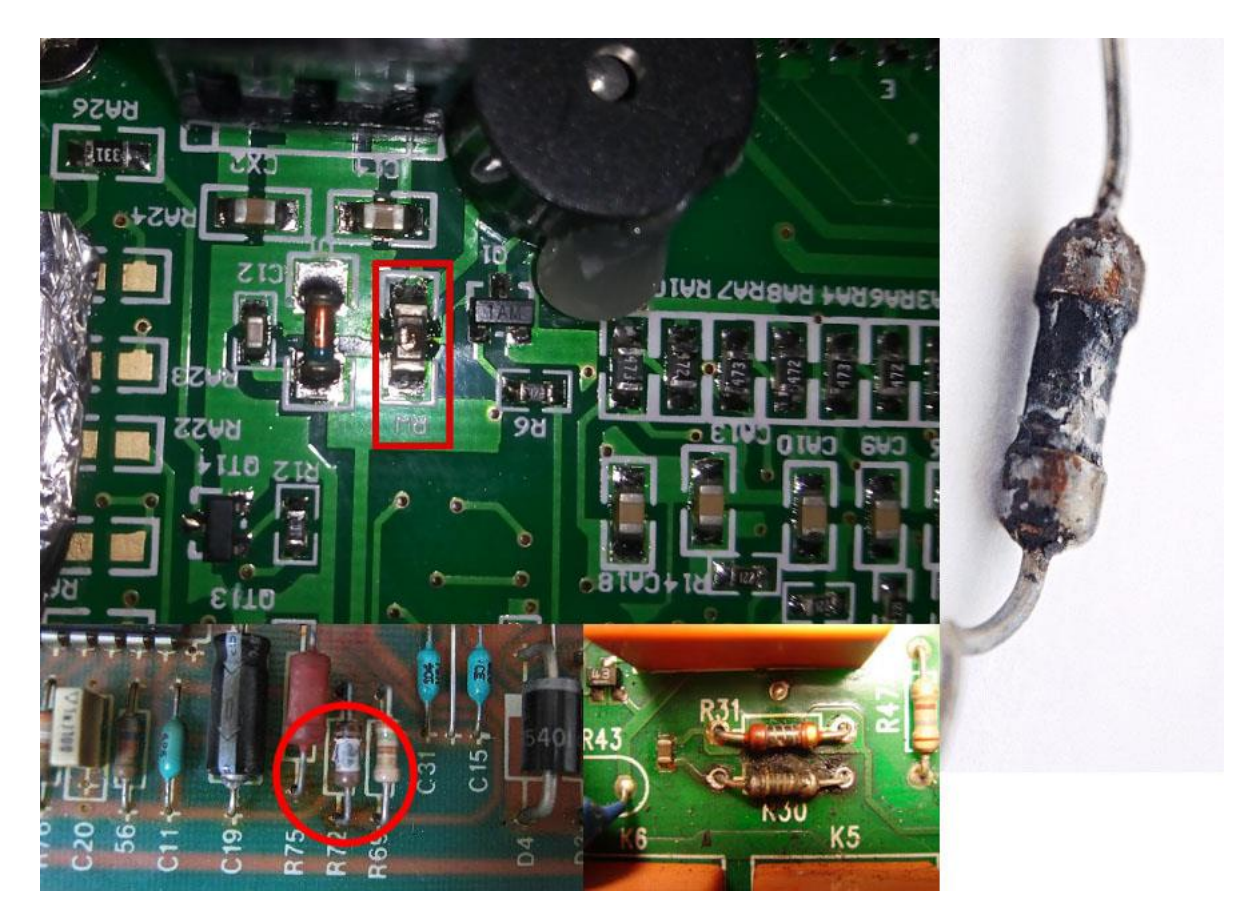

Как определить сгоревшие конденсаторы? Они в основном пробивают «накоротко» между обкладками и, если стоят в силовой цепи – тогда повреждаются дорожки платы или корпус конденсатора. Если цепь была слаботочной – пробитый конденсатор просто закоротит её без видимых следов протекания больших токов. Реже трескаются корпуса конденсаторов.

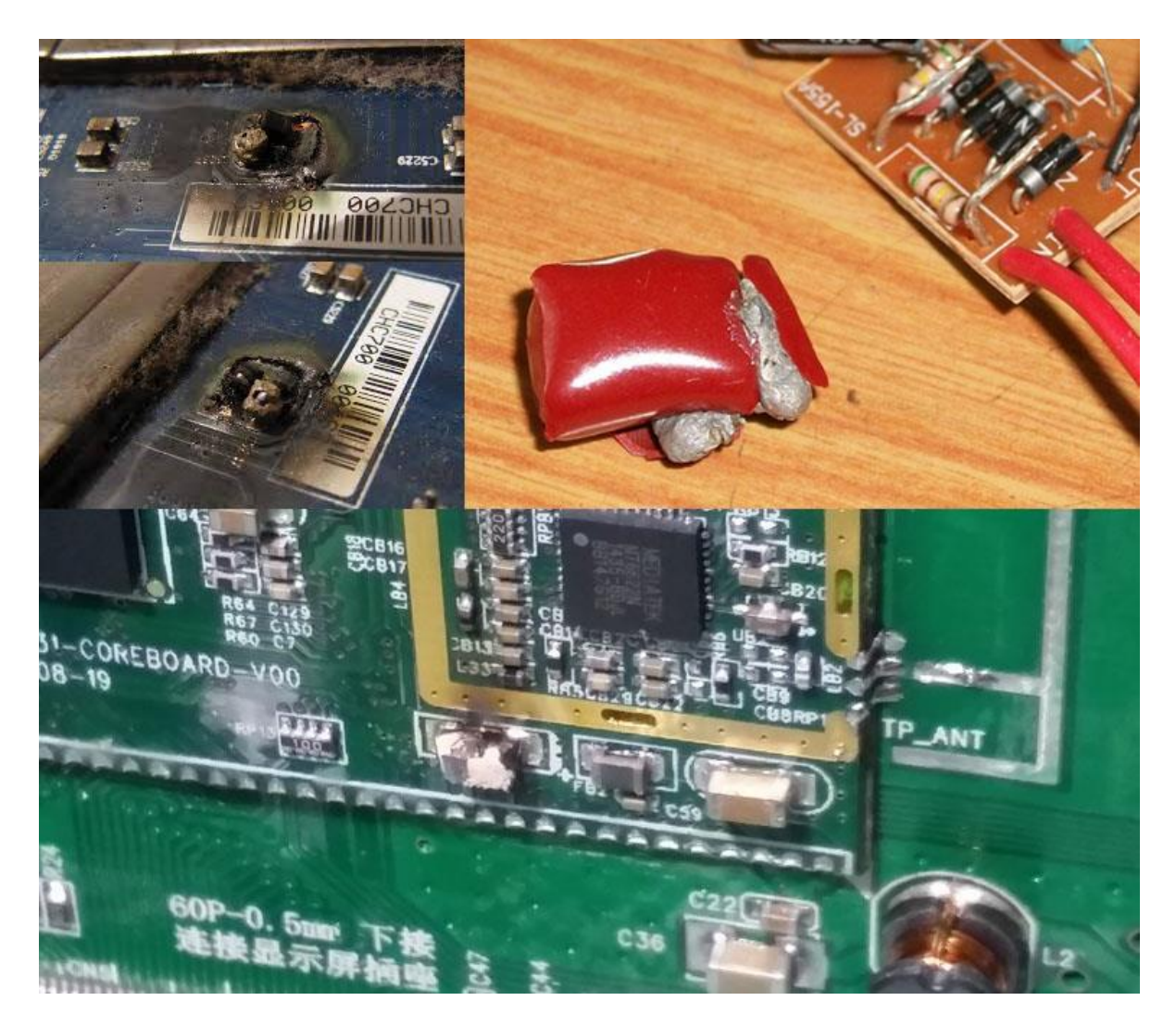

В то время как электролитические конденсаторы можно вычислить по деформированной крышке корпуса или следам протекшего вниз электролита. На крышке конденсатора есть две диагональных борозды, она нужна чтобы корпус не разорвало в аварийной ситуации. Крышка в таком случае вздувается либо трескается. Реже выдавливает дно.

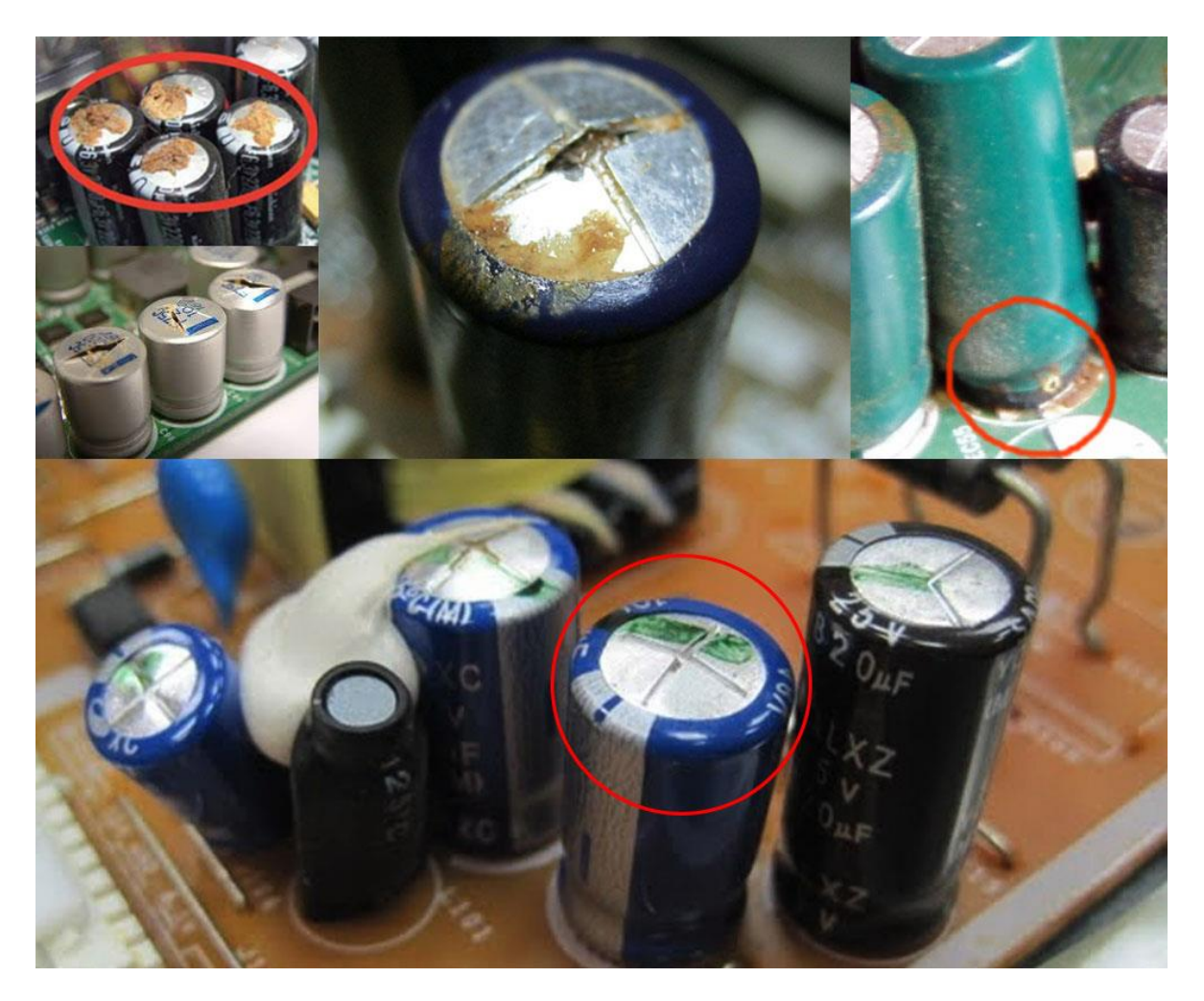

С SMD-компонентами дело обстоит несколько сложнее. Часто их крайне сложно рассмотреть на предмет целостности. Есть один метод поиска короткого замыкания в плате с SMD – это термобумага, такая бумага используется в кассовой аппарате, поэтому можно использовать любой чек. Печать на ней происходит за счет нагрева. Значит, когда вы подадите питание на плату пробитая накоротко деталь, перегреется и отпечатается на бумаге. Методику поиска неисправности с помощью термобумаги вы видите на видео:

<https://www.youtube.com/watch?v=bQ4sJ0sJ4xw>

Но нужно помнить об электробезопасности и не прибегать к такому способу диагностики, если вы не уверены есть ли там опасное напряжение. Безопасно и точно это можно сделать с помощью тепловизора.

### <https://youtu.be/YBjxwDPGPSQ>

Для определения короткого замыкания по нагреву в большинстве случаев вам понадобится лабораторный блок питания или другой источник питания с ограничением тока. Если вы проводите диагностику цепей 220В – можете воспользоваться контрольной лампой, если есть КЗ, то лампа загорится в полный накал. Фактически она выступит в роли токоограничивающего резистора.

<https://www.youtube.com/watch?v=XfOaUPyKDZY>

При визуальном осмотре важно определить состояние контактов всех разъёмных соединений. Они должны быть чистыми, без окислов с характерным медным или серебряным блеском. Если контакты не слишком сильно окислены – их можно почистить канцелярским ластиком или деревянной стороной спички. В более запущенных случаях их нужно залудить, таким образом оловом вы восстановите контактную поверхность. Самый худший вариант, когда ни чистить, ни лудить нечего, тогда нужно либо менять плату целиком, либо припаивать к дорожкам платы проводники и соединять через них.

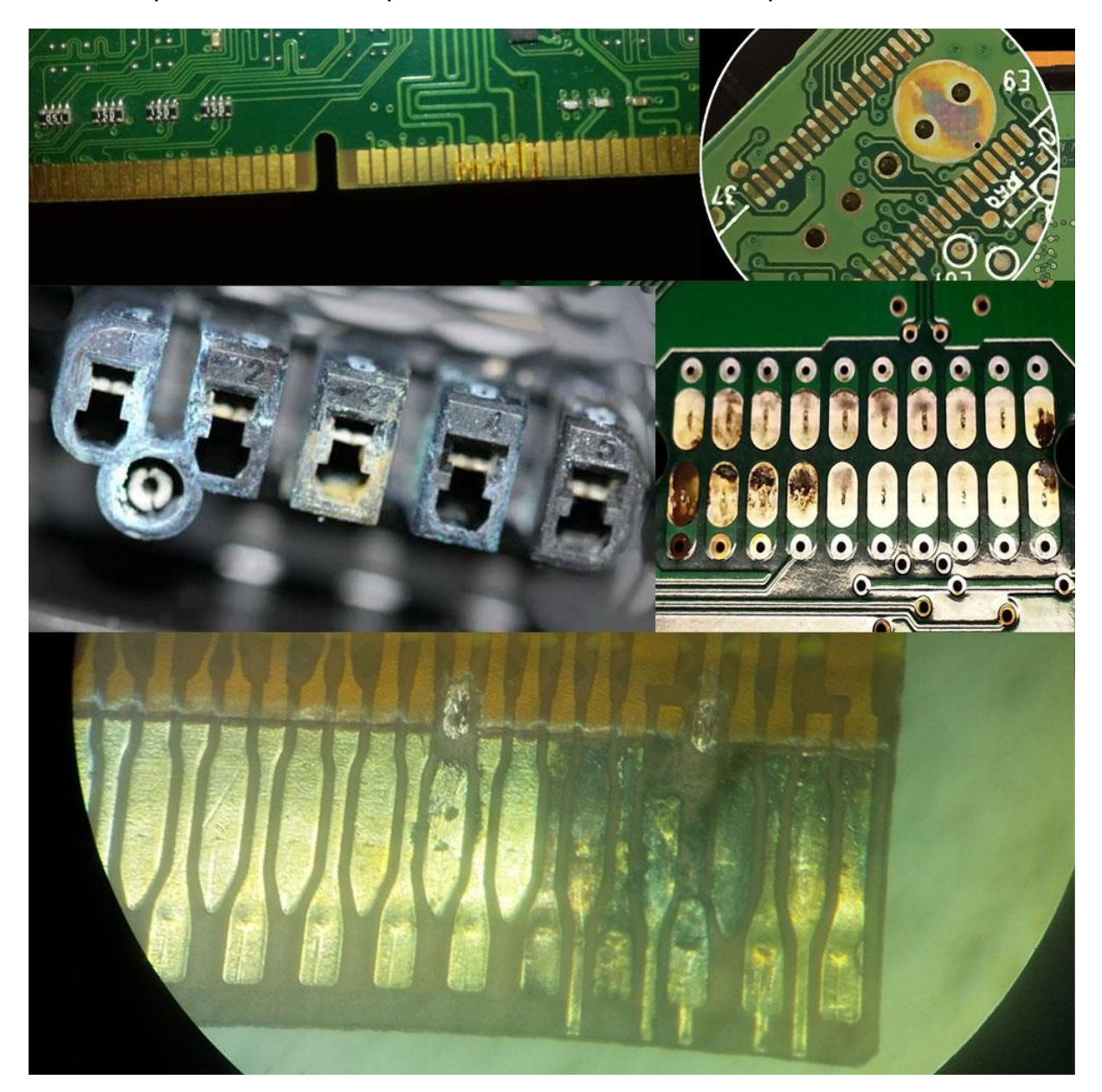

Также внимательно осматриваете дорожки печатной платы, они могут перегорать, трескаться при изгибе платы, отслаиваться и окисливаться. Их восстанавливают либо каплей олова, либо кусочком провода, когда дорожки расположены слишком плотно – их замещают куском провода – подойдет тонкий обмоточный провод либо жила витой пары, припаивая их к началу и концу печатной дорожки.

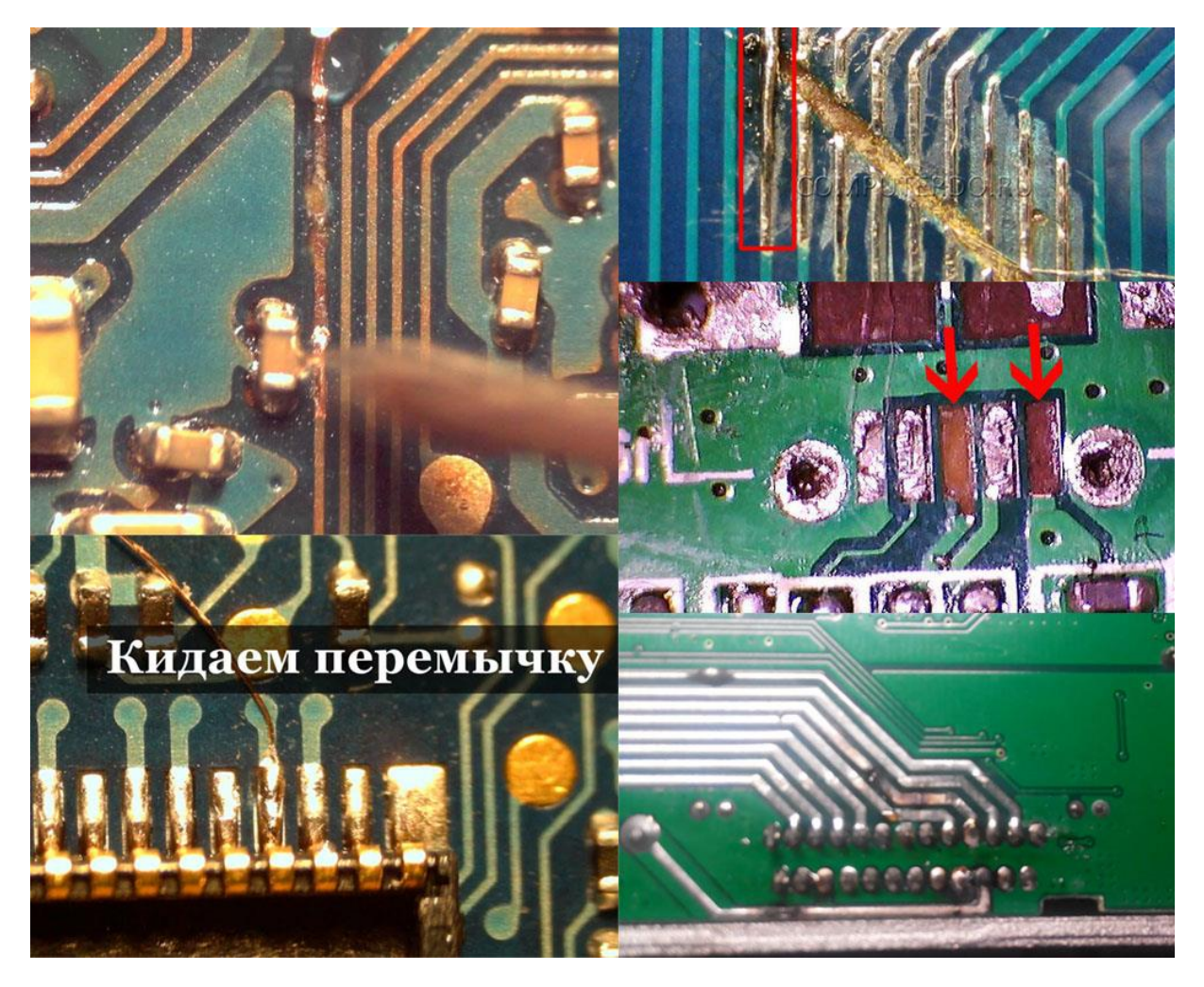

Подведем итоги, узнайте 5 советов по внешней диагностике электроники:

- 1. Большинство неисправностей можно найти при внешнем осмотре;
- 2. Внимательно проверяйте качество пайки и наличие микротрещин;
- 3. Уделяйте особое внимание силовым цепям;
- 4. Вздутые электролитические конденсаторы в большинстве случаев являются как причиной полной неработоспособности, так и неработоспособности каких-то отдельных функций;
- 5. Не всегда внешне исправная деталь является таковой.

### **Измерения и прорзвонка цепей**

Если внешний осмотр не принес результатов, то следует проводить ряд измерений. Если устройство не подаёт признаков жизни и:

- У него сгорел предохранитель то с помощью мультиметра прозваниваем цепь и находим на каком участке у нас короткое замыкание. Режим прозвони в большинстве мультиметров совмещен с режимом проверки диодов (на рисунке ниже);
- Если предохранитель исправен проверяем вольтметром приходит ли питающее напряжение на плату.

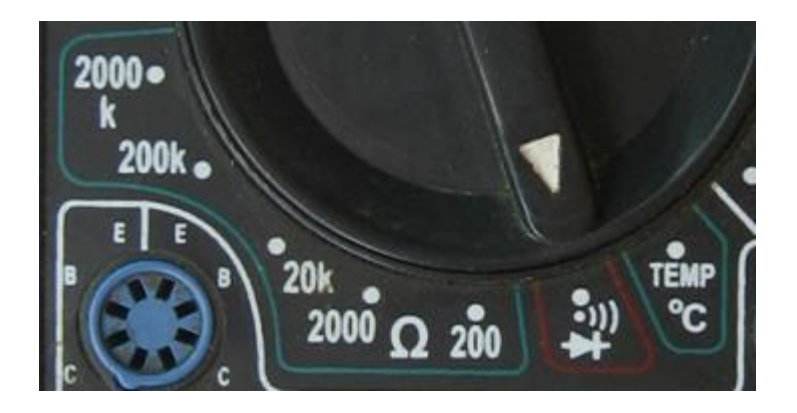

Если напряжение не приходит, то проблема скорее всего в кабеле, определить это можно прозвонив кабель от вилки до места подключения к печатной плате.

#### **Важно**:

*Не включайте блок питания напрямую в сеть, если вы не уверены, что устранили все неполадки. Подключите последовательно лампочку накаливания, о которой мы упоминали в середине статьи.*

Следующий шаг – проверка цепи питания, для этого включаем устройство и проверяем наличие выходных напряжений блока питания. Учтите, что бывают случаи, когда без нагрузки блок питания не включается. Тогда проверяем исправность блока питания, её начинают с проверки диодного моста, мы рассматривали этот процесс подробно в статье –

<http://electrik.info/main/praktika/1400-kak-proverit-diodnyy-most.html>

После того как вы убедились в исправности диодного моста следует проверить приходит ли напряжение на ШИМ контроллер. Если нет, то искать, обрыв на плате, если приходит, то методика его проверки изображена на видео ниже: <https://www.youtube.com/watch?v=igS7mn50x2Q>

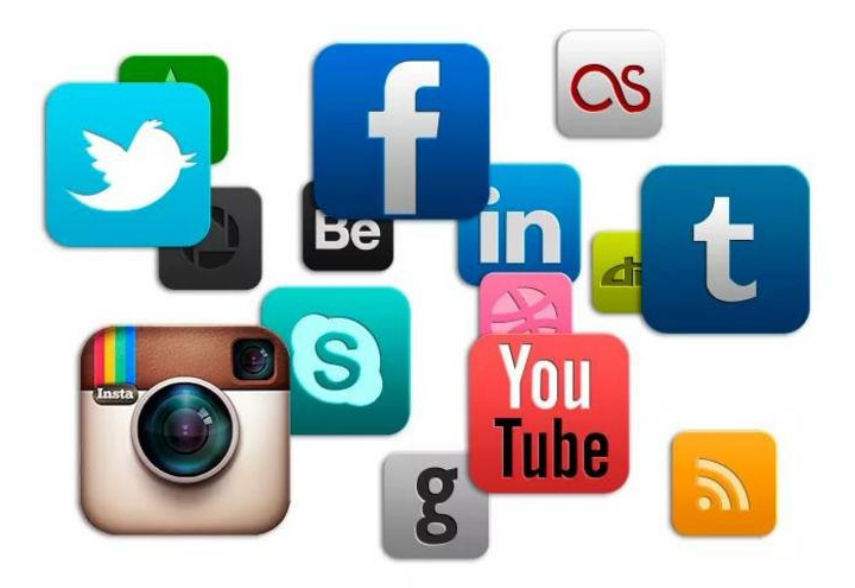

# **Наш сайт:**

Электрик Инфо - [http://electrik.info](http://electrik.info/)

## **Подписывайтесь на наши паблики в соцсетях:**

ВКонтакте:

<https://vk.com/electrikinfo>

Одноклассники:

<https://ok.ru/electrikinfo>

Telegram:

<https://t.me/electricalschool>

Фэйсбук:

<https://www.facebook.com/yaelectrik/>

<https://www.facebook.com/groups/105996289848779/>

<https://www.facebook.com/electricalschool/> (школа)

<https://www.facebook.com/alielectronik/> (электроника)

<https://www.facebook.com/electrichumor/> (юмор электрика)